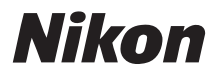

# CÁMARA DIGITAL COOLPIX S550 Manual del usuario

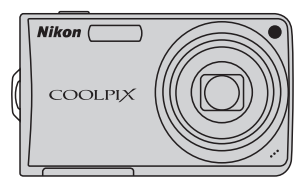

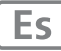

#### **Información sobre marcas comerciales**

- **•** Microsoft, Windows y Windows Vista son marcas registradas o marcas comerciales de Microsoft Corporation en Estados Unidos y/o en otros países.
- **•** Macintosh, Mac OS y QuickTime son marcas comerciales de Apple Inc.
- **•** Adobe y Acrobat son marcas comerciales registradas de Adobe Systems, Inc.
- **•** El logotipo SD es una marca comercial de SD Card Association.
- **•** PictBridge es una marca comercial.
- La tecnología D-Lighting la proporciona <sup>2</sup> Apical Limited.
- **•** Todos los demás nombres comerciales mencionados en este manual o en el resto de la documentación proporcionada con el producto Nikon son marcas comerciales o marcas comerciales registradas de sus respectivos propietarios.

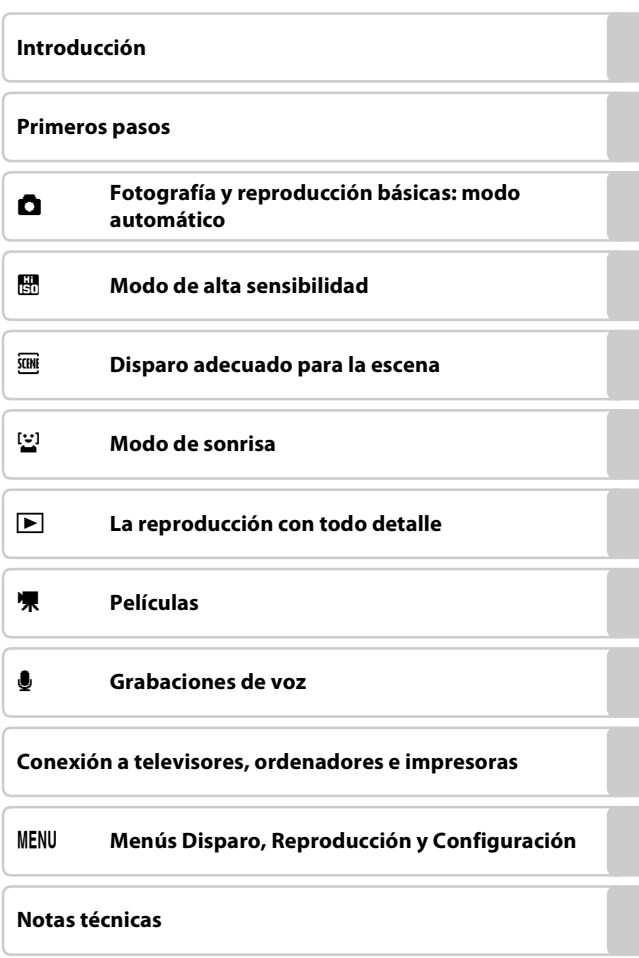

## <span id="page-3-0"></span>**Seguridad**

Para evitar estropear el producto Nikon o lesionar a otras personas o a usted mismo, lea todas estas instrucciones de seguridad antes de utilizar el equipo. Guárdelas en un lugar donde todas las personas que lo utilicen puedan leerlas. Las consecuencias que pueden derivarse del incumplimiento de las precauciones señaladas en esta sección se indican con el símbolo siguiente:

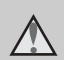

Este icono indica una advertencia: información que debe leer antes de utilizar este producto Nikon para evitar posibles daños.

### <span id="page-3-1"></span>**ADVERTENCIAS**

#### **En caso de funcionamiento defectuoso, apague el equipo**

Si observa que sale humo de la cámara o del adaptador de CA, o que desprenden un olor extraño, desconecte el adaptador de CA o retire la batería inmediatamente con mucho cuidado de no quemarse. Si sigue utilizando el equipo, corre el riesgo de sufrir daños. Cuando haya retirado o desconectado la fuente de alimentación, lleve el equipo a un servicio técnico autorizado Nikon para su revisión.

### **No desmonte el equipo**

Tocar las piezas interiores de la cámara o del adaptador de CA puede provocar daños. Las reparaciones las deben realizar únicamente los técnicos cualificados. Si como consecuencia de un golpe u otro accidente, la cámara o el adaptador de CA se rompen y se abren, retire la batería o desenchufe el adaptador de CA y, a continuación, lleve el producto a un servicio técnico autorizado Nikon para su revisión.

#### **No utilice la cámara ni el adaptador de CA en presencia de gas inflamable**

No utilice aparatos electrónicos si hay gas inflamable, ya que podría producirse una explosión o un incendio.

#### **Trate la correa de la cámara con cuidado**

Jamás coloque la correa alrededor del cuello de un bebé o de un niño.

#### **Manténgase fuera del alcance de los niños**

Se debe tener especial cuidado y evitar que los niños se metan en la boca la batería u otras piezas pequeñas.

### **Precauciones que se deben seguir al manipular la batería**

La manipulación incorrecta de una batería podría dar lugar a fugas o a la explosión de la misma. Respete las siguientes medidas de seguridad cuando manipule la batería que se utiliza con este producto:

- **•** Antes de sustituir la batería, desconecte el aparato. Si utiliza el adaptador de CA, asegúrese de que esté desenchufado.
- **•** Utilice exclusivamente una batería recargable de ion de litio EN-EL11 (suministrada). Cargue la batería introduciéndola en un cargador de baterías MH-64 (suministrado).
- **•** Cuando coloque la batería, no intente introducirla al revés.
- **•** No cortocircuite ni desmonte la batería, ni intente quitar ni romper el aislante o la cubierta.
- **•** No exponga la batería al fuego ni a un calor excesivo.
- **•** No sumerja la batería ni permita que se moje.
- **•** Vuelva a colocar la batería en la funda de la batería para transportarla. No la transporte ni guarde con objetos metálicos, como collares u horquillas.
- **•** Cuando la batería está completamente agotada, es propensa a las fugas. Para evitar que el producto sufra daños, saque siempre la batería cuando esté descargada.
- **•** Deje de utilizar la batería si percibe cualquier cambio en la misma, como una decoloración o una deformación.
- **•** Si el líquido de una batería dañada entrara en contacto con la ropa o la piel, aclare inmediatamente con abundante agua.

#### **Tenga en cuenta las siguientes precauciones cuando utilice el cargador de baterías**

- **•** Manténgalo en un lugar seco. En caso contrario, se podría originar una descarga eléctrica o un incendio.
- **•** El polvo de los contactos o alrededor de los mismos se deberá retirar con un trapo seco. Si no se limpian, se podría originar un incendio.
- **•** No toque el cable de corriente ni se acerque al cargador de baterías durante las tormentas. Si no se hace así, se podría provocar una descarga eléctrica.
- **•** No dañe, modifique, doble ni tire del cable de corriente; tampoco lo coloque bajo objetos pesados ni lo exponga a fuentes de calor o al fuego. Si el aislante se estropeara y quedaran al aire los hilos, llévelo a un servicio técnico autorizado Nikon para su revisión. Si no se hace así, se podría provocar una descarga eléctrica o un incendio.
- **•** No toque el enchufe ni el cargador de baterías con las manos mojadas. Si no se hace así, se podría provocar una descarga eléctrica.

#### Seguridad

### **Utilice cables adecuados**

Cuando conecte cables a las tomas de entrada o de salida, utilice únicamente los cables que Nikon suministra o vende con ese fin, cumpliendo así las regulaciones del producto.

#### **Trate las piezas móviles con cuidado**

Tenga cuidado de que los dedos u otros objetos no queden atrapados por la tapa del objetivo o demás piezas móviles.

### **CD-ROM**

Los CD-ROM que se proporcionan con este dispositivo no se deberían reproducir en un equipo de CD de audio. La utilización de los CD-ROM en un reproductor de CD de audio puede provocar pérdidas auditivas o daños en el equipo.

#### **Precauciones al utilizar el flash**

La utilización del flash cerca de los ojos del sujeto puede provocar problemas temporales de visión. Se debe poner especial cuidado al fotografiar niños, de modo que el flash nunca esté a menos de un metro de distancia.

#### **No utilice el flash con la ventana tocando a una persona o un objeto**

De lo contrario, se podría provocar una quemadura o un incendio.

#### **Evite el contacto con el cristal líquido**

Si la pantalla se rompe, tenga cuidado de no hacerse daño con los cristales rotos y evite que el cristal líquido de la pantalla entre en contacto con la piel o se introduzca en los ojos o la boca.

#### <span id="page-6-0"></span>**Aviso para clientes de los EE. UU.**

#### **Declaración de la FCC sobre interferencias de RF**

Este equipo ha sido sometido a pruebas y se ha determinado que cumple con los límites para un dispositivo digital Clase B de acuerdo con el Apartado 15 de los reglamentos FCC. Estos límites se han establecido para proporcionar una protección razonable contra interferencias peligrosas en instalaciones residenciales. Este equipo genera, utiliza y puede emitir energía de radiofrecuencia, y si no se instala y utiliza como indican las instrucciones, puede causar interferencias en las comunicaciones por radio. Sin embargo, no se puede garantizar que no se produzcan interferencias en una instalación en concreto. Si este aparato causa interferencias en la recepción de la televisión o la radio, lo cual puede comprobarse encendiendo y apagando el equipo, se ruega al usuario que intente corregir las interferencias tomando alguna de las siguientes medidas:

- **•** Reorientar o colocar en otro lugar la antena de recepción.
- **•** Aumentar la separación entre el equipo y el aparato receptor.
- **•** Conectar el equipo en un enchufe de un circuito diferente al que esté conectado el aparato receptor.
- **•** Consultar al distribuidor o a un técnico experimentado de televisión/radio.

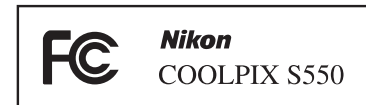

### **ADVERTENCIAS**

#### **Modificaciones**

La FCC exige que se notifique al usuario que cualquier cambio o modificación realizado en este aparato que no haya sido aprobado expresamente por Nikon Corporation podría invalidar el derecho del usuario a utilizar el equipo.

#### **Cables de interfaz**

Utilice los cables de interfaz que vende o suministra Nikon para este equipo. El uso de otros cables de interfaz podría hacer sobrepasar los límites de la sección 15 de la clase B de las normas de la FCC.

#### **Aviso para los clientes del Estado de California**

**ADVERTENCIA**: el manejo del cable de este producto le expondrá al plomo, un producto químico que el Estado de California considera que causa malformaciones u otros daños durante la gestación. Lávese las manos después de tocarlo.

Nikon Inc.,

1300 Walt Whitman Road, Melville, New York 11747-3064 EE. UU. Tel: 631-547-4200

### **Aviso para los clientes de Canadá**

#### **ADVERTENCIA**

Este aparato digital de la clase B cumple con la norma de Canadá ICES-003.

### **ATTENTION**

Cet appareil numérique de la classe B est conforme à la norme NMB-003 du Canada.

#### **Símbolo de recogida diferenciada de residuos de los países europeos**

Este símbolo indica que este producto se debe desechar por separado.

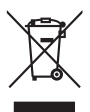

La nota siguiente

corresponde únicamente a los usuarios de los países europeos:

Este producto se ha diseñado para desecharlo por separado en un punto de recogida de residuos adecuado. No lo tire con la basura doméstica.

Para obtener más información, puede ponerse en contacto con el vendedor o con las autoridades locales encargadas de la gestión de residuos.

### **Contenido**

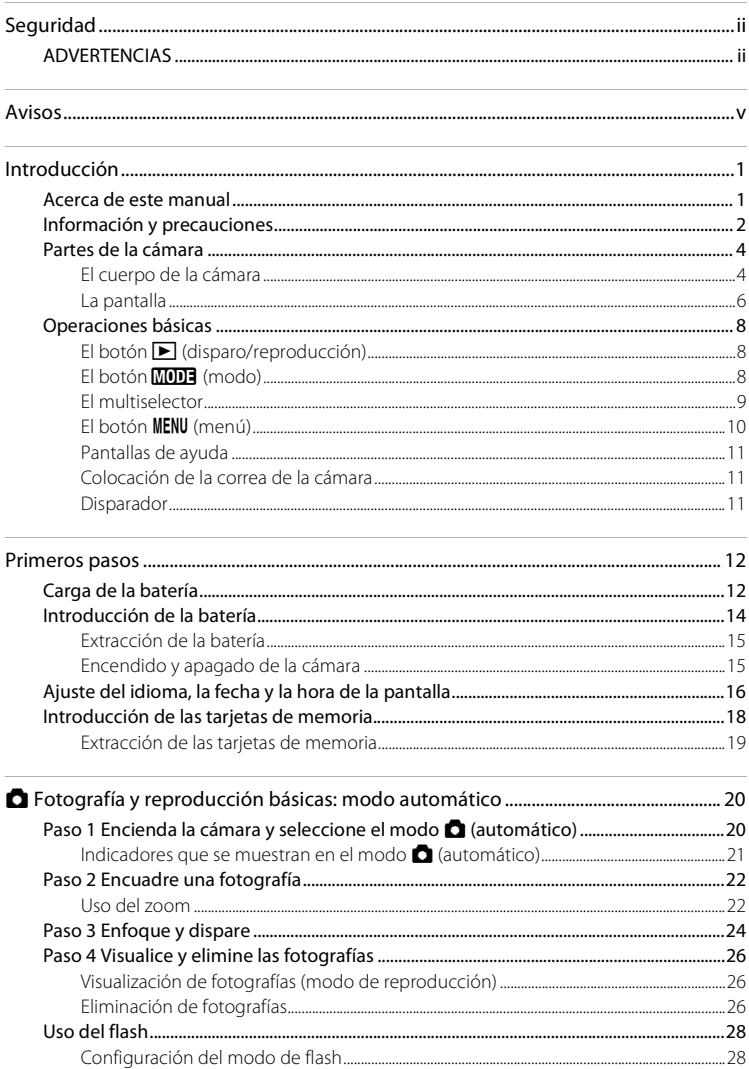

#### Contenido

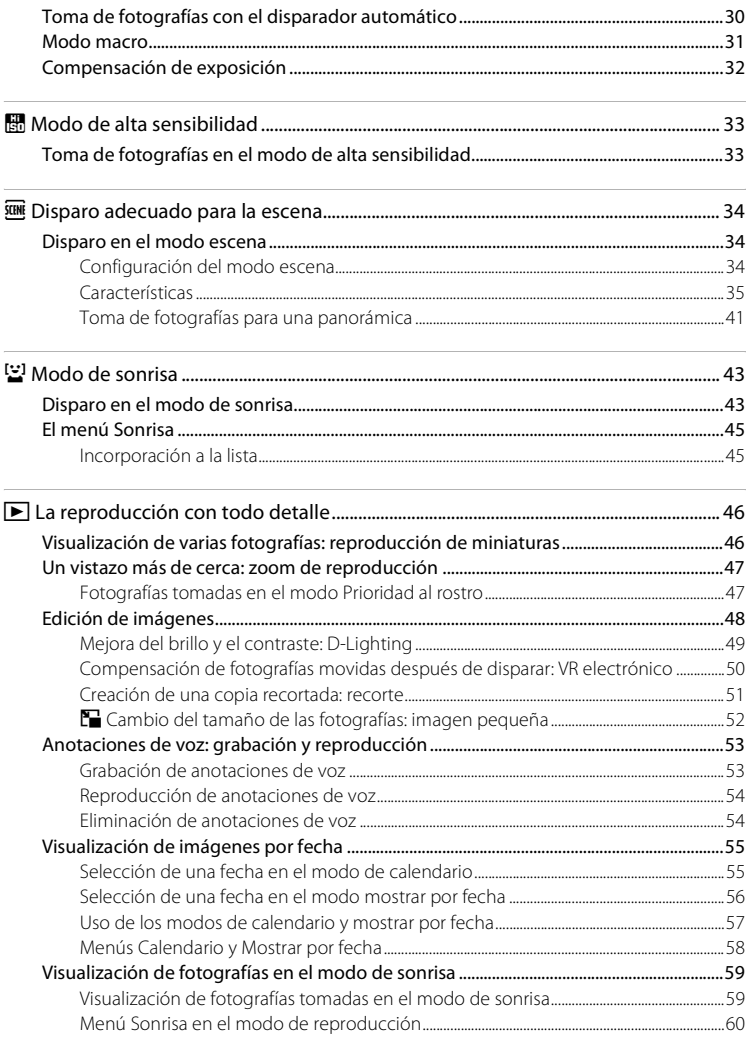

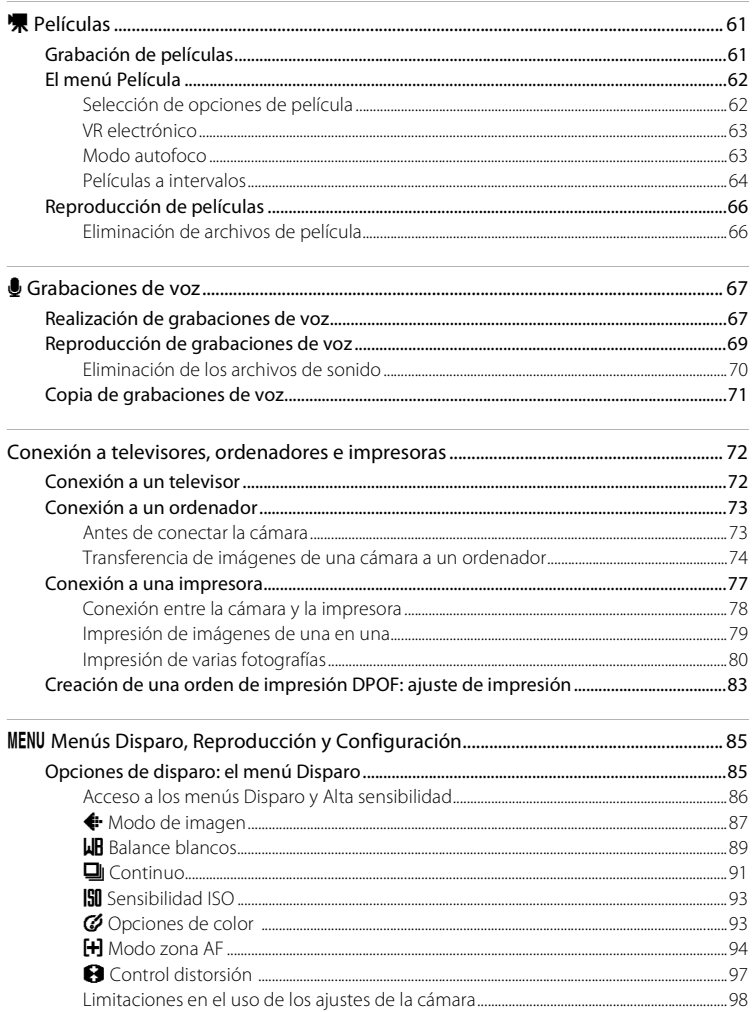

#### Contenido

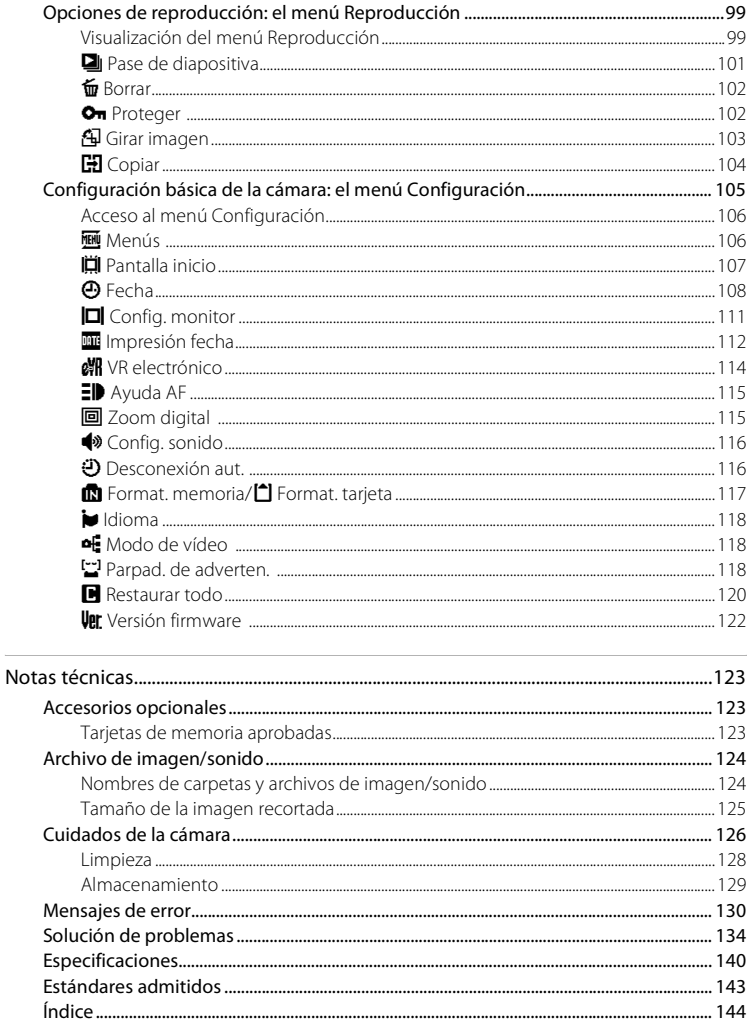

### <span id="page-12-1"></span><span id="page-12-0"></span>**Acerca de este manual**

Gracias por adquirir la cámara digital Nikon COOLPIX S550. Este manual se ha concebido para ayudarle a disfrutar de la fotografía con su cámara digital Nikon. Antes de utilizarla, lea hasta el final este manual y guárdelo en un lugar accesible para todas las personas que la usen.

#### **Símbolos y convenciones**

Para facilitar la búsqueda de la información que necesite, se han utilizado los siguientes símbolos y convenciones:

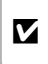

Este icono indica una advertencia, información que debería leer antes de utilizar la cámara para no estropearla.

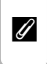

Este icono indica una observación, información que se recomienda leer antes de utilizar la cámara.

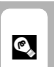

Este icono indica consejos, información adicional que puede resultar útil al utilizar la cámara.

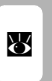

Este icono indica que en otra sección del manual o en la Guía de inicio rápido dispone de más información.

#### **Notaciones**

- **•** La expresión "tarjeta de memoria" se refiere a la tarjeta de memoria Secure Digital (SD).
- **•** La expresión "ajuste predeterminado" se refiere al ajuste que viene establecido al adquirir la cámara.
- **•** Los nombres de los elementos de menú que aparecen en la pantalla de la cámara y los nombres de los botones o mensajes que muestra la pantalla del ordenador aparecen en negrita.

#### **Pantallas de ejemplo**

En el manual, algunas veces se omiten las imágenes de los ejemplos de pantalla para que se aprecien mejor los indicadores de la misma.

#### **Ilustraciones y pantalla**

Las ilustraciones y el texto que muestran los ejemplos de pantalla de este manual pueden no coincidir con los de la pantalla real.

### C **Tarjetas de memoria**

Las fotografías que se tomen con esta cámara se podrán almacenar en la memoria interna de la cámara o en tarjetas de memoria extraíbles. Cuando se inserte una tarjeta de memoria, todas las imágenes nuevas se guardarán en la tarjeta de memoria; las operaciones de borrado, reproducción y formateo se aplicarán únicamente a las fotografías que haya en la tarjeta de memoria. Para poder formatear o utilizar la memoria interna con el fin de guardar, eliminar o ver imágenes, es necesario extraer primero la tarjeta de memoria.

### <span id="page-13-0"></span>**Información y precauciones**

#### **Formación permanente**

Como parte del compromiso de formación permanente de Nikon en relación a la asistencia y el aprendizaje de los productos que están en el mercado, se puede acceder a una información en línea continuamente actualizada en los siguientes sitos web:

- **•** Para los usuarios de EE.UU.: http://www.nikonusa.com/
- **•** Para los usuarios de Europa y África: http://www.europe-nikon.com/support/
- **•** Para los usuarios de Asia, Oceanía y Oriente Medio: http://www.nikon-asia.com/

Visite estos sitios web para estar al día sobre los productos, consejos, respuestas a las preguntas más frecuentes (FAQ) y asesoramiento general sobre la fotografía y la edición de imágenes digitales. También puede pedir información adicional al representante Nikon de su zona. Consulte la siguiente página para encontrar información de contacto:

http://nikonimaging.com/

#### **Utilice únicamente accesorios electrónicos de la marca Nikon**

Las cámaras digitales COOLPIX de Nikon han sido diseñadas según las normas más exigentes e incorporan una compleja serie de circuitos electrónicos. Sólo los accesorios electrónicos Nikon (incluidos los cargadores de baterías, las baterías y los adaptadores de CA), aprobados por Nikon para su uso específico con esta cámara digital Nikon, han sido diseñados y verificados para cumplir los requisitos operativos y de seguridad de estos circuitos electrónicos.

EL USO DE ACCESORIOS ELECTRÓNICOS QUE NO SEAN NIKON PUEDE CAUSAR DAÑOS EN LA CÁMARA E INVALIDAR LA GARANTÍA NIKON.

Si desea más información sobre los accesorios de la marca Nikon, póngase en contacto con el distribuidor autorizado Nikon de su zona.

#### **Sello holográfico**: identifica este dispositivo como un producto genuino de Nikon.

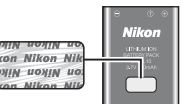

Batería recargable de ion de litio EN-EL11

### **Antes de hacer fotografías importantes**

Antes de hacer fotografías en acontecimientos importantes (por ejemplo, en bodas o cuando se vaya de viaje), haga unas tomas de prueba para asegurarse de que la cámara funciona bien. Nikon no se hará responsable de los daños o pérdidas de ingresos que pueda ocasionar el mal funcionamiento del producto.

#### **Acerca de los manuales**

- **•** No está permitido reproducir, transmitir, transcribir, guardar en un sistema de recuperación ni traducir a cualquier idioma de cualquier forma y por cualquier medio ninguna parte de los manuales suministrados con este producto sin la previa autorización por escrito de Nikon.
- **•** Nikon se reserva el derecho de cambiar las especificaciones del hardware o del software descritas en estos manuales en cualquier momento y sin previo aviso.
- **•** Nikon no se hará responsable de los daños derivados del uso de este producto.
- **•** Aunque se ha hecho todo lo posible para asegurar que la información recogida en estos manuales sea precisa y completa, en caso de encontrar algún error u omisión, rogamos lo comunique al representante Nikon de su zona (las direcciones se proporcionan por separado).

#### **Aviso sobre la prohibición de realizar copias o reproducciones**

Tenga en cuenta que el simple hecho de poseer material que haya sido copiado o reproducido digitalmente por medio de un escáner, una cámara digital u otro aparato es susceptible de ser sancionado por la ley.

#### **• Artículos cuya copia o reproducción está prohibida por la ley**

No se pueden copiar ni reproducir billetes, monedas, valores, bonos del estado o bonos de autoridades locales, ni aunque dichas copias o reproducciones lleven estampada la palabra "Copia". Está prohibida la copia o reproducción de billetes, monedas o valores que estén en circulación en otro país. Salvo obtención de una autorización previa del Gobierno, está prohibida la copia o reproducción de sellos o postales sin usar emitidos por la Administración. Está prohibida la copia o reproducción de sellos emitidos por la Administración, así como de documentos legales certificados.

#### **• Limitaciones sobre cierto tipo de copias y reproducciones**

Las autoridades establecen ciertas limitaciones sobre la copia o reproducción de títulos emitidos por empresas privadas (acciones, letras de cambio, cheques, certificados de regalo, etc.), bonos de transporte o billetes, excepto cuando se necesita un mínimo de copias para el uso profesional de una empresa. Tampoco se pueden copiar ni reproducir pasaportes emitidos por el Estado, ni licencias emitidas por organismos públicos o grupos privados, ni carnés de identidad, pases o cheques de restaurante.

#### **• Cumplimiento del copyright**

La copia o reproducción de trabajos creativos protegidos por derechos de autor, como libros, música, pinturas, grabados, mapas, dibujos, películas y fotografías, está regulada por leyes de copyright nacionales e internacionales. No utilice este producto para hacer copias ilegales o infringir las leyes de derechos de autor.

### **Eliminación de los dispositivos de almacenamiento de datos**

Se debe tener en cuenta que al borrar las fotografías de los dispositivos de almacenamiento de datos, como las tarjetas de memoria o la memoria integrada de la cámara, o al formatear no se eliminan por completo los datos originales de las fotografías. Algunas veces se pueden recuperar los archivos borrados de los dispositivos de almacenamiento descartados mediante un software que se puede encontrar en comercios, lo cual podría permitir un uso malicioso de los datos de las imágenes personales. Garantizar la intimidad de dichos datos es responsabilidad del usuario.

Antes de descartar un dispositivo de almacenamiento de datos o venderlo a otra persona, borre todos los datos utilizando un software de eliminación de datos, que se vende en comercios, o formatéelo y vuélvalo a llenar por completo con imágenes que no contengan información privada (por ejemplo, el cielo). Asegúrese de sustituir también cualquier imagen que se haya seleccionado para la pantalla de inicio ( $\blacksquare$  107). Cualquier imagen registrada en **Añadir a la lista** ( $\blacksquare$  45) se eliminará completamente con **Quitar de la lista**. Se debe tener cuidado de no producir lesiones ni daños a la propiedad cuando se destruyan los dispositivos de almacenamiento de datos.

### <span id="page-15-0"></span>**Partes de la cámara**

### <span id="page-15-1"></span>**El cuerpo de la cámara**

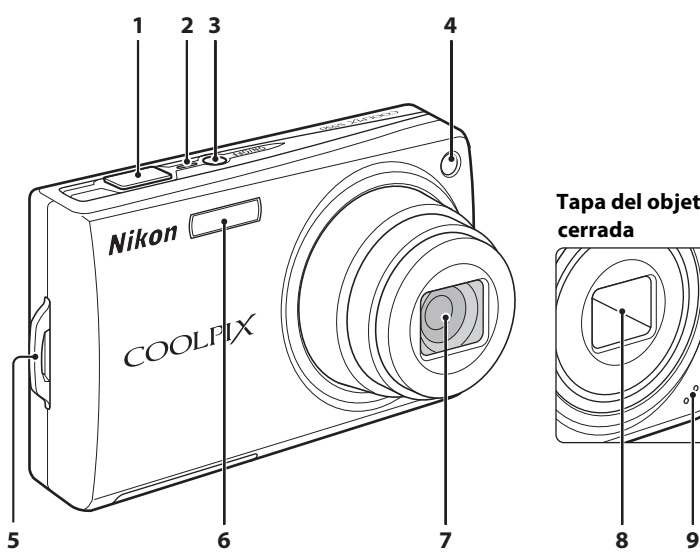

### **Tapa del objetivo cerrada**

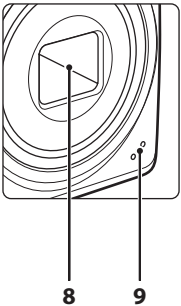

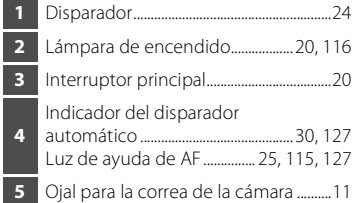

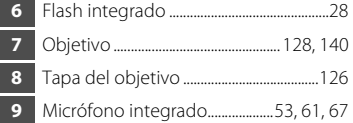

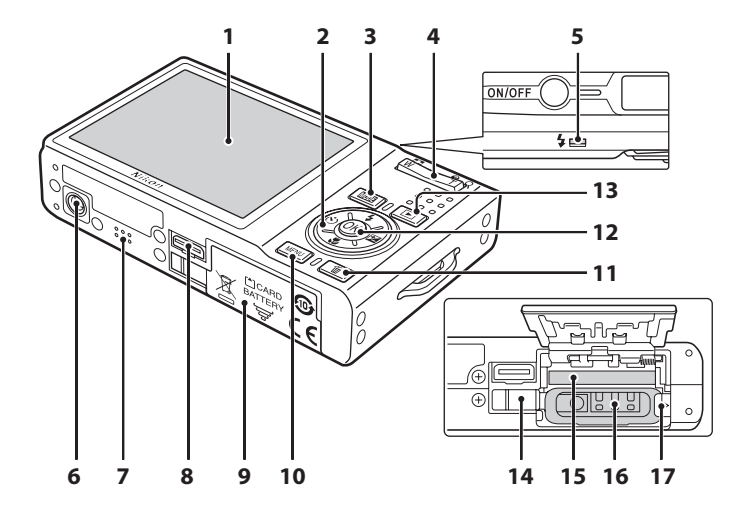

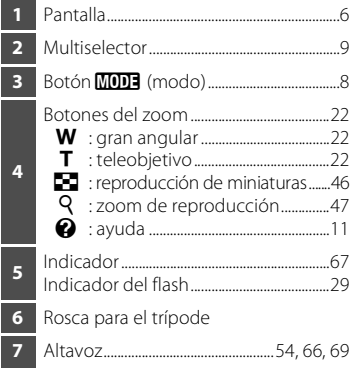

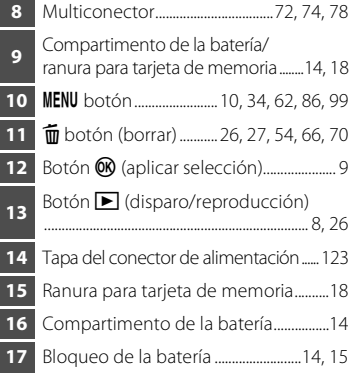

### <span id="page-17-0"></span>**La pantalla**

Los indicadores siguientes pueden aparecer en la pantalla durante el disparo y la reproducción (la vista real varía dependiendo de los ajustes de la cámara). La información sobre indicadores de la pantalla durante el disparo y la reproducción aparecerá solamente durante unos cuantos segundos (**X** 111).

### **Disparo**

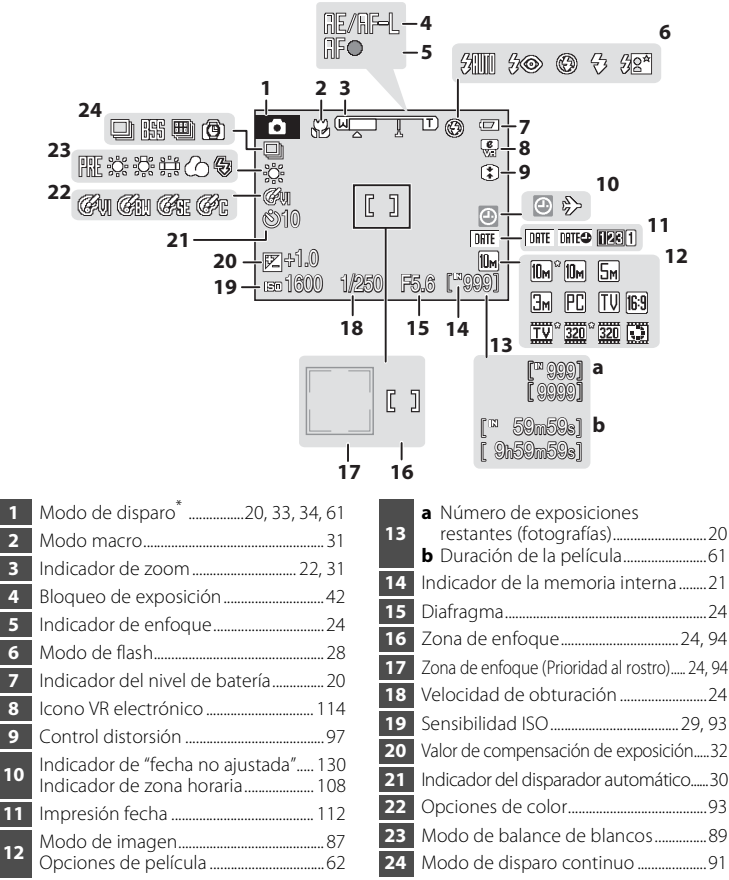

 Varía en función del modo de disparo seleccionado. Consulte las secciones de cada modo para conocer los detalles.

\*

#### Partes de la cámara

### **Reproducción**

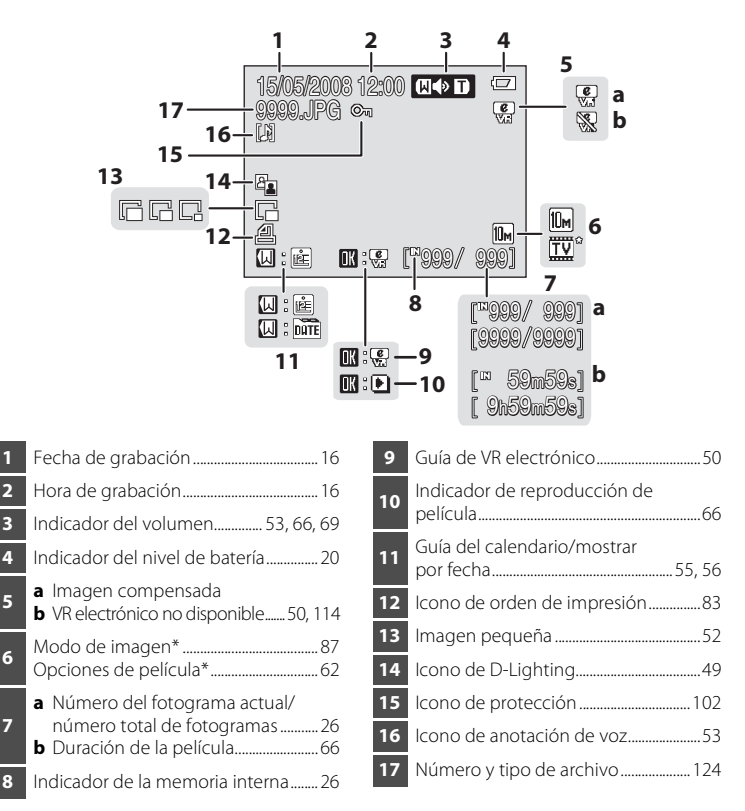

\* Los iconos mostrados varían en función de los ajustes en el modo disparo.

### <span id="page-19-0"></span>**Operaciones básicas**

### <span id="page-19-1"></span>**El botón ▶ (disparo/reproducción)**

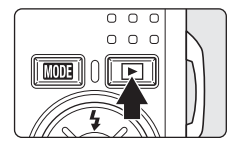

Pulse  $\blacktriangleright$  una vez en el modo de disparo para acceder al modo de reproducción; vuelva a pulsarlo para regresar al modo de disparo. Si pulsa el disparador hasta la mitad de su recorrido en el modo de reproducción (**89** 26) también se activará el modo disparo.

Si la cámara está apagada, mantenga pulsado  $\blacktriangleright$  para encender la cámara en el modo de reproducción  $(B \ 26)$ .

## <span id="page-19-2"></span> $E1$  botón **MODE** (modo)

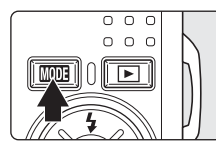

Pulse **MODE** durante el disparo para mostrar el menú de selección del modo disparo o durante la reproducción para mostrar el menú de selección del modo de reproducción. Utilice el multiselector ( $\bullet$ 9) para elegir el modo deseado.

• Pulse **P** para alternar entre los menús de selección del modo para el modo de disparo y el modo de reproducción.

### **Menú de selección del modo disparo**

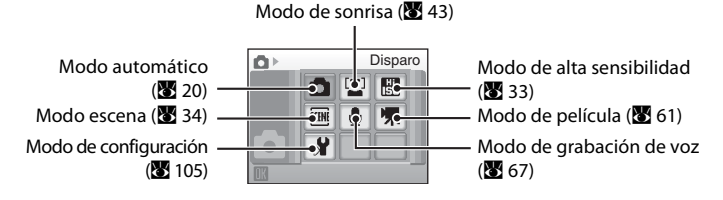

### **Menú de selección del modo de reproducción**

Modo de reproducción **Reproducción**  $(8326)$ Modo de calendario ( $\overline{\mathbf{33}}$  55) Modo mostrar por fecha  $(8556)$ Modo de sonrisa ( $\bullet$  59)  $\rightarrow$   $\bullet$   $\bullet$   $\bullet$   $\bullet$   $\bullet$  Modo de configuración ( $\bullet$  105) Modo de reproducción de archivos de sonido ( $\overline{36}$  69)

Operaciones básicas

### <span id="page-20-0"></span>**El multiselector**

En esta sección se describe el uso estándar del multiselector para seleccionar los modos, las opciones de menú y aplicar la selección.

#### **Para el disparo**

Permite mostrar el menú  $\blacktriangleright$  (modo de flash) ( $\boxtimes$  28) o mover el cursor hacia arriba.

Permite mostrar el menú $\ddot{\text{N}}$ (disparador automático)  $(\sqrt{89}30)$ .

Permite mostrar el menú o (compensación de exposición) (**A** 32).

Permite aplicar la selección.

Permite mostrar el menú (M) (modo macro) ( $\blacksquare$  31) o mover el cursor hacia abajo.

#### **Para la reproducción**

Permite mostrar la imagen anterior.

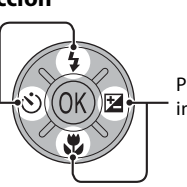

Permite mostrar la imagen siguiente.

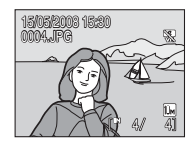

Modo flash

 $\sqrt{27}$   $\sqrt{27}$ 

#### **Para la pantalla de menú**

Permite desplazar el cursor hacia arriba. Permite desplazar el cursor hacia la izquierda o volver a la pantalla anterior. Permite desplazar

el cursor hacia abajo.

Permite aplicar la selección (va a la pantalla siguiente).

Permite desplazar el cursor hacia la derecha o va a la pantalla siguiente (Aplicar selección).

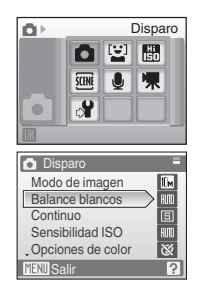

#### C **Observaciones sobre el multiselector**

Hay varias operaciones disponibles con el multiselector, aunque no se describe ninguna operación detallada aquí.

En el manual, los botones de arriba, abajo, izquierda y derecha del multiselector se representan como  $\blacktriangle$ ,  $\nabla$ ,  $\blacktriangleleft$  y  $\blacktriangleright$ .

### <span id="page-21-0"></span>**El botón MENU** (menú)

Pulse MENU para acceder al menú del modo seleccionado. Utilice el multiselector para navegar por los menús (899).

**D** Disparo

Para salir de la pantalla del menú, vuelva a pulsar MENU.

siguiente.

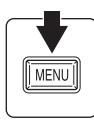

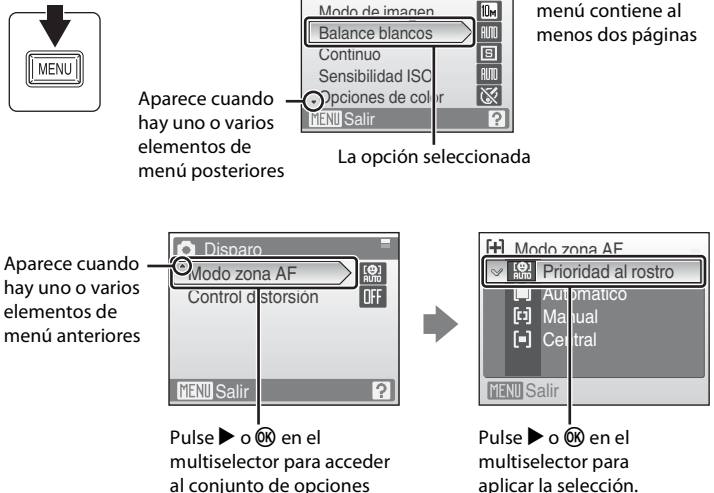

**Aparece cuando el** 

Introducción Introducción

### <span id="page-22-0"></span>**Pantallas de ayuda**

Pulse  $T$  ( $Q$ ) cuando aparezca  $Q$  en la parte inferior derecha de la pantalla del menú para ver una descripción de la opción de menú que está seleccionada. Para volver al menú original, vuelva a pulsar  $T(Q)$ .

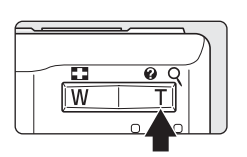

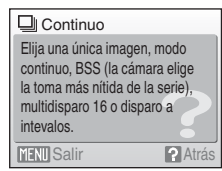

### <span id="page-22-1"></span>**Colocación de la correa de la cámara**

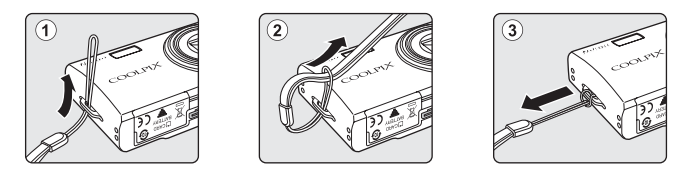

### <span id="page-22-2"></span>**Disparador**

La cámara presenta un disparador de dos fases. Para ajustar el enfoque y la exposición, pulse el disparador aproximadamente hasta la mitad y pare cuando note resistencia. El enfoque y la exposición se bloquearán mientras el disparador se encuentre en esta posición. Para abrir el obturador y tomar la fotografía, pulse el disparador hasta el fondo. No haga fuerza al pulsar el disparador, ya que podría producir sacudidas y originar imágenes movidas.

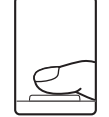

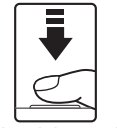

Pulse el disparador hasta la mitad para ajustar el enfoque y la exposición.

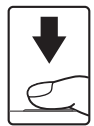

Pulse completamente el disparador para tomar la fotografía.

## <span id="page-23-1"></span><span id="page-23-0"></span>**Carga de la batería**

La cámara utiliza una batería recargable de ión de litio EN-EL11 (suministrada). Cargue la batería con el cargador de baterías MH-64 (suministrado) antes del primer uso o cuando se esté agotando.

Se recomienda cargar la batería en un plazo de seis meses tras su utilización.

### **1** Conecte el cable de alimentación.

Conecte el cable de alimentación al cargador de baterías  $\mathcal D$  e introduzca el enchufe en unatoma de corriente 2. El indicador CHARGE (carga) se encenderá para mostrar que el cargador está activado 3.

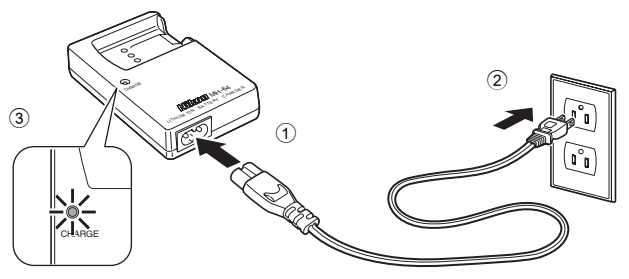

### **2** Cargue la batería.

Introduzca la batería 1 de manera que encaje en el cargador de baterías  $\circled{2}$ 

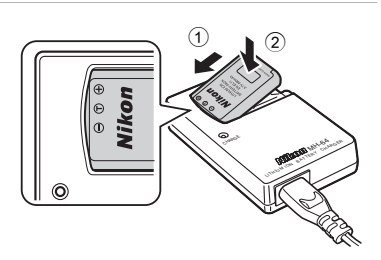

El indicador CHARGE (carga) empieza a parpadear al introducir la batería 3. La carga finaliza cuando el indicador deja de parpadear  $\left(4\right)$ .

Una batería que esté completamente descargada tardará alrededor de 120 minutos en volver a cargarse.

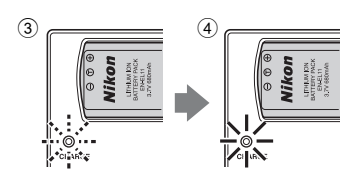

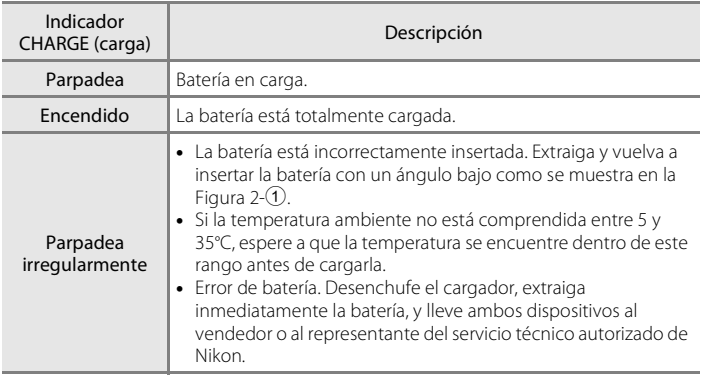

### **3** Desenchufe el cargador.

Extraiga la batería y desenchufe el cargador.

### B **Observaciones sobre el cargador de la batería**

Asegúrese de leer y seguir las advertencias sobre el cargador de la batería en las páginas iii y iv antes de utilizar el cargador de la batería.

El cargador de baterías suministrado sólo debe utilizarse con una batería recargable de ión de litio EN-EL11. No lo utilice con baterías que no sean compatibles.

Al recargar la batería, la temperatura am bien te debe estar entre 5 y 35 °C.

La batería no cargará si su temperatura se encuentra por debajo de 0 °C o por arriba de 60 °C. El tiempo de carga podría incrementarse si la temperatura de batería se encuentra entre 0 °C a 10 °C y 45 °C a 60 °C.

### B **Observaciones sobre la batería**

Antes de utilizar la batería, asegúrese de leer y seguir las advertencias sobre la misma en la página iii v en la sección "La batería" ( $\blacksquare$  127).

#### C **Observaciones sobre la fuente de alimentación de CA**

Para alimentar la cámara durante largos periodos de tiempo, utilice el adaptador de CA EH-62E (disponible por separado en Nikon) (8 123) No utilice, bajo ningún concepto, otra marca o modelo de adaptador de CA. Si no sigue esta precaución, podría sobrecalentar o dañar la cámara.

### <span id="page-25-0"></span>**Introducción de la batería**

Inserte una batería recargable de ión de litio EN-EL11 (suministrada) que se haya cargado por completo, con el cargador de baterías MH-64 (suministrado), en la cámara.

### **1** Abra la tapa del compartimento de la batería/ ranura para tarjeta de memoria.

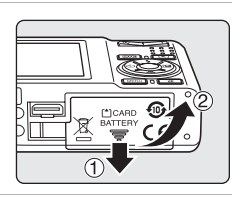

### **2** Introduzca la batería.

Compruebe que la orientación de los terminales positivo (+) y negativo (–) sea correcta, tal como se describe en la etiqueta de la entrada del compartimento de la batería, e introduzca la batería.

Se aparta el pestillo de la batería de color naranja al introducir la batería.

El bloqueo de la batería volverá a colocarse en su lugar cuando la batería esté completamente introducida.

### **M** Introducción de la batería

**La introducción de la batería al revés o por el lado contrario no activará la fuente de alimentación.** Asegúrese de comprobar que la batería se coloca con la orientación correcta.

**3** Cierre la tapa del compartimento de la batería/ranura para tarjeta de memoria.

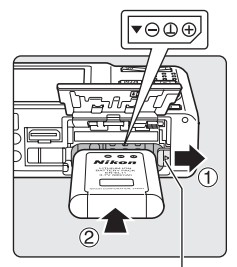

Bloqueo de la batería

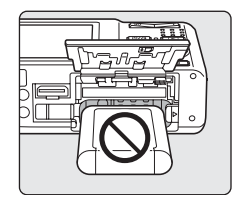

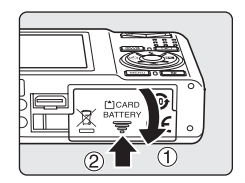

### <span id="page-26-0"></span>**Extracción de la batería**

Antes de abrir la tapa del compartimento de la batería/ ranura para la tarjeta de memoria, desconecte la cámara y asegúrese de que están apagados el indicador de encendido y la pantalla.

Para extraer la batería, abra la tapa del compartimento de la batería/ranura para tarjeta de memoria y deslice el pestillo en la dirección que se muestra 1. La batería ya se podrá quitar con la mano 2.

**•** Tenga en cuenta que la batería se puede calentar con el uso; observe las precauciones debidas cuando retire la batería.

### <span id="page-26-1"></span>**Encendido y apagado de la cámara**

Para encender la cámara, pulse el interruptor principal. El indicador de encendido (verde) se iluminará durante unos instantes y la pantalla se encenderá.

Para apagar la cámara, vuelva a pulsar el interruptor principal.

Al desconectar la cámara, se apagarán también el indicador de encendido y la pantalla.

Si la cámara está apagada, mantenga pulsado  $\blacktriangleright$  para encender la cámara en el modo de reproducción.

### D **Apagado automático en el modo** A **(automático) (modo de reposo)**

Para reducir el consumo de la batería, la pantalla se atenuará cuando no se realice ninguna operación durante cinco segundos aproximadamente. La pantalla se volverá a iluminar cuando se utilicen los controles de la cámara. Con los ajustes predeterminados la pantalla se apagará totalmente si en un minuto aproximadamente no se realiza ninguna operación durante el disparo o la reproducción. La cámara se apagará automáticamente si no se realiza ninguna operación durante otros tres minutos ( $\blacksquare$  116).

Primeros pasos

Primeros pasos

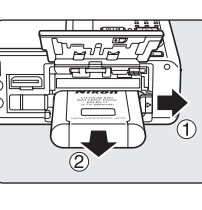

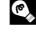

### <span id="page-27-0"></span>**Ajuste del idioma, la fecha y la hora de la pantalla**

La primera vez que se encienda la cámara, aparecerá el cuadro de diálogo de selección de idioma.

**1** Pulse el interruptor principal para encender la cámara.

El indicador de encendido (verde) se iluminará durante unos instantes y la pantalla se encenderá.

**2** Utilice el multiselector para elegir el idioma que desee y pulse  $\circledR$ .

Si desea obtener más información sobre el uso del multiselector, consulte "El multiselector" ( $\blacksquare$ 9).

#### Alederlands Deutsch **English Norsk** 中文繁體 Español Polski **Ιληνικά Português** 日本語 Русский 한글 Francais ndonesia Suomi ภาษาไทย

Čeština

**Dansk** 

### **3** Seleccione **Sí** y pulse  $\omega$ .

Si se selecciona **No**, la fecha y la hora quedarán sin ajustar.

#### **4** Pulse  $\omega$ .

Se mostrará el menú de zona horaria local.

#### D **Horario de verano**

Si el horario de verano estuviera en vigor, active la opción **Hora de verano** en el menú **Zona hora** del paso 4 y ajuste la fecha.

- 1 Antes de pulsar  $\mathcal{R}$ , pulse  $\nabla$  en el multiselector para seleccionar **Hora de verano**.
- 2 Pulse  $\circledR$  para activar el horario de verano ( $\checkmark$ ). Si pulsa  $\circledR$ , se activa o desactiva la opción de horario de verano.
- 3 Pulse  $\triangle$  y, a continuación,  $\circledR$  en el multiselector para continuar con el paso 5.

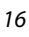

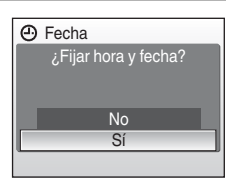

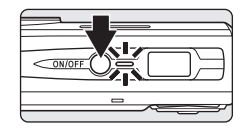

Italiano

Magyar

Svenska

Türkçe

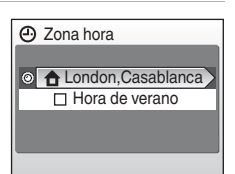

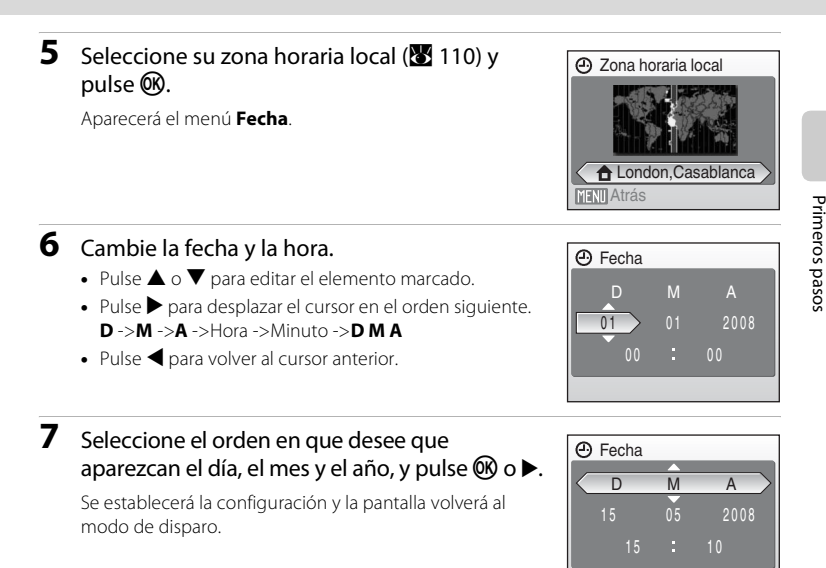

### D **Edición de la fecha y la hora**

- **•** Para cambiar la fecha y hora, seleccione **Fecha** en **Fecha** ( $\blacksquare$ 108) del menú de configuración (A 105) y siga las instrucciones empezando por el paso 6 anterior.
- **•** Para cambiar la zona horaria y la configuración del horario de verano, seleccione **Zona hora** en Fecha del menú de configuración (8 108, 109).

### <span id="page-29-0"></span>**Introducción de las tarjetas de memoria**

Las fotografías se pueden guardar en la memoria interna de la cámara (aproximadamente 50 MB) o en tarjetas de memoria Secure Digital (SD) extraíbles (disponibles por separado) (**8** 123).

Cuando se introduce una tarjeta de memoria en la cámara, las fotografías se guardan automáticamente en ella y se pueden reproducir, borrar o transferir las imágenes que ésta contenga. Para guardar fotografías en la memoria interna, o reproducir, borrar o transferir las que contenga, debe extraer primero la tarjeta de memoria.

#### **1** Apague la cámara y abra la tapa del compartimento de la batería/ranura para tarjeta de memoria.

Asegúrese de que la cámara está apagada (el indicador de encendido y la pantalla están apagados) antes de abrir la tapa del compartimiento de las baterías/ranura de la tarieta de memoria.

Antes de introducir o extraer la tarjeta de memoria, compruebe que la cámara está apagada (la lámpara de encendido no está iluminada).

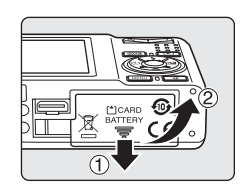

### **2** Introduzca la tarjeta de memoria.

Deslice correctamente la tarjeta de memoria hasta que quede fija en su lugar.

Cierre la tapa del compartimento de la batería/ranura para la tarjeta de memoria.

**12 Introducción de las tarjetas de memoria Si la tarjeta de memoria se introduce al revés o por el lado contrario, se podría dañar la cámara o la tarjeta de memoria.** Compruebe que la tarjeta de memoria tiene la orientación correcta.

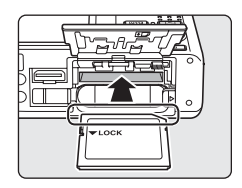

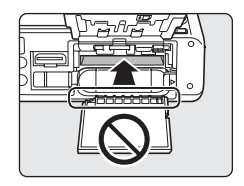

### <span id="page-30-0"></span>**Extracción de las tarjetas de memoria**

Antes de extraer la tarjeta de memoria, *apague la cámara* y compruebe que tanto el indicador de encendido como la pantalla están apagados. Abra la tapa del compartimento de la batería/ranura para tarjeta de memoria y empuje la tarjeta hacia dentro  $(1)$ para que salga parcialmente 2. A continuación, se puede extraer la tarjeta con la mano.

### B **Formateo de las tarjetas de memoria**

Si aparece el mensaje de la derecha, deberá formatear la tarjeta de memoria antes de utilizarla (A117). Tenga en cuenta que *el formateo elimina de modo definitivo todas las fotografías y demás datos de la tarjeta de memoria.* Asegúrese de copiar cualquier fotografía que desee conservar antes de formatear la tarjeta de memoria.

Utilice el multiselector para seleccionar **Sí** y pulse <sup>(0)</sup>. Aparecerá el cuadro de diálogo de confirmación. Para comenzar a formatear, seleccione **Formatear** y pulse  $\omega$ .

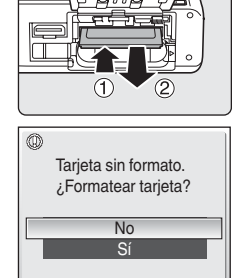

- **•** *No apague la cámara ni abra la tapa del compartimento de la batería/ranura para tarjeta de memoria hasta que haya finalizado el formateo.*
- **•** La primera vez que introduzca las tarjetas de memoria utilizadas en otros dispositivos en la COOLPIX S550, asegúrese de formatearlas con esta cámara ( $\blacksquare$  117).

### B **El mecanismo de protección de la tarjeta**

Las tarjetas de memoria SD cuentan con un mecanismo de protección de la tarjeta. Cuando el dispositivo está en la posición de bloqueo ("lock"), no se pueden grabar ni borrar las fotografías y tampoco se puede formatear la tarjeta. Desbloquéela desplazando el dispositivo a la posición de escritura ("write").

### B **Tarjetas de memoria**

- **•** Utilice solamente tarjetas de memoria Secure Digital.
- **•** No realice ninguna de las acciones siguientes durante el formateo, mientras se estén escribiendo o borrando datos de la tarjeta de memoria o durante la transferencia de datos a un ordenador. Si no se siguen estas precauciones, se podrían perder los datos o estropearse la cámara o la tarjeta de memoria:
	- Extraiga la batería o la tarjeta de memoria
	- Apague la cámara
	- Desconecte el adaptador de CA
- **•** No formatee la tarjeta de memoria en un ordenador.
- **•** No la desmonte ni la modifique.
- **•** No la deje caer, ni la doble, la exponga al agua ni a sacudidas bruscas.
- **•** No toque los terminales de metal con los dedos ni con objetos de metal.
- **•** No pegue etiquetas o adhesivos en la tarjeta de memoria.
- **•** No la deje a pleno sol, ni en un vehículo cerrado o en otros lugares expuestos a altas temperaturas.
- **•** No la exponga a la humedad, polvo ni a gases corrosivos.

Mecanismo de protección de la tarjeta

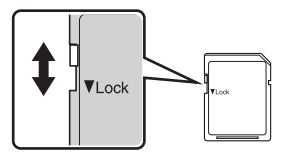

### <span id="page-31-1"></span><span id="page-31-0"></span>**Paso 1 Encienda la cámara y seleccione el modo**  $\Box$  **(automático)**

En esta sección se describe cómo se toman fotografías en el modo  $\bullet$ (automático), un modo automático para "apuntar y disparar" recomendado para quienes utilicen una cámara digital por primera vez.

#### **1** Pulse el interruptor principal para encender la cámara.

El indicador de encendido (verde) se iluminará durante unos instantes y la pantalla se encenderá. En este paso, el objetivo también se abre.

Continúe con el paso 4 cuando aparezca **A.** 

#### $2$  Pulse  $\overline{\text{MDR}}$ .

**3** Pulse **▲** o ▼ en el multiselector para seleccionar  $\blacksquare$  y pulse  $\omega$ .

La cámara entra en el modo **a** (automático).

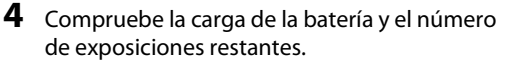

#### Carga de la batería

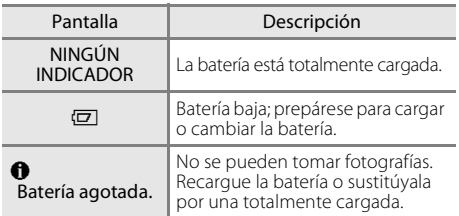

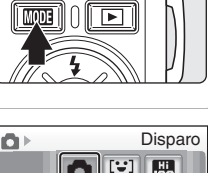

 $\Omega$  $\Omega$  $\Box$  $\circ$  $\circ$ 

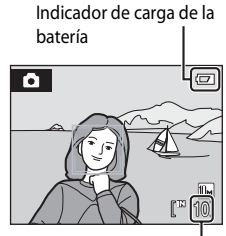

Número de exposiciones restantes

#### Número de exposiciones restantes

El número de fotografías que se puedan guardar depende de la capacidad de la memoria o de la tarjeta de memoria, así como del ajuste del modo de imagen ( $\blacksquare$  88).

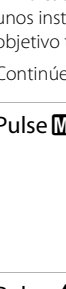

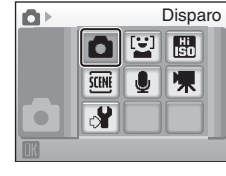

Indicador de la memoria interna

### <span id="page-32-0"></span>**Indicadores que se muestran en el modo** A **(automático)**

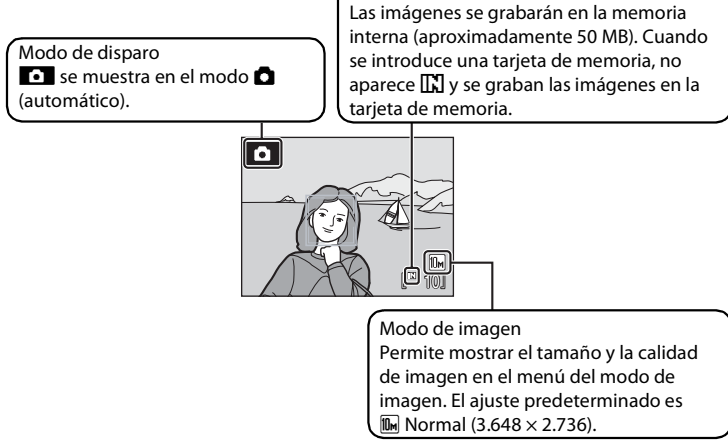

La información sobre indicadores de la pantalla durante el disparo y la reproducción aparecerá solamente durante unos cuantos segundos ( $\blacksquare$  111).

#### **EX** Funciones disponibles en el modo **D** (automático)

En el modo  $\Box$  (automático), se pueden aplicar el modo macro ( $\Box$  31) y la compensación de exposición ( $\boxtimes$  32), así como tomar fotografías utilizando el modo de flash ( $\boxtimes$  28) y el disparador automático ( $\overline{\mathbb{S}}$  30). Al pulsar MENU en el modo  $\overline{\mathbb{S}}$  (automático) aparece el menú Disparo. Este menú permite especificar los ajustes del modo de imagen ( $\frac{1}{2}$  87) y del balance de blancos ( $\frac{1}{2}$  89), así como aplicar las opciones de disparo continuo (图 91), sensibilidad ISO (图 93), color (图 93), zona AF ( $\otimes$  94) y Control distorsion ( $\otimes$  97) que más se ajusten a las condiciones de disparo o a sus propias preferencias.

### D **VR electrónico**

Cuando la opción **VR electrónico** (**X** 114) del menú de configuración se configura en **Automático** (ajuste predeterminado) y el modo del flash (<sup>8</sup> 28) se configura en <sup>6</sup> (desactivado) o  $\sqrt[4]{\mathbf{A}}$  (sincronización lenta),  $\mathbf{E}$  puede aparecer en la pantalla.

Cuando aparece  $\mathbb{Q}$ , se puede aplicar VR electrónico para reducir eficazmente las fotos movidas que provocan los ligeros movimientos de las manos al disparar y grabar la imagen. Incluso aunque se pueda configurar **VR electrónico** en **Apagado**, se compensará una fotografía movida en la que aparezca  $\mathbb{R} \mathbb{R}$  durante la reproducción después del disparo ( $\mathbb{S}$  50).

### <span id="page-33-0"></span>**1** Prepare la cámara.

Sujete la cámara firmemente con las dos manos, evitando que los dedos u otros objetos toquen el objetivo, el flash o la luz del disparador automático.

Al tomar fotografías con orientación "vertical", gire la cámara de modo que el flash integrado quede por encima del objetivo.

Cuando la cámara detecta un rostro (vista frontal), ese rostro aparecerá enmarcado por un contorno amarillo doble (de forma predeterminada). Si la cámara detecta más de un rostro, el rostro más cercano a la cámara aparecerá enmarcado por un contorno doble y los demás por un contorno sencillo.

La zona de enfoque no aparece al tomar fotografías de sujetos que no son humanos o cuando no se detecta ningún rostro.

### <span id="page-33-1"></span>**Uso del zoom**

Utilice los botones del zoom para activar el zoom óptico. Pulse  $W$  ( $\Box$ ) para alejar y aumentar la zona visible en el encuadre, o  $T(Q)$  para acercar y que el sujeto ocupe una zona mayor del encuadre. Cuando se pulsan los botones del zoom, se muestra el indicador de zoom.

### **2** Encuadre la fotografía.

Alejar Acercar Zoom óptico Zoom digital

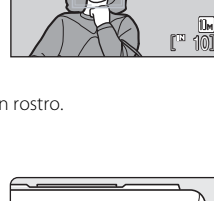

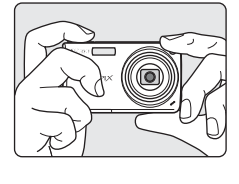

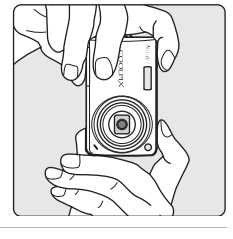

 $\bullet$ 

Paso 2 Encuadre una fotografía

### **Zoom digital**

Cuando la cámara hace zoom con la ampliación máxima (cinco aumentos), se activa el zoom digital al mantener pulsado  $\mathsf{T}(\mathsf{Q})$ . El sujeto se amplía hasta 4 aumentos, obteniendo una ampliación total de 20 aumentos.

La zona de enfoque no aparece cuando entra en funcionamiento el zoom digital y el enfoque estará en el centro de la pantalla.

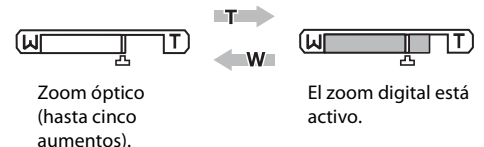

En el zoom digital, que es distinto al zoom óptico, se amplía una imagen con el procesamiento digital, creando una imagen con un ligero grano.

V aparece en la posición del zoom de la relación máxima sin interpolación del indicador de zoom de la pantalla.

El indicador de zoom será de color amarillo cuando la operación de zoom esté fuera del alcance de  $\Delta$  y la calidad de la imagen del zoom digital empiece a degradarse.

### C **Relación máxima de zoom sin interpolación**

La posición  $\mathbf{\mathbf{\underline{u}}}$  que aparece en el indicador de zoom se desplazará al zoom que se encuentra dentro si el tamaño de la imagen en el modo de imagen ( $\boxtimes$  87) se hace más pequeño, y la calidad de la imagen no se degradará, gracias al zoom digital, hasta que la ampliación alcance los valores que aparecen en la tabla siguiente.

Siempre que tiene lugar la ampliación a la que empieza a degradarse la calidad de la imagen del zoom digital, la operación de zoom se detiene temporalmente. Además, si se pulsa continuamente  $\mathbf{T}(\mathbf{Q})$ para incrementar la ampliación, la calidad de la imagen del zoom digital empieza a degradarse.

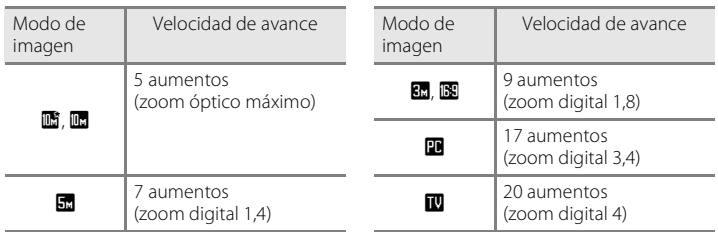

Se puede apagar el zoom digital (**A** 115)

### <span id="page-35-0"></span>**Paso 3 Enfoque y dispare**

### **1** Pulse el disparador hasta la mitad.

Cuando se detectan los rostros de la gente (vista frontal):

La cámara enfoca el rostro enmarcado por un contorno doble.

Una vez se ha bloqueado el enfoque, el contorno doble aparecerá en verde.

Al tomar fotografías de sujetos que no son humanos o cuando no se detecta ningún rostro:

La cámara seleccionará automáticamente la zona de enfoque (una de nueve) que contenga el sujeto más cercano.

Cuando el sujeto está enfocado, la zona de enfoque activa aparece en verde.

- **•** Al utilizar el zoom digital, el indicador de enfoque (A 6) se ilumina en verde una vez el enfoque quede bloqueado en el centro de la pantalla.
- **•** La velocidad de obturación y el diafragma aparecen al pulsar el disparador hasta la mitad.
- **•** El enfoque y la exposición permanecen bloqueados mientras se mantenga pulsado el disparador hasta la mitad.
- **•** Cuando se pulsa el disparador hasta la mitad, el contorno doble parpadea en Prioridad al rostro, o la zona de enfoque o el indicador de enfoque parpadea en rojo, la cámara no puede enfocar. Cambie la composición y pulse de nuevo el disparador hasta la mitad.
- Consulte **Modo zona AF** ( $\mathbb{Z}$  94) o "Prioridad al rostro" ( $\mathbb{Z}$  96) para obtener información adicional acerca de Prioridad al rostro.

### **2** Pulse el disparador hasta el fondo.

La imagen se grabará en la tarjeta de memoria o en la memoria interna.

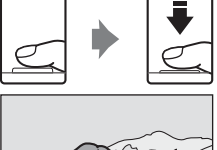

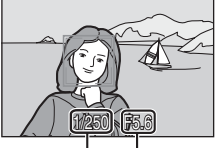

Velocidad de Diafragma obturación

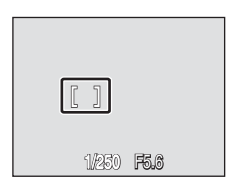

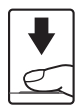
## C **Durante la grabación**

Durante la grabación de imágenes, aparecerá el icono 风 (espera) y parpadeará el número de exposiciones restantes o duración de la película. No apague la cámara ni abra la tapa del compartimento de la batería/ranura para tarjeta de memoria ni retire o desconecte la fuente de alimentación mientras aparezcan estos iconos. Si se corta la alimentación o se retira la tarjeta de memoria en estas circunstancias, se podría producir una pérdida de datos o estropear la tarjeta o la cámara.

## C **Autofoco**

Es posible que el enfoque automático no produzca los resultados esperados en las siguientes situaciones. En algunos casos excepcionales, es posible que no se enfoque el sujeto a pesar de que la zona de enfoque o el indicador de enfoque aparezcan en verde:

- **•** Cuando el sujeto esté muy oscuro
- **•** La escena cuenta con objetos con una luminosidad muy diferente (p. ej., el sol está detrás del sujeto, que se encuentra a la sombra)
- **•** No hay contraste entre el sujeto y lo que le rodea (p. ej., cuando el sujeto se encuentra delante de una pared blanca y lleva una camisa blanca)
- **•** Hay varios objetos a distintas distancias de la cámara (p. ej., el sujeto está dentro de una jaula)
- **•** Cuando el sujeto se mueva rápidamente

En estas situaciones, intente pulsar el disparador hasta la mitad de su recorrido para volver a enfocar varias veces, o enfoque otro sujeto y utilice el bloqueo del enfoque ( $\boxtimes$  95). Cuando utilice el bloqueo del enfoque, asegúrese de que la distancia entre la cámara y el sujeto para el que se haya bloqueado el enfoque sea la misma que la que distancia al sujeto real.

#### C **Parpad. de adverten.**

Cuando aparezca brevemente la pantalla anterior después de tomar la fotografía en el modo Prioridad al rostro, se puede tomar una fotografía de sujetos humanos con los ojos cerrados ( $\blacksquare$  118).

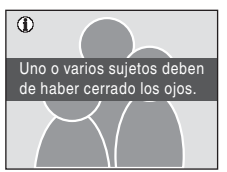

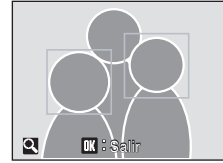

- **•** Los sujetos humanos con los ojos cerrados aparecerán enmarcados por un contorno de color amarillo en el modo de visualización de imágenes.
- Para volver al modo disparo, pulse  $\circledR$  o pulse el disparador hasta la mitad ( $\bullet$  119).

## D **Luz de ayuda de AF y flash**

Si el sujeto está poco iluminado, se puede encender la luz de ayuda de AF pulsando el disparador hasta la mitad, o se puede activar el flash al pulsar el disparador hasta el fondo.

La luz tiene un alcance de unos 1,9 m con la posición máxima de gran angular y de unos 1,1 m con la posición máxima de teleobjetivo. La luz de ayuda de AF se puede ajustar manualmente en **Apagado (图 115), aunque en tal caso puede que la cámara no enfoque cuando haya poca luz.** 

## **Paso 4 Visualice y elimine las fotografías**

## **Visualización de fotografías (modo de reproducción)**

#### Pulse  $\blacksquare$ .

La última fotografía tomada aparece en el modo de reproducción a pantalla completa.

Utilice  $\blacktriangle$ ,  $\nabla$ ,  $\blacktriangleleft$  o  $\blacktriangleright$  en el multiselector para ver más imágenes.

Las fotografías pueden aparecen brevemente a baja resolución mientras se leen desde la tarjeta de memoria o desde la memoria interna.

Pulse  $\square$  o pulse el botón de disparo para cambiar al modo de disparo.

Cuando se muestra  $\mathbb{R}$ , aparecen las imágenes grabadas en la memoria interna. Cuando se introduce una tarjeta de memoria, no aparece  $\prod_{i=1}^{n}$  y se muestran las imágenes guardadas en la tarjeta de memoria.

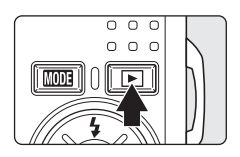

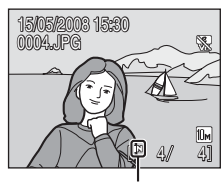

Indicador de la memoria interna

## **Eliminación de fotografías**

**1** Pulse  $\overline{u}$  para borrar la imagen que aparezca en la pantalla en ese momento.

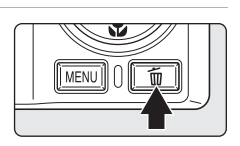

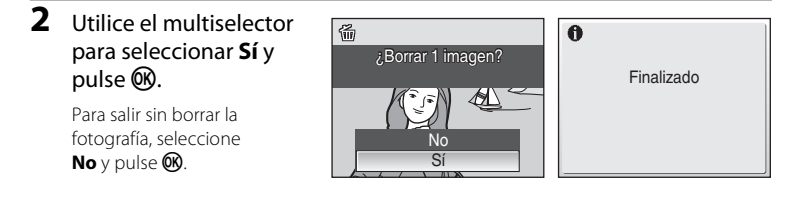

### C **Modo de reproducción**

Las opciones siguientes están disponibles en el modo de reproducción a pantalla completa.

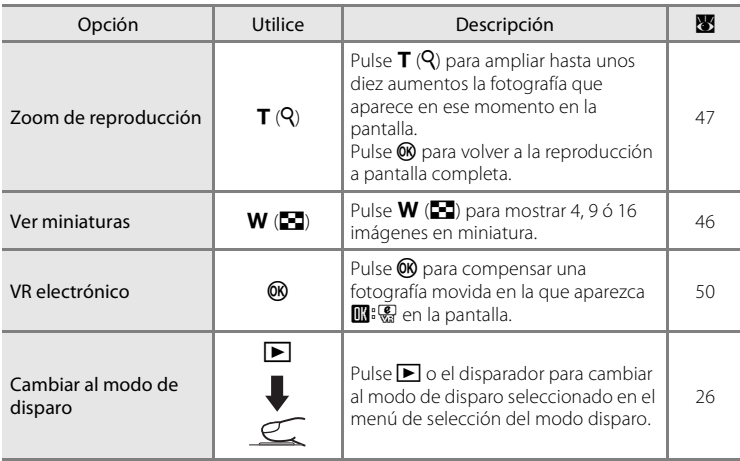

#### **C** Encendido pulsando **F**

Si se mantiene pulsado el botón  $\blacktriangleright$  con el dispositivo apagado, este se encenderá y se iniciará el modo de reproducción. No obstante, si el último modo seleccionado antes de apagarlo era el modo de grabación de voz (86 67) o el modo de reproducción de voz (86 69), se iniciará este último en su lugar.

#### C **Visualización de fotografías**

- **•** Las fotografías guardadas en la memoria interna sólo se podrán ver si no hay una tarjeta de memoria en la cámara.
- **•** Las fotografías tomadas en Prioridad al rostro con el modo de reproducción a pantalla completa, se girarán (si fuera necesario) y se mostrarán en pantalla.

#### C **Eliminación de la última toma realizada**

En el modo de disparo, pulse  $\overline{m}$  para borrar la última imagen tomada. Cuando aparezca el cuadro de diálogo de confirmación de la derecha, utilice el multiselector para seleccionar **Sí** y pulse k. Para salir sin borrar la fotografía, seleccione **No** y pulse  $\circ$ .

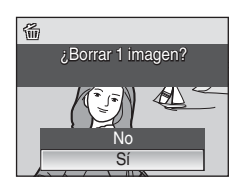

## **Uso del flash**

Cuando el zoom de la cámara está en la distancia focal mínima, el alcance del flash es de 0,3-3,5 m. Al aplicar el zoom óptico máximo, el alcance es de 0,6-2,2 m (si **Sensibilidad ISO** se ajusta en **Automático**). Los modos del flash disponibles son los siguientes.

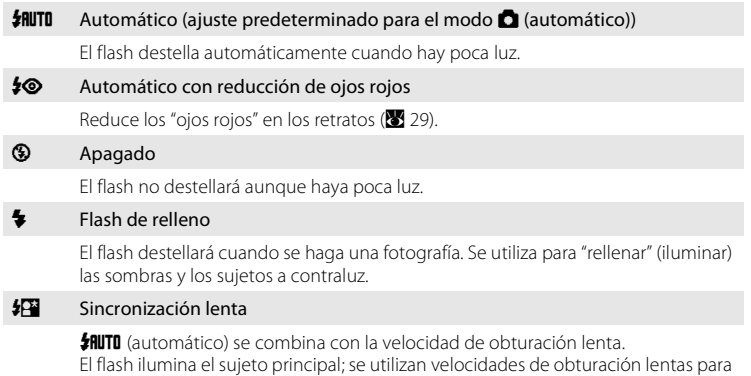

## **Configuración del modo de flash**

#### **1** Pulse  $\blacktriangleright$  (modo de flash).

Aparecerá el menú Flash.

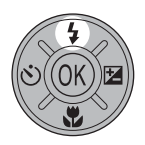

#### **2** Utilice el multiselector para elegir el modo de flash que desee y pulse  $\mathbb{R}$ .

captar el fondo por la noche o con poca luz.

El icono del modo de flash seleccionado aparecerá en la parte superior de la pantalla.

Cuando se aplica **\$RUTO** (automático), independientemente de **Informac foto** (图 111), **魏** aparece solamente durante unos cuantos segundos.

Si un ajuste no se confirma pulsando  $\circledR$  en unos cuantos segundos, se cancelará la selección.

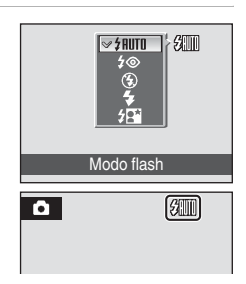

Fotografía y reproducción básicas: modo automático

Fotografía y reproducción básicas: modo automáticc

#### B **El indicador** W **(apagado)**

Tenga en cuenta lo siguiente cuando haya poca luz y el flash esté en **Apagado** (W):

- **•** Coloque la cámara en una superficie estable y nivelada o utilice un trípode (recomendado).
- **•** Cuando la cámara aumenta automáticamente la sensibilidad para minimizar las imágenes movidas que origina una velocidad de obturación lenta, aparece el icono **F.O.** Las imágenes que se tomen cuando aparezca  $[5]$  podrían quedar ligeramente moteadas.

#### B **Observaciones sobre el uso del flash**

Cuando utilice el flash con el zoom en gran angular, los reflejos en las partículas de polvo que haya en el aire pueden aparecer en la fotografía como puntos brillantes. Para reducir estos reflejos, ajuste el flash en  $\bigcirc$  (apagado) o haga zoom para acercar el sujeto.

#### C **El indicador del flash**

El indicador del flash muestra el estado del flash cuando el disparador se pulsa hasta la mitad.

- **• Encendido**: el flash destellará cuando se tome la fotografía.
- **• Parpadea**: el flash se está cargando. Espere unos segundos y vuelva a intentarlo.
- **• Apagado**: el flash no destellará cuando se tome la fotografía.

Si el nivel de la batería restante es bajo después de utilizar el flash para tomar fotografías, la pantalla se apagará y el indicador del flash parpadeará hasta que el flash vuelva a estar totalmente cargado.

#### C **La configuración del modo de flash**

El ajuste predeterminado es  $\frac{1}{2}$ HUTO (automático) (salvo algunos modos en el modo escena). Si se apaga la cámara o se cambia a otro modo de disparo al activar el modo de flash en el modo de sonrisa o escena, el modo de flash vuelve al ajuste predeterminado.

#### C **Reducción de ojos rojos**

La COOLPIX S550 está equipada con un sistema avanzado de reducción de ojos rojos. Para reducir los "ojos rojos", se emiten varios predestellos de baja intensidad antes del destello principal del flash. Si la cámara detecta "ojos rojos" después de tomar una fotografía, In-Camera Red Eye Fix (corrección de ojos rojos integrada) de Nikon procesa la imagen mientras la graba. Por tanto, se producirá una pequeña demora antes de que el disparador vuelva a funcionar con normalidad para hacer otra fotografía. Deberá tener en cuenta lo siguiente cuando utilice la reducción de ojos rojos:

- **•** No se recomienda su uso cuando el tiempo de respuesta del disparador sea esencial.
- **•** La reducción de ojos rojos quizás no siempre produzca los resultados deseados.
- **•** En casos excepcionales, se pueden ver afectadas otras zonas de la imagen.

En los casos anteriores, utilice otro modo de flash que no sea automático con reducción de ojos rojos.

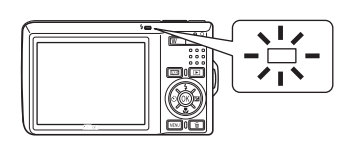

## **Toma de fotografías con el disparador automático**

La cámara está equipada con un temporizador de diez y dos segundos para tomar autorretratos. Se recomienda el uso de un trípode cuando se emplee el disparador automático.

1 Pulse  $\dot{\bullet}$ ) (disparador automático).

Aparecerá el menú Disparador automático.

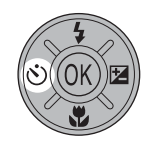

#### **2** Utilice el multiselector para seleccionar **10s** o **2s** y pulse k.

**10s** (diez segundos): adecuado para las ocasiones importantes (como una boda)

**2s** (dos segundos): adecuado para evitar las sacudidas de la cámara

OFF  $10<sub>s</sub>$ 600 Disparador automático

Aparecerá el modo seleccionado para el disparador automático.

Si un ajuste no se confirma pulsando  $\circledR$  en unos cuantos segundos, se cancelará la selección.

#### **3** Encuadre la fotografía y pulse el disparador hasta la mitad.

Se ajustarán el enfoque y la exposición.

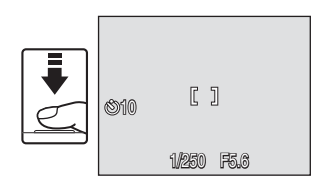

## **4** Pulse el disparador hasta el fondo.

El disparador automático se inicia y el indicador del mismo aparece en la pantalla durante unos cuantos segundos hasta que se suelta el disparador. El indicador del disparador automático parpadea mientras el disparador automático está activado, y el indicador se ilumina durante un segundo antes de que se suelte el disparador.

Cuando se suelta el disparador, el disparador automático cambiará a la posición de **Apagado**.

Para detener el temporizador antes de que se tome una fotografía, pulse de nuevo el disparador.

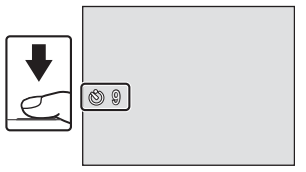

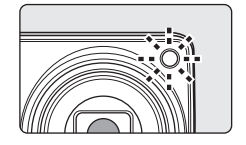

## **Modo macro**

El modo macro se utiliza para fotografiar imágenes de objetos a distancias de hasta 10 cm. Tenga en cuenta que quizás el flash no pueda iluminar totalmente al sujeto a distancias inferiores a 30 cm.

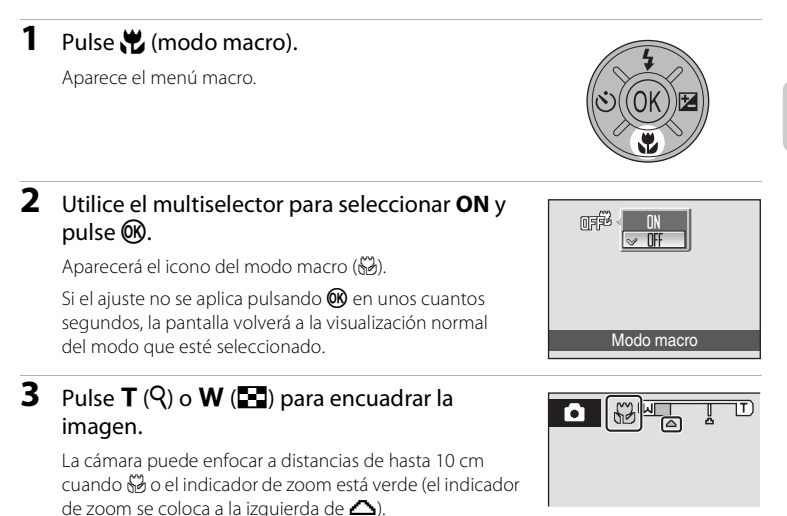

```
C Modo macro
```
En el modo macro, la cámara enfoca continuamente aunque el disparador no esté pulsado hasta la mitad para bloquear el enfoque.

## C **La configuración del modo macro**

Si se apaga la cámara o se cambia a otro modo de disparo al activar el modo macro en el modo escena, el modo macro vuelve al ajuste predeterminado.

## **Compensación de exposición**

La compensación de exposición se utiliza para modificar la exposición a partir del valor sugerido por la cámara, para que las fotografías salgan más claras u oscuras.

#### 1 Pulse **2** en el multiselector (compensación de la exposición).

Aparece la guía de compensación de exposición.

- 
- **2** Utilice el multiselector para ajustar la exposición.
	- **•** Cuando la imagen sea demasiado oscura: ajuste la compensación de la exposición en el sentido positivo "+".
	- **•** Cuando la imagen sea demasiado clara: ajuste la compensación de la exposición en el sentido negativo "-".
	- **•** La compensación de exposición se puede ajustar en valores comprendidos entre -2,0 y +2,0 EV.
	- Si un ajuste no se confirma pulsando **60** en unos cuantos segundos, se cancelará la selección.

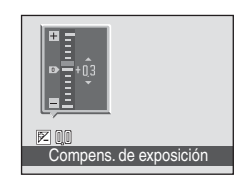

 $\bullet$ 

 $E$ MC

1<mark>0)</mark><br>101 <sup>km</sup>

## **3** La configuración se aplica. • En la pantalla aparecerá el icono  $\mathbb{Z}$ .

## C **Valor de la compensación de exposición**

Si se apaga la cámara o se cambia a otro modo de disparo al ajustar la compensación de exposición en el modo de sonrisa o escena, la compensación de exposición vuelve al ajuste **0,0**.

#### D **Utilización de la compensación de exposición**

La cámara tiende a reducir la exposición cuando el encuadre está dominado por objetos muy luminosos, y a aumentarla cuando el encuadre es en gran parte oscuro. Por lo tanto, es probable que se deba utilizar la compensación positiva para capturar la brillantez de objetos muy luminosos que ocupan el encuadre (por ejemplo, extensiones de agua, arena y nieve iluminadas por el sol), o cuando el fondo sea mucho más luminoso que el sujeto principal. La compensación negativa se podría utilizar en el caso de que grandes zonas del encuadre contengan objetos muy oscuros (por ejemplo, una franja de hojas verde oscuro), o cuando el fondo sea mucho más oscuro que el sujeto principal.

## **Toma de fotografías en el modo de alta sensibilidad**

En el modo de alta sensibilidad, se aumenta la sensibilidad cuando se dispara en condiciones de poca luz para evitar que las fotografías salgan movidas por las sacudidas de la cámara o el movimiento del sujeto, lo que permite capturar la atmósfera de la escena. La sensibilidad ISO se aumentará automáticamente hasta un máximo de 1.600 en función de la luminosidad del sujeto.

**1** Acceda al modo de alta sensibilidad pulsando MODE en el modo de disparo, seleccionando **图** (con el multiselector) y pulsando a continuación  $\omega$ .

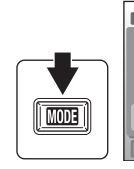

 $\overline{\mathbb{B}}$ 

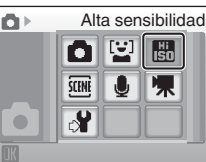

## **2** Encuadre el sujeto y dispare.

Cuando se detectan los rostros de la gente (vista frontal), la cámara enfocará el rostro enmarcado por una zona de enfoque doble.

Al tomar fotografías de sujetos que no son humanos o cuando no se detecta ningún rostro, la cámara selecciona automáticamente

la zona de enfoque (una de nueve) que contenga el sujeto más cercano.

Consulte **Modo zona AF** ( $\mathbb{F}$  94) o "Prioridad al rostro" ( $\mathbb{F}$  96) para obtener información adicional acerca de Prioridad al rostro.

#### B **Observaciones sobre el modo de alta sensibilidad**

- **•** Este modo reduce los efectos de las sacudidas de la cámara cuando hay poca luz; sin embargo, se recomienda utilizar el trípode cuando se tomen fotografías sin el flash.
- **•** Las fotografías tomadas en este modo pueden tener grano.
- **•** Es posible que el enfoque no se pueda fijar con precisión en lugares muy oscuros.

#### D **Opciones que se pueden utilizar en Alta sensibilidad**

Se puede cambiar la configuración del modo de flash ( $\boxtimes$  28), disparador automático ( $\boxtimes$  30), modo macro ( $\otimes$  31) y compensación de exposición ( $\otimes$  32).

Si pulsa MENU en el modo de alta sensibilidad, puede cambiar la configuración de todas las opciones en el menú de disparo (salvo **Sensibilidad ISO**) (88 85).

10

## **Disparo en el modo escena**

Los ajustes de la cámara se optimizan automáticamente según el tipo de sujeto que se seleccione. Los modos escena disponibles son los siguientes.

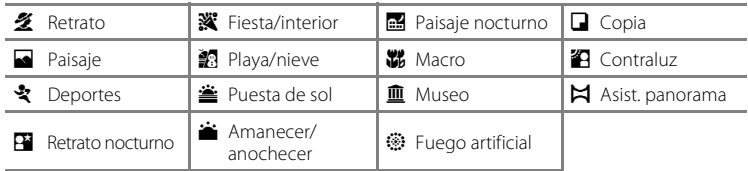

## **Configuración del modo escena**

- **1** Acceda al modo escena pulsando MODE en el modo de disparo, seleccionando E (con el multiselector) y pulsando a continuación  $\mathbb{R}$ .
- **2** Pulse MENU para acceder a la pantalla del menú Escenas, elija la escena que desee y pulse  $\infty$ .

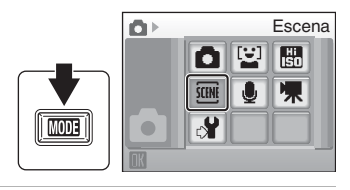

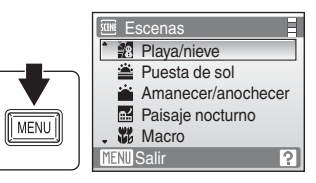

**3** Encuadre el sujeto y dispare.

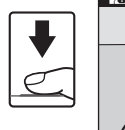

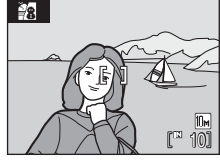

#### $\bullet$  **Modo de imagen**

Se puede configurar  $\triangleq$  **Modo de imagen** ( $\triangleq$  87) en el menú **Escenas**. Los cambios que se hagan a estos ajustes se establecerán en todos los modos de disparo.

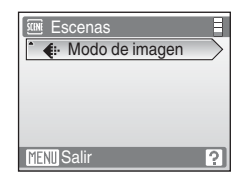

34

## **Características**

#### *M* Retrato

Utilice este modo en los retratos en los que el sujeto principal destaque claramente. Los tonos de la piel quedarán tersos y naturales.

- **•** La cámara enfoca los rostros de las personas siempre que los detecte (vista frontal). Consulte "Prioridad al rostro" ( $\blacksquare$ 96) para obtener más información.
- **•** Si la cámara detecta un rostro sonriente del sujeto, el indicador de sonrisa aumenta o disminuye.
- **•** Si la cámara detecta varios rostros sonrientes, se detectará el rostro sonriente situado en el centro más próximo de la pantalla y se enfocará.
- **•** Si no se detecta ningún rostro, la cámara enfocará en el centro de la pantalla.
- **•** El zoom digital no se encuentra disponible.

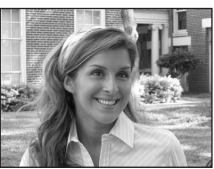

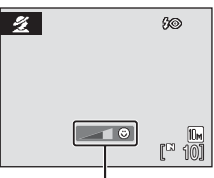

#### Indicador de sonrisa

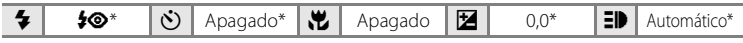

\* Se pueden elegir otros ajustes.

#### **z** Paisaje

Utilice este modo para paisajes urbanos y rurales intensos.

**•** La cámara enfoca al infinito. La zona de enfoque o el indicador de enfoque ( $\bullet$  6) siempre se pone verde cuando se pulsa el disparador hasta la mitad. Sin embargo, tenga en cuenta que es posible que los objetos en primer plano no estén siempre enfocados.

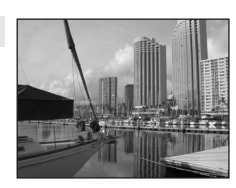

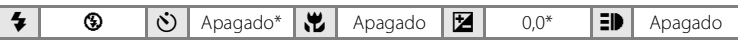

\* Se pueden elegir otros ajustes.

#### C **Iconos utilizados para las descripciones**

Los siguientes iconos se utilizan para las descripciones de esta sección:  $\blacktriangleright$ , modo de flash ( $\boxtimes$  28);  $\Diamond$ ), disparador automático ( $\boxtimes$  30);  $\bigcup$ , modo macro ( $\boxtimes$  31);  $\bigcup$ , compensación de exposición ( $\boxtimes$  32);  $E$ , luz de ayuda de AF ( $E$  115).

#### C **Configuración del modo escena**

Se cancelan los ajustes de la configuración del modo de flash, del disparador automático, del modo macro y del valor de compensación de exposición, y estas configuraciones vuelven a sus valores predeterminados cuando se selecciona otro modo de disparo o se apaga la cámara.

#### रै**Deportes**

Utilice este modo para las tomas de acción dinámica en las que se congela la acción en una sola imagen y se graba el movimiento en una serie de fotografías.

- **•** Mientras se pulse el disparador hasta la mitad, la cámara enfocará constantemente hasta que logre el enfoque y lo bloquee.
- **•** Mientras mantenga pulsado el disparador, las fotografías se toman a una velocidad de unos 1,0 fotogramas por segundo (fps) cuando el modo de imagen está configurado en **I al Normal (3648)**. Esta velocidad se mantiene durante un máximo de 8 imágenes.
- **•** La velocidad máxima de avance de los fotogramas con el disparo continuo puede variar en función del modo de imagen y de la tarjeta de memoria que se utilicen.

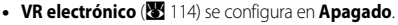

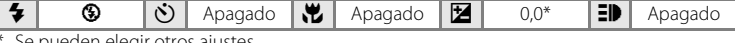

Se pueden elegir otros ajustes.

#### **E** Retrato nocturno  $\sqrt{2}$  Retrato nocturno

Utilice este modo para conseguir un equilibrio natural entre la iluminación del sujeto principal y la del fondo cuando tome retratos de noche.

- **•** La cámara enfoca los rostros de las personas siempre que los detecte (vista frontal). Consulte "Prioridad al rostro" ( $\blacksquare$ 96) para obtener más información.
- **•** Si se detectan varios rostros, la cámara enfocará al rostro más cercano a la cámara.
- **•** Si no se detecta ningún rostro, la cámara enfocará en el centro de la pantalla.
- **•** El zoom digital no se encuentra disponible.

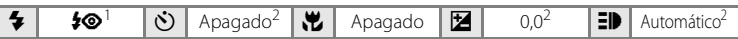

Flash de relleno con sincronización lenta y reducción de ojos rojos.<br>Se pueden elegir otros ajustes.

#### **鉴** Fiesta/interior

Capta los efectos de las luces de las velas y de la iluminación de fondo en los interiores.

- **•** La cámara enfoca el sujeto que se encuentra en el centro del encuadre.
- **•** Puesto que las imágenes pueden verse afectadas fácilmente por las sacudidas de la cámara, sujete firmemente la cámara. En algunos lugares, se recomienda la utilización de un trípode.
- Sincronización lenta con reducción de ojos rojos. Se pueden elegir otros ajustes.<br>Se pueden elegir otros ajustes.
- 

 $\sqrt{\lambda}$ : Para los modos escena con  $\sqrt{\lambda}$ , se recomienda el uso del trípode.

NRI: Para los modos escena con NRI, se aplicará automáticamente la reducción de ruido de modo que el tiempo empleado en guardar una imagen será superior al habitual.

 $\blacklozenge$   $\blacklozenge$   $\blacklozenge$   $\lozenge$   $\lozenge$   $\lozenge$   $\lozenge$   $\rightharpoonup$   $\mathbb{Z}$   $\lozenge$   $\lozenge$   $\lozenge$   $\lozenge$   $\lozenge$   $\blacksquare$   $\blacktriangleright$   $\mathbb{Z}$   $\blacktriangleleft$   $\lozenge$   $\lozenge$   $\lozenge$   $\lozenge$   $\lozenge$   $\lozenge$   $\lozenge$   $\lozenge$   $\lozenge$   $\lozenge$   $\lozenge$   $\lozenge$   $\$ 

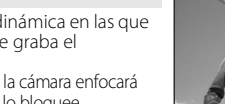

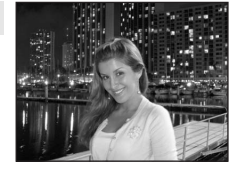

#### **图 Playa/nieve**

Capta toda la luminosidad de temas tales como campos nevados, playas y grandes extensiones de agua iluminadas por el sol.

**•** La cámara enfoca el sujeto que se encuentra en el centro del encuadre.

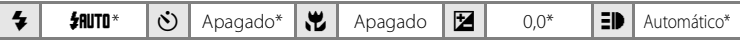

\* Se pueden elegir otros ajustes.

 $\triangleq$  Puesta de sol  $\Box$ Permite plasmar las intensas tonalidades de las puestas de sol y los amaneceres.

**•** La cámara enfoca el centro de la pantalla.

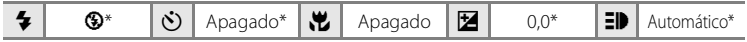

\* Se pueden elegir otros ajustes.

#### $\bullet$  Amanecer/anochecer  $\sqrt{2}$

Capta los colores que se observan con la tenue luz natural que hay antes de que amanezca y después de la puesta de sol.

**•** La cámara enfoca al infinito. Cuando se pulsa el disparador hasta la mitad, la zona de enfoque o el indicador de enfoque (A 6) se pone siempre de color verde. Sin embargo, puede que el enfoque no esté ajustado para los sujetos cercanos

mientras la cámara enfoca al infinito.

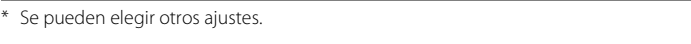

 $\blacklozenge$   $\blacklozenge$   $\lozenge$   $\lozenge$  Apagado\*  $\blacklozenge$  Apagado  $\blacktriangleright$   $\blacksquare$   $\blacktriangleright$   $\lozenge$   $\lozenge$   $\blacktriangleright$   $\blacktriangleright$   $\blacktriangleright$   $\blacktriangle$   $\triangleright$   $\triangleright$   $\triangle$   $\triangleright$   $\triangleright$   $\triangle$   $\triangleright$   $\triangleright$   $\triangle$   $\triangleright$   $\triangleright$   $\triangle$   $\triangleright$   $\triangleright$   $\triangle$   $\triangler$ 

- $\sqrt{\lambda}$ : Para los modos escena con  $\sqrt{\lambda}$ , se recomienda el uso del trípode.
- NRI: Para los modos escena con NRI, se aplicará automáticamente la reducción de ruido de modo que el tiempo empleado en guardar una imagen será superior al habitual.

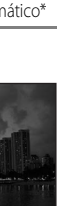

Disparo adecuado para la escena

Disparo adecuado para la escena

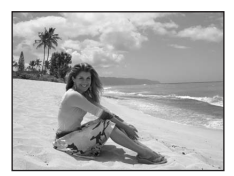

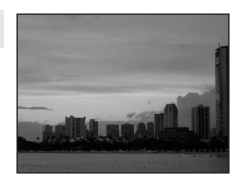

#### **in** Paisaje nocturno  $\boxed{\widehat{\Lambda}}$  **NR**

Se utilizan velocidades de obturación lentas para conseguir espectaculares paisajes nocturnos.

**•** La cámara enfoca al infinito. Cuando se pulsa el disparador hasta la mitad, la zona de enfoque o el indicador de enfoque (A 6) se pone siempre de color verde. Sin embargo, puede que el enfoque no esté ajustado para los sujetos cercanos mientras la cámara enfoca al infinito.

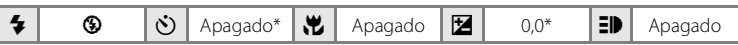

Se pueden elegir otros ajustes.

#### **端** Macro

Fotografíe flores, insectos y otros objetos pequeños a distancias cortas.

- El modo macro ( $\bullet$  31) se encuentra **Encendido** y el zoom se desplaza automáticamente a la posición de disparo más próxima.
- **•** La cámara puede enfocar a distancias de hasta 10 cm cuando  $\frac{12}{2}$  y el indicador de zoom está verde. (La posición del zoom se coloca a la izquierda de K). La posición de disparo más próxima puede variar conforme a la posición del zoom.
- La opción **Modo zona AF** se ajusta en **Manual (** $\blacksquare$  94). Si pulsa  $\omega$ , la cámara enfoca el sujeto de la zona de enfoque activa.
- **•** Mientras se pulsa el disparador hasta la mitad, la cámara enfoca constantemente hasta que logre enfocar y lo bloquee.
- **•** Puesto que las imágenes pueden verse afectadas fácilmente por las sacudidas de la cámara, sujétela firmemente.

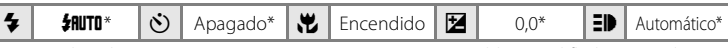

Se pueden elegir otros ajustes. Tenga en cuenta que es posible que el flash no pueda iluminar totalmente el sujeto a distancias inferiores a 30 cm.

- $\sqrt{\lambda}$ : Para los modos escena con  $\sqrt{\lambda}$ , se recomienda el uso del trípode.
- MR: Para los modos escena con MR, se aplicará automáticamente la reducción de ruido de modo que el tiempo empleado en guardar una imagen será superior al habitual.

Disparo adecuado para la escena

Disparo adecuado para la escena

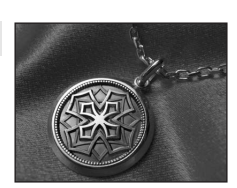

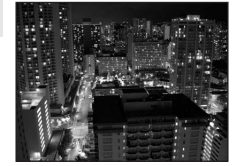

#### 血 Museo

Se utiliza en los interiores en los que está prohibido el uso del flash (por ejemplo, en los museos y galerías de arte) o en otros ambientes en los que no quiera utilizar el flash.

- **•** La cámara enfoca el sujeto que se encuentra en el centro del encuadre.
- **•** BSS (selector del mejor disparo) se puede utilizar para disparar. (8991)
- **•** Puesto que las imágenes pueden verse afectadas fácilmente por las sacudidas de la cámara, sujétela firmemente.

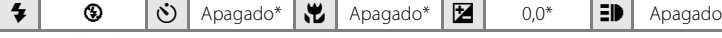

Se pueden elegir otros ajustes.

#### $\circledR$  Fuego artificial  $\Box$

 $\Box$  Copia

Se utilizan velocidades de obturación lentas para captar el estallido de luz de los fuegos artificiales.

- **•** La cámara enfoca al infinito. Cuando se pulsa el disparador hasta la mitad, el indicador de enfoque ( $\otimes$  6) se pone siempre de color verde. Sin embargo, puede que el enfoque no esté ajustado para los sujetos cercanos mientras la cámara enfoca al infinito. • VR electrónico (**X** 114) se configura en Apagado.
- 
- $\blacklozenge$   $\blacklozenge$   $\lozenge$   $\lozenge$  Apagado  $\blacklozenge$   $\blacktriangleright$   $\blacktriangleright$   $\bowtie$  Apagado  $\blacktriangleright$   $\blacktriangleright$  Proporciona fotografías nítidas de textos o de dibujos impresos o realizados sobre una superficie blanca.
- **•** La cámara enfoca el sujeto que se encuentra en el centro del encuadre.
- Utilice el modo macro (**83** 31) para enfocar a distancias cortas.
- **•** Es posible que el texto y los dibujos en color no queden bien.

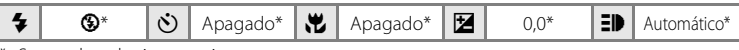

Se pueden elegir otros ajustes.

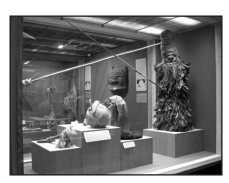

#### **29 Contraluz**

Se utiliza cuando la fuente de luz está detrás del sujeto, haciendo que sus rasgos o detalles queden en la sombra. El flash destella automáticamente para "rellenar" (iluminar) las sombras.

**•** La cámara enfoca el sujeto que se encuentra en el centro del encuadre.

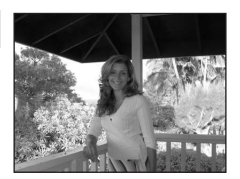

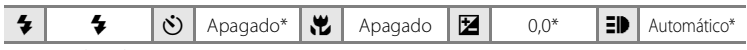

\* Se pueden elegir otros ajustes.

#### $M$  Asist. panorama

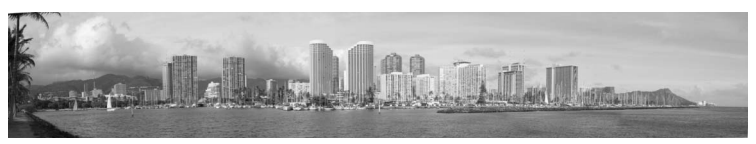

Se utiliza cuando se toma una serie de fotografías que posteriormente se unirán para crear una única panorámica mediante el software Panorama Maker.

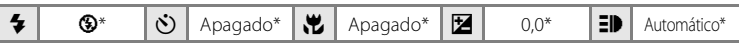

\* Se pueden elegir otros ajustes.

Escenas

而

Museo

Sali

## **Toma de fotografías para una panorámica**

La cámara enfocará el sujeto que se encuentre en el centro del encuadre. Utilice un trípode para obtener los mejores resultados.

#### 1 Utilice el multiselector para seleccionar  $\bowtie$ **Asist. panorama** en el menú Escenas y pulse OK.

Aparece el icono de la dirección del panorama (D) para mostrar la dirección en la que se unirán las imágenes.

#### **2** Utilice el multiselector para seleccionar la dirección y pulse  $\mathcal{R}$ .

Seleccione cómo se van a unir las imágenes en la panorámica definitiva: derecha (D), izquierda ( $\langle \cdot |$ ), arriba ( $\triangle$ ) o abajo ( $\nabla$ ).

El icono amarillo de la dirección del panorama  $(\Sigma)$ ) aparece en la dirección que se pulse y la dirección se fija

cuando se pulsa  $\mathbb{Q}$ . Aparece la dirección fija  $\triangleright$ . Si fuera necesario, utilice el modo de flash ( $\bullet$  28), el disparador automático ( $\bullet$  30), el modo macro ( $\bullet$  31) y la compensación de exposición ( $\frac{1}{2}$  32) con este paso. Pulse  $\frac{1}{2}$  para volver a seleccionar la dirección.

## **3** Tome la primera fotografía.

La primera imagen se superpone en el primer tercio de la pantalla.

## **4** Tome la segunda fotografía.

Componga la siguiente toma para que se solape con la anterior.

Repita el procedimiento hasta que se hayan realizado todas las tomas necesarias para completar la escena.

Disparo adecuado para la escena

Disparo adecuado para la escena

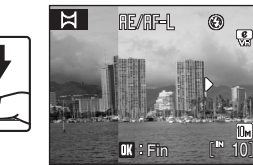

# $\frac{e}{\sqrt{2}}$ 10

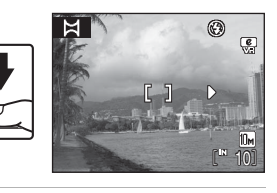

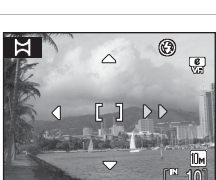

Asist. panorama <sup>2</sup>4 Contraluz **Q** Copia **Fuego artificial** 

e

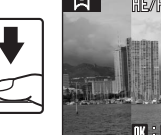

#### **5** Pulse  $\circledR$  cuando haya terminado de disparar.

La cámara volverá al paso 2.

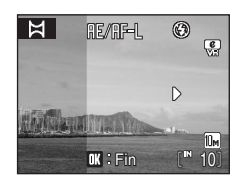

Fin 10

Ħ

#### **M** Asist. panorama

Una vez tomada la primera fotografía, no se podrán ajustar los valores del modo de flash (<sup>8</sup> 28), el disparador automático ( $\otimes$  30), el modo macro ( $\otimes$  31) ni la compensación de exposición ( $\otimes$  32). Las fotografías no se podrán borrar, ni se podrán modificar los ajustes del zoom o del modo de imagen (A 87) hasta que se termine la serie.

La serie para una panorámica concluye si la cámara entra en el modo de reposo con la función de desconexión automática ( $\boxtimes$  116) durante el disparo. Se recomienda establecer un valor alto para el ajuste de tiempo que puede transcurrir antes de que se active la función de apagado automático.

#### **<sup>C</sup>** Bloqueo de exposición

RE∥RF=L se muestra para indicar que los valores del balance de blancos, exposición y enfoque se han bloqueado en los valores establecidos para la primera toma. Todas las imágenes de la serie para una panorámica tendrán los mismos ajustes para el balance de blancos, la exposición y el enfoque.

#### D **Panorama Maker**

Instale Panorama Maker desde el CD Software Suite proporcionado. Transfiera las fotografías a un ordenador ( $\bullet$  73) y use Panorama Maker ( $\bullet$  76) para montarlas en una única panorámica.

#### D **Información adicional**

Consulte "Nombres de carpetas y archivos de imagen/sonido" ( $\blacksquare$  124) para obtener más información.

## **Disparo en el modo de sonrisa**

La cámara detecta una cara sonriente para tomar automáticamente una fotografía de la cara.

**1** Acceda al modo de sonrisa pulsando MODE en el modo de disparo, seleccionando [일 (con el multiselector) y pulsando a continuación  $\omega$ .

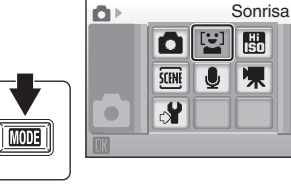

## **2** Encuadre una fotografía.

- **•** Apunte la cámara al sujeto.
- **•** Cuando la cámara detecta un rostro (vista frontal), ese rostro aparecerá enmarcado por un contorno amarillo doble en la zona de enfoque y cuando se enfoca el rostro, el contorno doble se iluminará en verde y el enfoque quedará bloqueado.

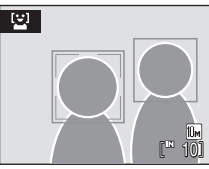

- **•** Si la cámara detecta más de un rostro, el rostro más cercano al centro de la pantalla aparecerá enmarcado por un contorno doble en el área de enfoque y los demás por un contorno sencillo. Se pueden detectar hasta tres rostros.
- Si se detectan los rostros de las personas registradas en **Añadir a la lista (** $\bullet$  45), el color del contorno será azul.

## **3** El obturador se abre automáticamente.

- **•** Si la cámara detecta el rostro sonriente de las personas enmarcadas por un contorno doble, el obturador se abre automáticamente.
- **•** Cuando se detecta el rostro registrado en **Añadir a la lista** y aparece el borde del contorno azul, el obturador se abre automáticamente detectando el rostro sonriente de las personas enmarcadas por el contorno azul. Si se observan 2 o más bordes de contorno azul, el obturador se abre detectando el rostro de aquellas personas situadas en la parte más céntrica de la pantalla.
- **•** Cada vez que se abre el obturador, la cámara toma fotografías varias veces y de forma automática utilizando el rostro reconocido y el rostro sonriente detectado.

## 4 Salga del modo de sonrisa pulsando **MODE**.

- **•** Cambie al otro modo de disparo.
- **•** El apagado automático funcionará correctamente y la pantalla se apagará si el obturador no se abre y no se realiza ninguna operación durante aproximadamente cinco minutos. La cámara se apagará automáticamente si no se realiza ninguna operación durante otros tres minutos.  $(8116)$

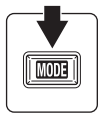

**•** El disparo finaliza si la memoria interna o la tarjeta de memoria Secure Digital (SD) extraíble no tienen capacidad suficiente.

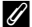

#### C **Funciones de prioridad al rostro y detección de rostro sonriente**

Cuando la cámara apunta al rostro de una persona (vista frontal) en el modo de sonrisa, el rostro se reconoce automáticamente y se detecta el rostro sonriente de la persona reconocida.

- **•** En algunas condiciones de disparo, la prioridad al rostro no tendrá efecto y no se podrá detectar el rostro sonriente.
- **•** Consulte "Prioridad al rostro" (A 96) para obtener información adicional acerca de la prioridad al rostro.

#### C **Funcionamiento del disparador**

Pulse el disparador para tomar fotografías.

- **•** Cuando se aplica la prioridad al rostro, el enfoque se bloquea en el rostro reconocido y el disparador se abre automáticamente.
- **•** Cuando no se aplica la prioridad al rostro, la cámara enfoca un sujeto del mismo modo que el **modo zona AF** se configura en **Automático** (A 94). La cámara enfoca una de las 9 zonas de enfoque que captura el sujeto más cercano.
- **•** Cuando el disparador se pulsa hasta la mitad y se abre en el modo de prioridad al rostro, la cámara reconoce nuevamente el rostro. Al pulsar  $\oslash$ , se reconocerá el rostro nuevamente.

#### C **Reconocimiento de Añadir a la lista**

- **•** Cuando dos personas estén encuadradas con un borde único y solamente una de ellas esté registrada en **Añadir a la lista**, el color del borde único no pasará a azul. Además, en este caso, si el borde doble es amarillo y se reconoce la cara sonriente como persona registrada, el obturador se disparará.
- **•** Cuando se registran personas en **Añadir a la lista** y se configura **Reconocim. de rostros** en **Encendido** (A 45), es posible que el encuadre de visualización de la zona AF no aparezca en azul.

#### C **Funciones disponibles en el modo de sonrisa**

- La configuración puede cambiar para el modo del flash (<sup>88</sup> 28) y la compensación de la exposición (**A** 32).
- **•** El zoom digital no se encuentra disponible.

#### D **Reproducción de imágenes al detectar rostros sonrientes**

Cuando se selecciona  $\Xi$  en los menús del modo de reproducción, se pueden reproducir las imágenes tomadas mediante la detección de rostros sonrientes en el modo de sonrisa. Consulte "Visualización de fotografías en el modo de sonrisa" (A 59) para obtener información adicional sobre el uso de esta función.

El elemento siguiente se puede configurar en el menú Sonrisa. Para mostrar el menú Sonrisa, pulse **MENU** en el modo de sonrisa.

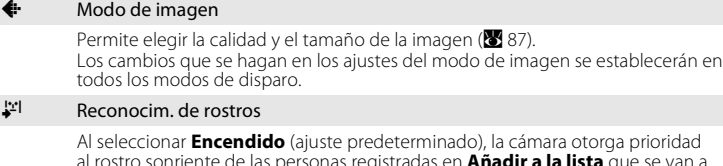

Al seleccionar **Encendido** (ajuste predeterminado), la cámara otorga prioridad al rostro sonriente de las personas registradas en **Añadir a la lista** que se van a detectar y se abre el obturador. Los rostros de las personas registradas enmarcados por un contorno azul cuando la cámara reconoce los rostros.

#### **h** Añadir a la lista

Se registrarán las personas a las que desee conceder prioridad para la detección en el modo de sonrisa.

#### **fm** Ouitar de la lista

Se seleccionará y quitará cualquier imagen registrada en **Añadir a la lista** en la selección de varias imágenes ( $\blacksquare$  100). Asimismo, puede comprobar las imágenes registradas.

### **Incorporación a la lista**

Se registrarán las personas a las que desee conceder prioridad para la detección de rostros sonrientes. Si configura **Reconocim. de rostros** en **Encendido** y toma la fotografía, la cámara detecta el rostro sonriente de las personas registradas y el obturador se abre automáticamente.

#### **1** Utilice el multiselector para elegir **Añadir a la lista** en el menú Sonrisa y pulse  $\omega$ .

**•** La cámara accede a la pantalla para el registro.

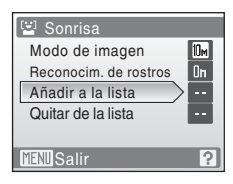

#### **2** Tome una fotografía del rostro humano que desee registrar de modo que los ojos y la boca del rostro estén colocados en el encuadre que aparece en la pantalla.

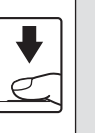

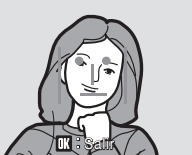

**•** El flash no destellará cuando se tome la fotografía.

**•** Una vez se hayan registrado las imágenes tomadas, aparecerá **Añadido a la lista**. En el caso de que no haya podido registrar las imágenes, aparecerá **No se pudo añadir a la lista**.

Vuelva a realizar el ajuste a la guía y tome la fotografía de nuevo.

- **•** No es necesario tomar la cara sonriente al registrar el rostro.
- Para salir de la pantalla de registro, pulse  $\omega$ .

## **Visualización de varias fotografías: reproducción de miniaturas**

Pulse  $W$  ( $\blacksquare$ ) en el modo de reproducción a pantalla completa (A 26) para mostrar las imágenes en miniatura en "hojas de contacto". Mientras se ven las miniaturas, se pueden llevar a cabo las operaciones siguientes.

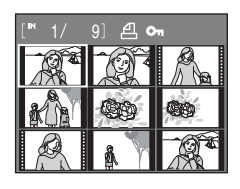

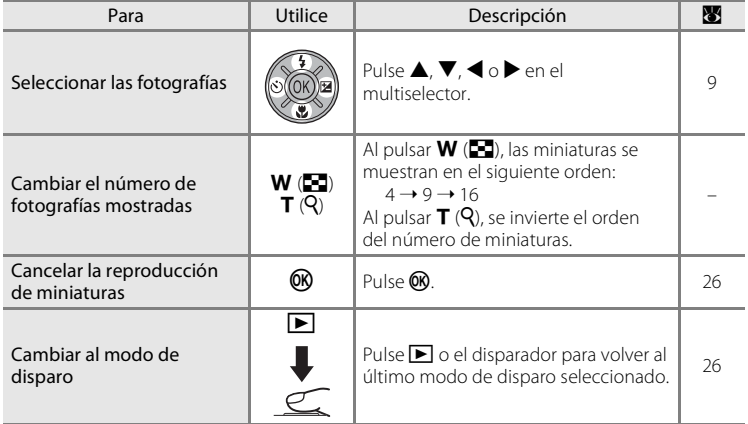

#### C **Pantalla del modo de reproducción de imágenes en miniatura**

Al seleccionar las imágenes para la impresión (A 83) y las imágenes protegidas (A 102), aparecen también los iconos que se muestran a la derecha. Las películas aparecen como fotogramas de película.

Icono de protección

Icono de orden de impresión

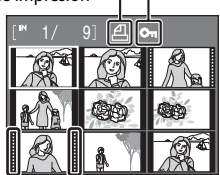

Fotogramas de películas

Icono de modo de sonrisa

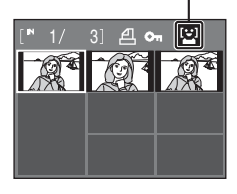

#### C **Pantalla del modo de sonrisa en miniatura**

Mientras las imágenes se reproducen en el modo de sonrisa ( $\blacksquare$  43, 59), aparece el icono mostrado a la derecha.

## **Un vistazo más de cerca: zoom de reproducción**

Si se pulsa  $T(Q)$  durante el modo de reproducción a pantalla completa ( $\bullet$  26), se amplía la imagen actual tres aumentos y aparece el centro de la imagen en la pantalla.

**•** La guía que aparece en la parte inferior derecha de la pantalla mostrará la parte de la imagen que aparece en ese momento.

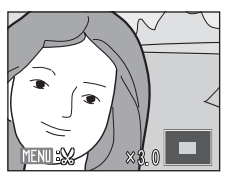

Con el zoom activado se pueden llevar a cabo las siguientes operaciones.

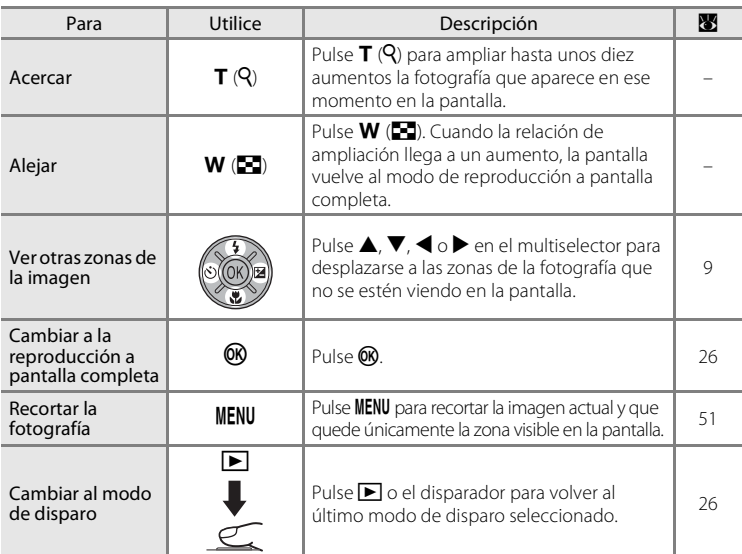

## **Fotografías tomadas en el modo Prioridad al rostro**

Al pulsar  $T(Q)$  en el modo de reproducción a pantalla completa la imagen tomada en el modo Prioridad al rostro (A96) se amplía utilizando el rostro (que se enfocó durante el disparo) como el punto centralizado.

**•** Si se detectan varios rostros, la imagen se ampliará utilizando el rostro (que se enfocó durante el disparo) como el punto centralizado y si se pulsa el multiselector

 $\blacktriangle$ ,  $\nabla$ ,  $\blacktriangle$  o  $\blacktriangleright$  , podrá alternar entre los rostros de la gente.

• Si se sigue pulsando  $T(Q)$  o  $W(\blacksquare)$ , se puede modificar la relación de ampliación y las imágenes se ampliarán como de costumbre.

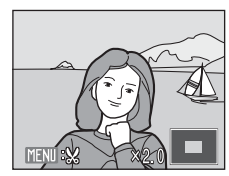

La reproducción con todo detalle

## **Edición de imágenes**

Utilice la COOLPIX S550 para editar las fotografías en la propia cámara y guardarlas como archivos independientes (A 124). A continuación se describen las funciones de edición disponibles.

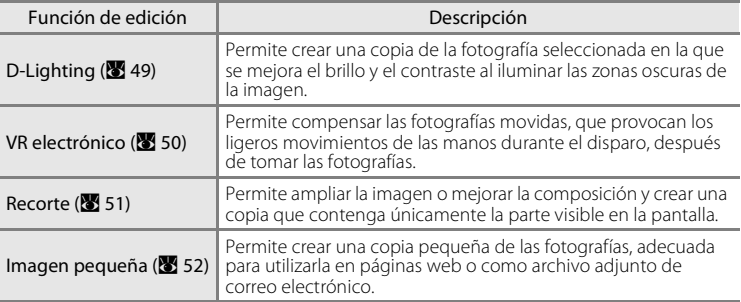

#### C **Edición de fotografías**

- **•** No se pueden editar las fotografías tomadas con un ajuste **Modo de imagen** de **16:9 (1920)** (A 87), salvo con VR electrónico.
- **•** Es posible que las funciones de edición de la COOLPIX S550 no estén disponibles para las fotografías tomadas con otras cámaras digitales.
- **•** Si se intenta ver una copia creada con la COOLPIX S550 en otra cámara digital, quizás no se muestre la imagen ni se pueda transferir a un ordenador.
- **•** Las funciones de edición no están disponibles cuando no hay espacio libre suficiente en la memoria interna o en la tarjeta de memoria.

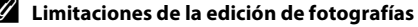

C **Limitaciones de la edición de fotografías** (✔: disponible, –: no disponible)

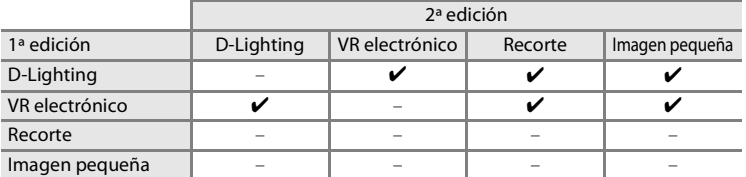

**•** No se puede editar dos veces la misma imagen con la misma función de edición.

**•** Se debería aplicar en primer lugar D-Lighting o VR electrónico, puesto que existen restricciones en el uso de las combinaciones.

#### D **Imágenes originales e imágenes editadas**

- **•** Las copias que se crean con las funciones de edición no se borran cuando se eliminan las fotografías originales. Las fotografías originales no se borran cuando se eliminan las copias creadas con las funciones de edición.
- **•** Las copias editadas se guardan con la misma fecha y hora de grabación que las originales.
- **•** Las copias editadas tendrán la misma marca de transferencia que la original pero no estarán

## **Mejora del brillo y el contraste: D-Lighting**

Se puede utilizar D-Lighting para crear copias en las que se mejore el brillo y el contraste, dando más luz a las partes oscuras de una imagen. Las copias mejoradas se guardan como archivos independientes.

#### **1** Seleccione la imagen que desee en el modo de reproducción a pantalla completa (8 26) o de miniaturas ( $\bullet$  46) y pulse MENU.

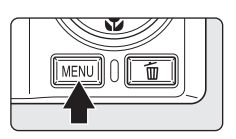

Se mostrará el menú Reproducción.

#### **2** Utilice el multiselector para seleccionar **D-Lighting** y pulse  $\mathcal{R}$ .

La versión original aparecerá a la izquierda y la editada aparecerá a la derecha.

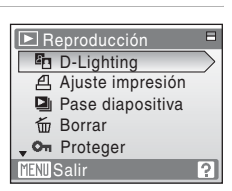

## **3** Seleccione **Aceptar** y pulse  $\omega$ .

Se creará una nueva copia con el brillo y el contraste mejorados.

Para cancelar D-Lighting, seleccione **Cancelar** y pulse **OR**.

Se pueden reconocer las copias creadas con D-Lighting gracias al icono  $\frac{d}{dx}$  que aparece al reproducirlas.

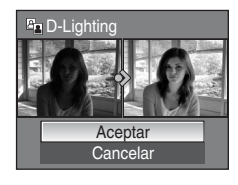

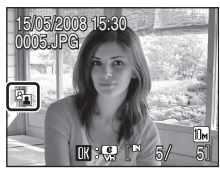

## D **Información adicional**

Consulte "Nombres de carpetas y archivos de imagen/sonido" ( $\blacksquare$  124) para obtener más información.

## **Compensación de fotografías movidas después de disparar: VR electrónico**

Las fotografías movidas tomadas sin activar VR electrónico y marcadas con **M**: @ (guía de VR electrónico) en el modo de reproducción a pantalla completa, se pueden compensar con VR electrónico tras el disparo. Cuando se aplica VR electrónico en las imágenes después de tomarlas, las copias compensadas se guardan como archivos independientes.

#### **1** Seleccione la fotografía deseada en el modo de reproducción a pantalla completa (**X** 26) y pulse<sub>( $\infty$ </sub>.

La compensación de fotografías movidas sólo se puede aplicar a las fotografías marcadas con  $\mathbb{R}$ :  $\mathbb{S}$ .

#### **2** Utilice el multiselector para seleccionar **Aceptar** y pulse  $\circledR$ .

Se crea la imagen compensada.

Para cancelar la reducción de la vibración, seleccione **Cancelar** y pulse  $\omega$ .

En el caso de imágenes compensadas, el indicador & aparece en la pantalla durante la reproducción.

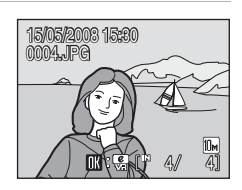

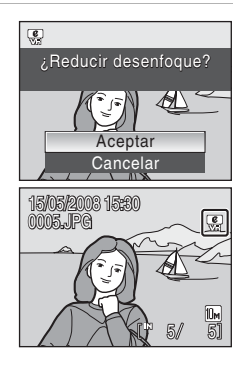

15/05/2008 15:30<br>0008.JPG

 $41$ 

10м

## B **Observaciones sobre VR electrónico**

Además de las limitaciones descritas en "Limitaciones de la edición de fotografías" ( $\blacksquare$  48), no se puede utilizar VR electrónico en las siguientes imágenes:

- Imágenes marcadas con **R** que se han compensado
- Imágenes marcadas con **Q** que no se han compensado
	- **-** Imágenes tomadas con Multidisparo 16 (**89** 91) o con velocidades de obturación lentas
	- **-** Imágenes con impresión de fecha ( $\otimes$  84)
	- **-** Imágenes ligeramente movidas, o imágenes que estén muy movidas.

#### D **Información adicional**

Consulte "VR electrónico" ( $\blacksquare$  114) y "Nombres de carpetas y archivos de imagen/sonido" ( $\blacksquare$  124) para obtener información adicional.

#### 50

## **Creación de una copia recortada: recorte**

Esta función solamente está disponible cuando en la pantalla aparece u mientras está activado el zoom de reproducción (A 47). Las copias recortadas se guardan como archivos independientes.

#### **1** Pulse  $T(Q)$  durante el modo de reproducción a pantalla completa para ampliar la imagen.

Pulse  $T(Q)$  o  $W(\overline{FQ})$  para ajustar la relación de zoom. Pulse  $\blacktriangle$ ,  $\nabla$ ,  $\blacktriangleleft$  o  $\blacktriangleright$  del multiselector para desplazarse por la fotografía hasta que en la pantalla solamente se vea la

**2** Mejore la composición en la copia.

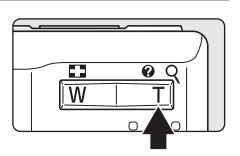

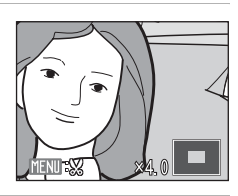

 $i$  Guardar imagen como aparece?

 $\%$ 

No Sí

## **3** Pulse MENU.

parte que desee copiar.

#### **4** Utilice el multiselector para seleccionar **Sí**<sup>y</sup> pulse<sub>(R)</sub>.

Se creará una fotografía nueva que incluirá únicamente la parte que se vea en la pantalla.

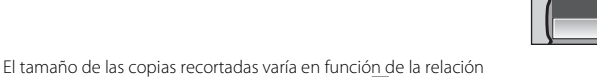

de zoom activa en el momento de crear la copia ( $\blacksquare$  125). Cuando la configuración del modo de imagen para copias recortadas es  $320 \times 240$  o  $160 \times 120$ ,

estas imágenes aparecen enmarcadas con un contorno gris en el modo de reproducción y aparece un icono de imagen pequeña  $\Box$  o  $\Box$  en la parte izquierda de la pantalla.

## D **Información adicional**

Consulte "Nombres de carpetas y archivos de imagen/sonido" ( $\mathbb{R}$  124) para obtener más información.

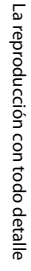

## g **Cambio del tamaño de las fotografías: imagen pequeña**

Crea una copia pequeña de la fotografía actual. Las copias pequeñas se guardan como archivos JPEG con una relación de compresión de 1:16. Se puede elegir entre los siguientes tamaños.

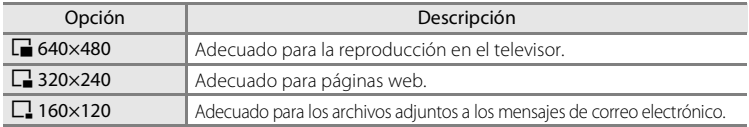

#### **1** Seleccione la imagen que desee en el modo de reproducción a pantalla completa (8 26) o de miniaturas ( $\bullet$  46) y pulse MENU. Aparecerá el menú Reproducción. **2** Utilice el multiselector para seleccionar **Reproducción** 戸 **Imagen pequeña** y pulse  $\omega$ . \*<sub>印</sub> Girar imagen **IM** Imagen pequeña **Anotación de voz CEI** Copiar **MENTI Salir 3** Elija el tamaño de la copia que desee y pulse **E** Imagen pequeña k.  $\sqrt{640 \times 480}$ 320×240  $\Box$  160×120 **MENU** Salir **4** Seleccione **Sí** y pulse  $\omega$ .  $\boxed{\mathbb{S}^n}$ ¿Crear archivo de Se creará una copia nueva, más pequeña. imagen pequeña? La copia aparece con un recuadro gris. Ø

#### D **Información adicional**

Consulte "Nombres de carpetas y archivos de imagen/sonido" ( $\blacksquare$ 124) para obtener más información.

Sí No

## **Anotaciones de voz: grabación y reproducción**

Utilice el micrófono integrado de la cámara para grabar anotaciones de voz en las imágenes.

#### **Grabación de anotaciones de voz**

**1** Seleccione la imagen que desee en el modo de reproducción a pantalla completa (25 26) y pulse MENU.

Aparece el menú Reproducción.

#### **2** Utilice el multiselector para seleccionar **Anotación de voz** y pulse k.

Aparecerá la pantalla para la grabación de una anotación de voz.

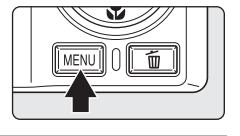

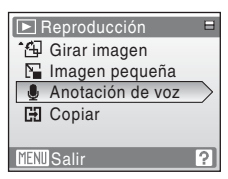

#### **3** Pulse y mantenga pulsado @ para grabar una anotación de voz.

La grabación finaliza al cabo de 20 segundos o cuando se deje de pulsar  $\circledR$ .

No toque el micrófono integrado durante la grabación.

Durante la grabación, en la pantalla parpadearán  $\mathbb{F}$  y  $\mathbb{F}$ .

Aparece la pantalla para la reproducción de una anotación de voz una vez finalizada la grabación. Siga las instrucciones que aparecen en el paso 3 de "Reproducción de anotaciones de voz" (<sup>8</sup> 54) para reproducir la anotación de voz.

Pulse MENU antes o después de grabar una anotación de voz para volver al modo de reproducción a pantalla completa.

# $\overline{0}$ Atrás REC  $[^{m}178]$

#### **2** Información adicional

Consulte "Nombres de carpetas y archivos de imagen/sonido" (<a>><a>U</a>124) para obtener más información.

## **Reproducción de anotaciones de voz**

Las imágenes para las que se han grabado las anotaciones de voz se indican con **[D]** en el modo de reproducción a pantalla completa.

> 15/05/2008 15:30 0004.JPG

r di

41 A

**1** Seleccione la imagen que desee en el modo de reproducción a pantalla completa  $(\sqrt{32} \ 26)$  y pulse MENU.

> Aparece el menú Reproducción.

## **2** Utilice el multiselector para seleccionar **Anotación de voz** y pulse k.

Aparecerá la pantalla para la reproducción de una anotación de voz.

## **3** Pulse ® para escuchar la anotación de voz.

La reproducción acaba cuando finaliza la anotación de voz o se vuelve a pulsar $\omega$ .

Utilice los botones del zoom para ajustar el volumen.

Pulse MENU antes o después de reproducir una anotación de voz para volver al modo de reproducción a pantalla completa.

## **Eliminación de anotaciones de voz**

Seleccione una fotografía con una anotación de voz y pulse  $\overline{m}$ . Utilice el multiselector para seleccionar  $\left[ \nu \right]$  y pulse  $\omega$ . Solamente se borrará la anotación de voz.

## B **Anotaciones de voz**

- **•** Si se borra una imagen con una anotación de voz adjunta, ambas se borrarán.
- **•** Si una fotografía ya tiene una anotación de voz, deberá borrarla para poder grabar una nueva.
- **•** La COOLPIX S550 no se puede utilizar para adjuntar anotaciones de voz a las imágenes tomadas con cámaras que no sean la COOLPIX S550.

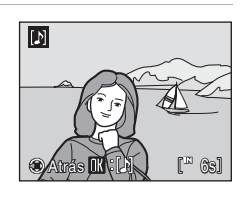

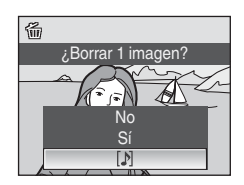

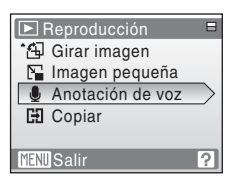

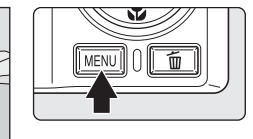

## **Visualización de imágenes por fecha**

En el modo de calendario o mostrar por fecha se pueden visualizar las fotografías tomadas en una fecha especificada. En el modo de reproducción a pantalla completa, como ocurre en el modo de reproducción, la imagen mostrada se puede ampliar, las imágenes se pueden editar, las anotaciones de voz se pueden grabar o reproducir y las películas se pueden reproducir. Cuando se pulsa **MENU**, aparece el menú Calendario o el menú Mostrar por fecha y se pueden seleccionar todas las fotografías tomadas en una fecha concreta para eliminarlas, imprimirlas, protegerlas y transferirlas.

## **Selección de una fecha en el modo de calendario**

**1** Acceda al modo de calendario pulsando MODE en el modo de reproducción, seleccionando 国 (con el multiselector) y pulsando a continuación  $\mathbb{R}$ .

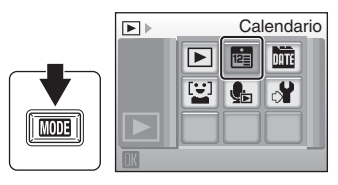

## **2** Seleccione la fecha que desee y pulse  $\omega$ .

Las fechas en las que haya fotografías aparecerán subrayadas de color amarillo.

Pulse  $W$  ( $\Box$ ) para ver el mes anterior, o pulse  $T(Q)$ para ver el mes siguiente.

La primera fotografía de esa fecha se mostrará a pantalla completa.

En la reproducción a pantalla completa, pulse  $W(\blacksquare)$ para volver al modo de calendario.

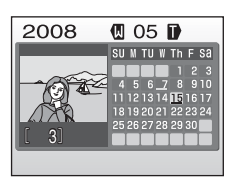

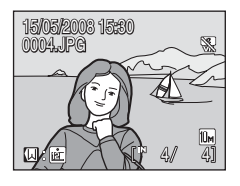

## **Selección de una fecha en el modo mostrar por fecha**

**1** Acceda al modo de mostrar por fecha pulsando **MODE** en el modo de reproducción, seleccionando **DE** (con el multiselector) y pulsando a continuación  $\mathbb{R}$ .

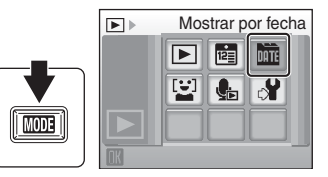

Aparecerá una lista con las fechas que tengan fotografías.

## **2** Seleccione la fecha que desee y pulse  $\omega$ .

La cámara muestra hasta 29 fechas. Si hay más de 29 fechas con imágenes, todas las imágenes grabadas antes de las 29 fechas más recientes aparecerán reunidas como **Otros**.

La primera fotografía de esa fecha se mostrará a pantalla completa.

En el modo de reproducción a pantalla completa, pulse  $W$  ( $\Box$ ) para volver a la lista de fechas.

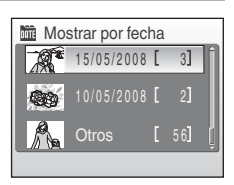

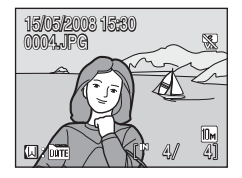

## **Uso de los modos de calendario y mostrar por fecha**

Se pueden realizar las operaciones siguientes desde la pantalla de selección de fecha.

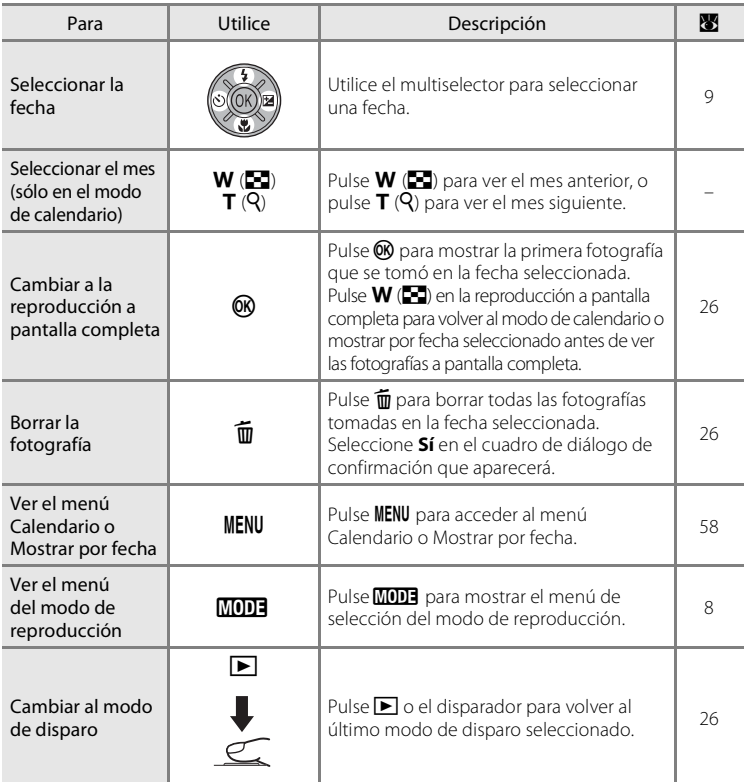

## B **Observaciones sobre los modos de calendario y mostrar por fecha**

- **•** Se puede mostrar un máximo de 9.000 imágenes en el modo de calendario o mostrar por fecha. Si hay más imágenes, aparece "\*" junto al número.
- **•** Las fotografías que se tomen sin impresión de fecha no se mostrarán en estos modos.

## **Menús Calendario y Mostrar por fecha**

Pulse **MENU** en cualquiera de los modos para mostrar los siguientes menús y únicamente para las fotografías tomadas en la fecha especificada.

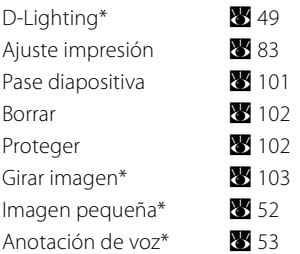

\* Solamente durante la reproducción a pantalla completa

Si pulsa MENU en la pantalla de selección de fecha ( $\bullet$  55, 56), podrá aplicar las opciones en todas las imágenes tomadas en la misma fecha, o eliminar todas las fotografías tomadas en dicha fecha. Para aplicar opciones a una sola imagen, o para seleccionar imágenes concretas para borrarlas, muestre una imagen a pantalla completa y pulse MENU.

## B **Ajuste impresión**

Si las imágenes tomadas en una fecha distinta a la indicada ya tienen la marca de impresión, aparecerá el cuadro de diálogo de confirmación **¿Guardar marca de impresión para otras fechas?**. Seleccione **Sí** para añadir la nueva marca de impresión a la ya existente. Seleccione **No** para eliminar la marca de impresión existente y dejar únicamente la nueva marca.

## **Visualización de fotografías en el modo de sonrisa**

Sólo se reproducirán las imágenes tomadas en el modo de sonrisa ( $\bullet$  43).

## **Visualización de fotografías tomadas en el modo de sonrisa**

- **1** Acceda al modo de sonrisa pulsando MODE en el modo de reproducción, seleccionando  $\Xi$ (con el multiselector) y pulsando a continuación  $\infty$ .
	- **•** Aparecen las imágenes tomadas al detectar los rostros sonrientes en el modo de sonrisa.
	- **•** El icono mostrado a la derecha aparecerá mientras las imágenes se reproducen en el modo de sonrisa.

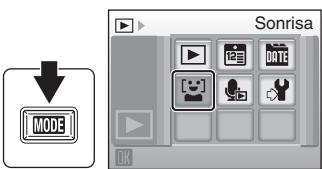

Icono de modo de sonrisa durante la reproducción

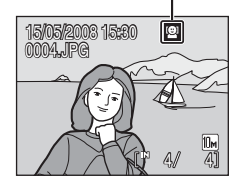

#### C **Modo de sonrisa durante la reproducción**

Las opciones siguientes se encuentran disponibles en el modo de sonrisa durante la reproducción.

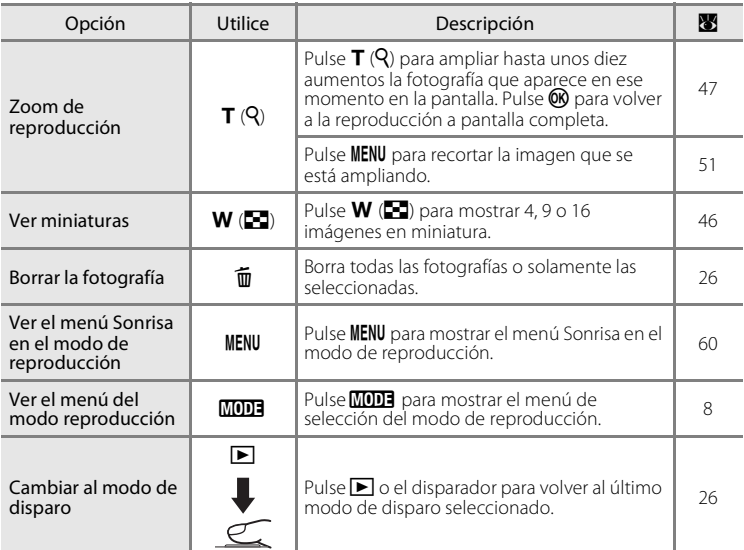

## **Menú Sonrisa en el modo de reproducción**

Pulse MENU mientras las imágenes se reproducen en el modo de sonrisa para mostrar el menú siguiente.

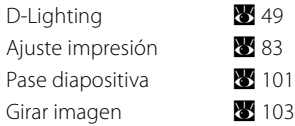

#### B **Observaciones sobre el modo de sonrisa durante la reproducción**

Se pueden mostrar hasta 999 imágenes de ese disparo del primer día en el modo de reproducción de sonrisa.
# **Grabación de películas**

Para grabar películas con el sonido recogido a través del micrófono integrado, seleccione el modo de disparo y siga estos pasos.

**1** Acceda al modo de película pulsando MODE en el modo de disparo, seleccionando  $\mathbf{\nabla}$  (con el multiselector) y pulsando a continuación  $\omega$ .

La duración máxima de la película que puede grabarse y el icono de las opciones de película (862) aparecen en la pantalla.

**2** Pulse hasta el fondo el disparador para empezar a grabar.

> La cámara enfoca el sujeto que se encuentra en el centro del encuadre.

> En la parte inferior de la pantalla aparecerá una barra de progreso en la que se mostrará el tiempo restante.

Para detener la grabación, pulse hasta el fondo el disparador por segunda vez.

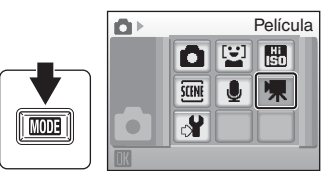

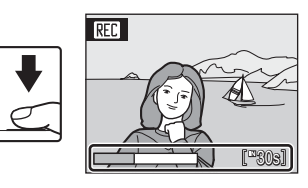

# $\mathbf{\Sigma}$  Grabación de películas

- Sólo se puede utilizar el modo de flash (<sup>88</sup> 28) y la compensación de exposición (88 32) en la película a intervalos ( $\otimes$  64). El modo macro ( $\otimes$  31) está disponible en todos los modos. No se puede utilizar el disparador automático ( $\blacksquare$  30).
- **•** La configuración del modo de flash, el modo macro y la compensación de exposición no se puede aplicar ni cambiar mientras se graban las películas. Aplique o cambie la configuración, si fuera necesario, antes de que se inicie la grabación de la película.
- **•** El zoom óptico no se puede utilizar mientras se graban películas. El zoom digital no se puede utilizar justo antes de grabar una película, pero se puede utilizar un zoom de hasta dos aumentos mientras se graban películas (salvo en el caso de las películas a intervalos).

### D **Cambio de los ajustes de película**

- **•** Se pueden cambiar los ajustes **Opcio. película**, **VR electrónico** o **Modo autofoco** (A 62).
- **•** Si **Opcio. película** está ajustado en **Película a intervalos**P, las películas se graban sin sonido.

# **El menú Película**

Se pueden cambiar los ajustes **Opcio. película**, **VR electrónico** o **Modo autofoco** ( $\bullet$ 63) en el menú Película. Pulse MENU en el modo de película para mostrar el menú Película y utilice el multiselector para modificar y aplicar la configuración.

# **Selección de opciones de película**

El menú Película ofrece las opciones que se muestran a continuación.

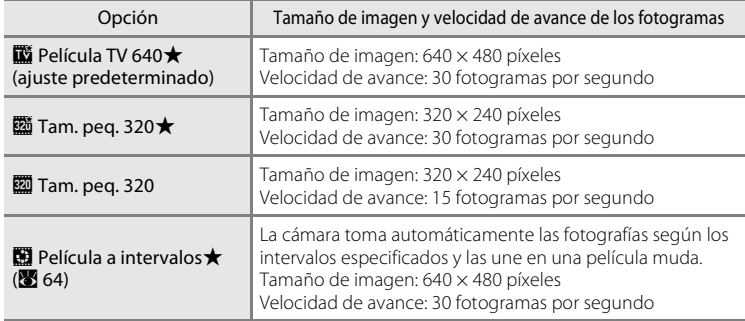

### C **Opciones de película y duración máxima de la película y fotogramas**

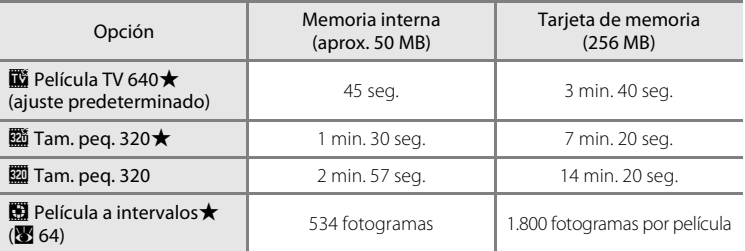

\* Las películas pueden durar tanto como permita el espacio libre que haya en la memoria interna o en la tarjeta de memoria. Todas las cifras son aproximadas. La duración máxima de la película o el número máximo de fotogramas depende del modelo de tarjeta de memoria. El tamaño máximo de los archivos de películas es de 2 GB. Incluso si la tarjeta de memoria tiene una capacidad superior a 4 GB, la cámara muestra la duración máxima de la película para el tamaño de archivo de 2 GB.

## **C** Información adicional

Consulte "Nombres de carpetas y archivos de imagen/sonido" (<a>><a>124) para obtener más información.

# **VR electrónico**

Permite activar o desactivar el VR electrónico para la grabación de películas.

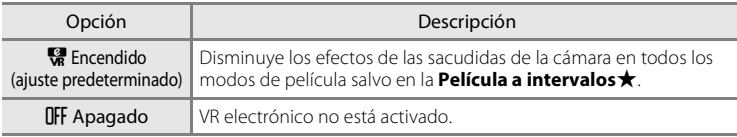

Si los ajustes no se establecen en **Apagado**, en la pantalla aparece el icono de reducción de la vibración electrónica (866).

# **Modo autofoco**

Permite seleccionar la manera en la que enfoca la cámara en el modo de película.

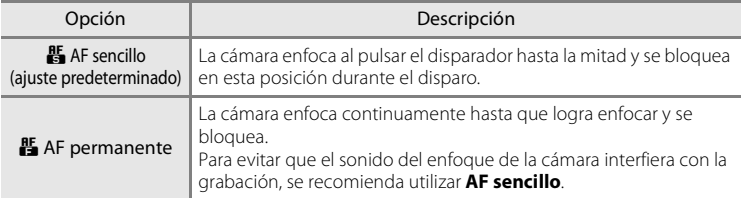

# **Películas a intervalos**

Grabe cómo se abren las flores o cómo salen las mariposas de su capullo.

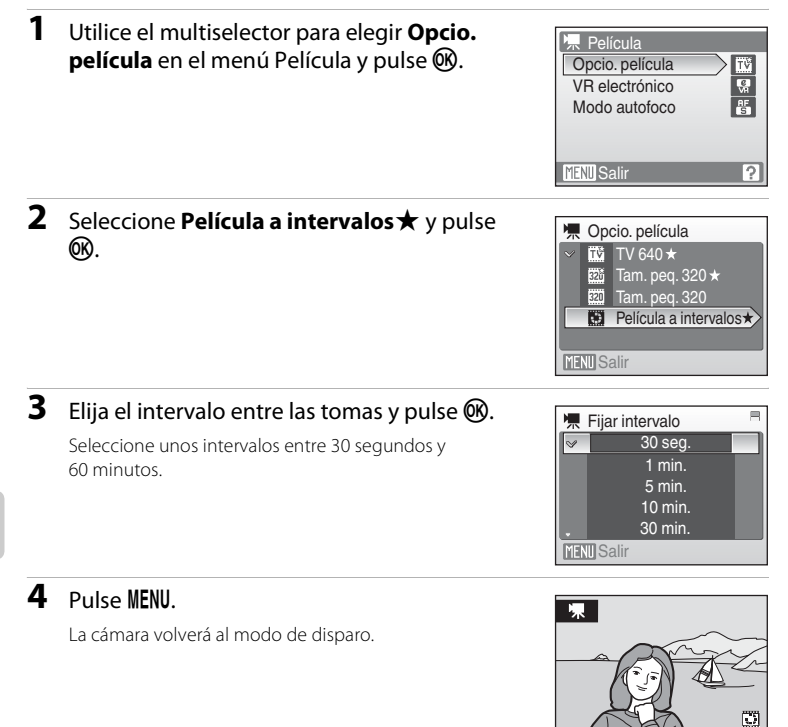

# **5** Pulse completamente el disparador para empezar a grabar.

La pantalla se apaga y la lámpara de encendido parpadea entre los disparos. La pantalla se reactiva automáticamente para la siguiente toma.

### **6** Para detener la grabación, pulse el disparador hasta el fondo por segunda vez.

La grabación se detendrá automáticamente cuando la memoria interna o la tarjeta de memoria estén llenas, o cuando se hayan grabado 1.800 fotogramas. Una película de 1.800 fotogramas tiene un tiempo de reproducción de 60 segundos.

534

# B **Película a intervalos**

- El modo del flash (<sup>8</sup> 28), el modo macro (<sup>8</sup> 31) y la compensación de la exposición (<sup>8</sup> 32) no se pueden ajustar después de tomar la primera fotografía. Establezca la configuración adecuada antes de comenzar a disparar.
- **•** Para evitar que la cámara se apague inesperadamente durante la grabación, utilice una batería completamente cargada o el adaptador de CA EH-62E (vendido por separado).

# **Reproducción de películas**

En el modo de reproducción a pantalla completa (A 26), el icono de opciones de película (A 62) reconoce las películas. Para ver una película, reprodúzcala en el modo de reproducción a pantalla completa y pulse  $\omega$ .

Utilice los botones del zoom para ajustar el volumen de reproducción.

Los controles de reproducción se muestran en la parte superior de la pantalla. Pulse el multiselector  $\blacktriangleleft$  o $\blacktriangleright$ para elegir un control y, a continuación, pulse <sup>(R)</sup> para llevar a cabo la operación seleccionada. Se puede elegir entre las siguientes operaciones.

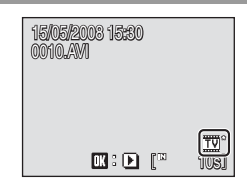

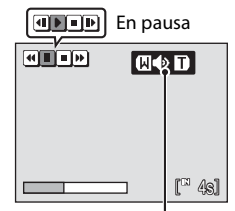

Indicador del volumen durante la reproducción

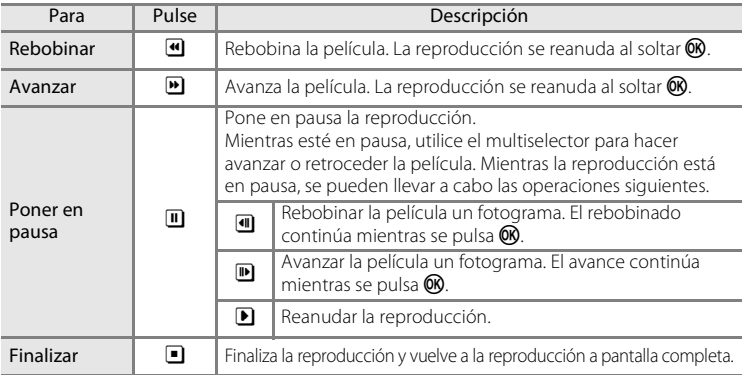

# **Eliminación de archivos de película**

Pulse  $\overline{\text{m}}$  mientras se reproduce una película, o cuando se muestra en el modo de reproducción a pantalla completa ( $\frac{1}{2}$  26), o cuando se selecciona en el modo de reproducción de miniaturas (A 46). Aparecerá un cuadro de diálogo de confirmación. Seleccione **Sí** y pulse k para borrar la película, o elija **No** y pulse **M** para volver a la pantalla de reproducción normal sin borrar la película.

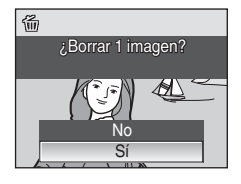

# **Realización de grabaciones de voz**

Las grabaciones de voz se pueden recoger mediante el micrófono integrado y reproducir a través del altavoz de la cámara.

**1** Acceda al modo de grabación de voz pulsando **MODE** en el modo de disparo, seleccionando U (con el multiselector) y, a continuación, pulsando OR.

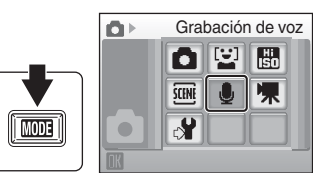

Aparecerá la duración que podrá tener la grabación.

**2** Pulse hasta el fondo el disparador para empezar a grabar.

Durante la grabación se encenderá el indicador. Transcurridos unos 30 segundos, la función de apagado automático de la cámara se activará y la pantalla se apagará.

Consulte "Operaciones durante la grabación" (86 68) para obtener más información.

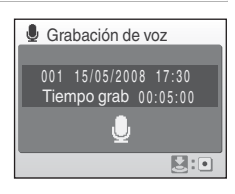

**3** Para detener la grabación, pulse el disparador hasta el fondo por segunda vez.

La grabación terminará automáticamente cuando se llene la memoria interna o la tarjeta de memoria, o después de cinco horas de grabación en la tarjeta de memoria.

# **D** Información adicional

Consulte "Nombres de carpetas y archivos de imagen/sonido" ( $\blacksquare$  124) para obtener más información.

### **Operaciones durante la grabación**

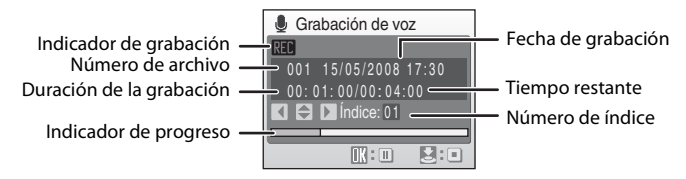

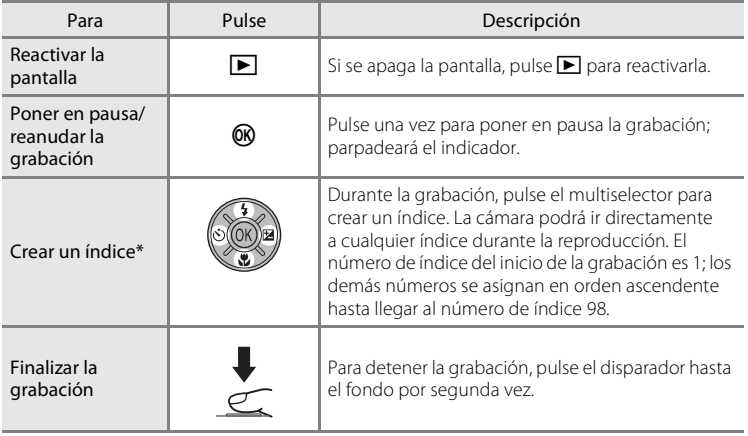

\* Los archivos copiados se pueden reproducir utilizando QuickTime o cualquier otro reproductor de sonido compatible con WAV. Tenga en cuenta que los puntos de índice creados con la cámara no se pueden utilizar cuando las grabaciones de voz se reproducen en ordenadores.

# **Reproducción de grabaciones de voz**

**1** Acceda al modo de reproducción de archivos de sonido pulsando MODE en el modo de reproducción, seleccionando **&** (con el multiselector) y, a continuación, pulsando  $\mathbb{R}$ .

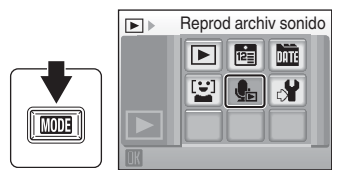

Las grabaciones de voz se pueden

reproducir igualmente pulsando **E** en el modo de grabación de voz (<sup>86</sup>67) para mostrar la pantalla de selección de archivos de sonido.

# **2** Seleccione el archivo que desee y pulse  $\omega$ .

Se reproducirá el archivo seleccionado.

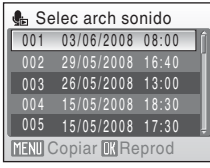

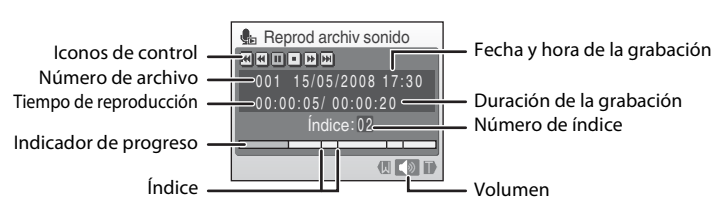

**Operaciones durante la reproducción**

Utilice los botones del zoom para ajustar el volumen de reproducción.

Los controles de reproducción se muestran en la parte superior de la pantalla. Pulse el multiselector  $\blacktriangleleft$  o  $\blacktriangleright$  para elegir un control y, a continuación, pulse  $\textcircled{\tiny{\textbf{R}}}$ para llevar a cabo la operación seleccionada. Se puede elegir entre las siguientes operaciones.

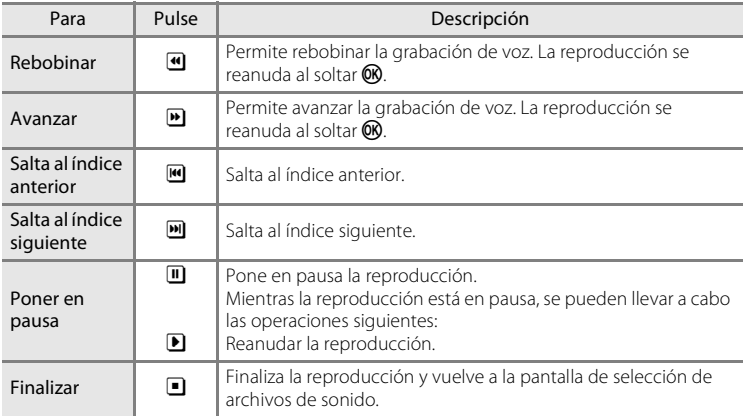

# **Eliminación de los archivos de sonido**

Pulse  $\overline{\mathfrak{m}}$  durante la reproducción o después de seleccionar un archivo de sonido (utilice el multiselector). Aparecerá el cuadro de diálogo de confirmación. Para eliminar el archivo, seleccione **Sí** y pulse k. Para cancelar la eliminación, seleccione **No** y pulse OR.

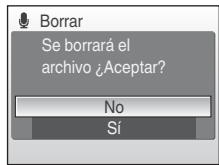

# **Copia de grabaciones de voz**

Se pueden copiar las grabaciones de voz de la memoria interna a la tarjeta de memoria y viceversa. Esta opción solamente está disponible cuando hay insertada una tarjeta de memoria.

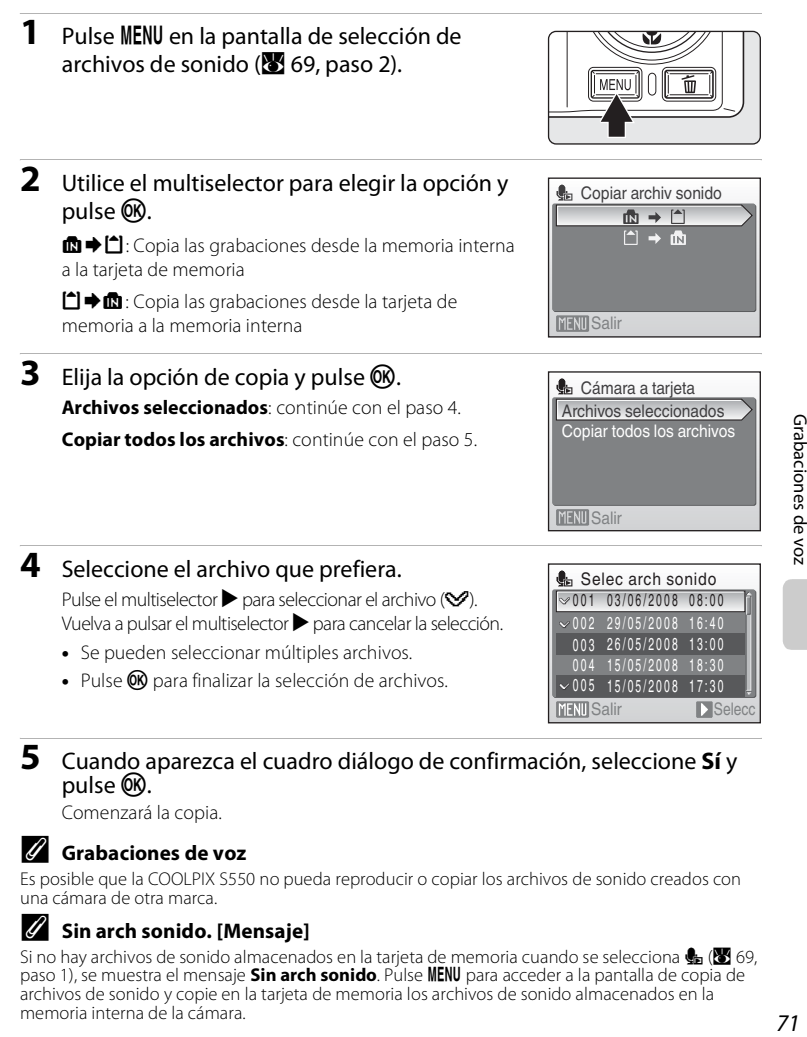

### **5** Cuando aparezca el cuadro diálogo de confirmación, seleccione **Sí**<sup>y</sup> pulse  $\overline{OR}$ .

Comenzará la copia.

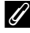

### C **Grabaciones de voz**

Es posible que la COOLPIX S550 no pueda reproducir o copiar los archivos de sonido creados con una cámara de otra marca.

### C **Sin arch sonido. [Mensaje]**

Si no hay archivos de sonido almacenados en la tarieta de memoria cuando se selecciona  $\blacksquare$  ( $\blacksquare$  69, paso 1), se muestra el mensaje **Sin arch sonido**. Pulse **MENU** para acceder a la pantalla de copia de archivos de sonido y copie en la tarjeta de memoria los archivos de sonido almacenados en la memoria interna de la cámara.

# **Conexión a un televisor**

Conecte la cámara a un televisor con el cable de audio vídeo/USB suministrado para reproducir las fotografías en el televisor.

### **1** Apague la cámara.

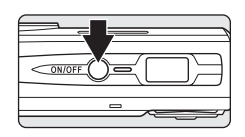

### **2** Conecte la cámara al televisor mediante el cable de audio vídeo/USB suministrado.

Conecte la clavija amarilla en la toma de entrada de vídeo del televisor y la clavija blanca en la toma de entrada de audio.

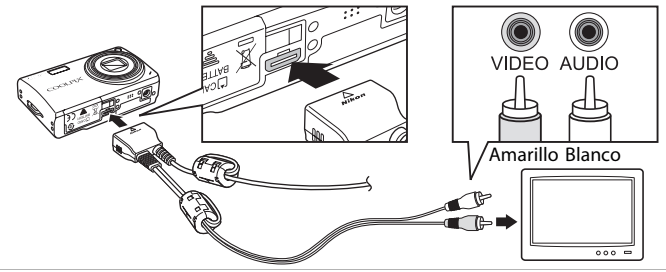

# **3** Sintonice el televisor en el canal del vídeo.

Consulte los detalles en la documentación proporcionada con el televisor.

### **4** Mantenga pulsado **▶** para encender la cámara.

La cámara pasará al modo de reproducción y las imágenes tomadas se mostrarán en el televisor.

Mientras esté conectada al televisor, la pantalla de la cámara permanecerá apagada.

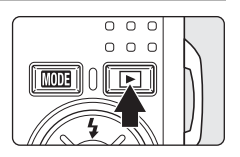

# **Conexión de un cable de AV**

- **•** Al conectar el cable de AV, asegúrese de que el conector de la cámara tiene la orientación correcta. No fuerce el cable de AV al conectarlo a la cámara. Para desconectar el cable de AV, no tire en ángulo del conector.
- **•** Cuando establezca la conexión con un televisor, no utilice el conector USB del cable de audio vídeo/USB. Si el conector USB está conectado a un puerto USB del ordenador o la impresora, asegúrese de desconectarlo.

# B **Modo de vídeo**

Compruebe que el ajuste del modo de vídeo de la cámara coincida con el estándar que utilice el televisor. El ajuste de modo de vídeo es una opción que se establece en el menú de configuración (A 105) > **Modo de vídeo**. (A 118)

# **Conexión a un ordenador**

Utilice el cable de audio vídeo/USB proporcionado para conectar la cámara a un ordenador y copiar (transferir) imágenes a un ordenador con el software Nikon Transfer suministrado.

# **Antes de conectar la cámara**

### **Instalación del software**

Antes de conectar la cámara a un ordenador, se debe instalar el software, incluyendo Nikon Transfer y Panorama Maker para crear imágenes panorámicas, desde el CD Software Suite proporcionado. Si desea más información sobre cómo instalar el software, consulte la Guía de inicio rápido.

### **Sistemas operativos compatibles con COOLPIX S550**

### **Windows**

Versiones preinstaladas de Windows Vista (ediciones Home Basic/Home Premium/ Business/Enterprise/Ultimate de32 bits), Windows XP Service Pack 2 (Home Edition/ Professional)

Si el ordenador utiliza Windows 2000 Professional, use una tarjeta de memoria o un dispositivo similar para transferir las imágenes almacenadas en la tarjeta de memoria al ordenador ( $\frac{1}{2}$  75).

## **Macintosh**

Mac OS X (versión 10.3.9, 10.4.11)

Consulte el sitio web de Nikon para obtener la información más reciente sobre compatibilidad con los sistemas operativos.

# B **Observaciones sobre la fuente de alimentación**

Cuando conecte la cámara a un ordenador o a una impresora, utilice una batería totalmente cargada para evitar que la cámara se apague inesperadamente.

Si se utiliza el adaptador de CA EH-62E que se ha vendido por separado, se puede cargar la COOLPIX S550 utilizando la toma de corriente casera. No utilice otros adaptadores de CA ya que la cámara podría calentarse o funcionar incorrectamente.

# **Transferencia de imágenes de una cámara a un ordenador**

- **1** Encienda el ordenador en el que tenga instalado Nikon Transfer.
- **2** Apague la cámara.
- **3** Conecte la cámara al ordenador mediante el cable de audio vídeo/USB suministrado.

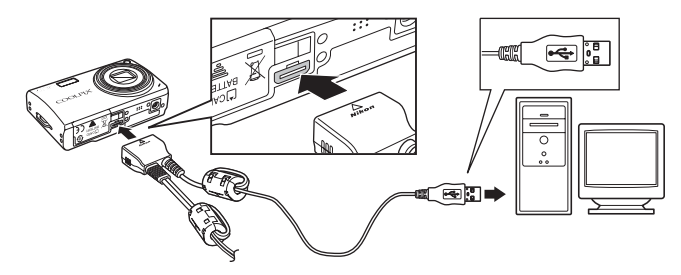

## **4** Encienda la cámara.

#### **Windows Vista**

Cuando aparezca el cuadro de diálogo Reproducción automática, seleccione **Copiar imágenes a una carpeta de mi equipo con Nikon Transfer**. Para saltarse este cuadro de diálogo en el futuro, marque la casilla **Hacer siempre lo mismo para este dispositivo:**. Se iniciará Nikon Transfer.

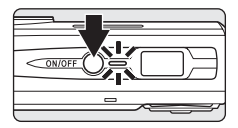

#### **Windows XP**

Cuando aparezca el cuadro de diálogo Reproducción automática, seleccione **Copiar imágenes a una carpeta de mi equipo con Nikon Transfer** y haga clic en **Aceptar**. Se iniciará Nikon Transfer. Para saltarse este cuadro de diálogo en el futuro, marque la casilla **Utilizar siempre este programa para esta acción.**. Se iniciará Nikon Transfer.

#### **Mac OS X**

Nikon Transfer se iniciará automáticamente si se seleccionó **Sí** en el cuadro de diálogo de ajuste de inicio automático al instalar Nikon Transfer por primera vez.

### B **Conexión del cable de audio vídeo/USB**

Al conectar el cable de audio vídeo/USB, asegúrese de que los conectores tengan la orientación correcta. No fuerce el cable de audio vídeo/USB al conectarlo. Para desconectar el cable de audio vídeo/USB, no tire en ángulo del conector.

Es posible que no se reconozca la conexión cuando se conecte la cámara a un ordenador mediante un concentrador USB.

### **5** Transferencia de fotografías una vez finalizada la carga de Nikon Transfer.

Haga clic en **Iniciar transferencia** en Nikon Transfer. De manera predeterminada, todas las fotografías se transfieren al ordenador.

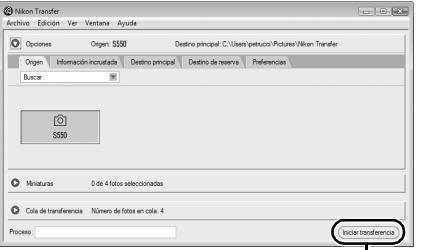

Botón **Iniciar transferencia**

Con la configuración predeterminada de Nikon Transfer, se abrirá automáticamente la carpeta a la que se transfieren las imágenes una vez finalizada la transferencia.

Para obtener información adicional sobre Nikon Transfer, consulte la información de la ayuda de Nikon Transfer.

**6** Desconecte la cámara cuando termine la transferencia. Apague la cámara y desconecte el cable de audio vídeo/USB.

### **Para usuarios de Windows 2000 Professional**

Utilice un lector de tarjetas o un dispositivo similar para transferir al ordenador las imágenes guardadas en la tarjeta de memoria. Si la tarjeta de memoria tiene una capacidad superior a 2 GB, o si es compatible con SDHC, el dispositivo que se vaya a usar debe ser compatible con estas funciones de la tarjeta de memoria.

- **•** Con los ajustes predeterminados, Nikon Transfer se iniciará automáticamente al introducir una tarjeta de memoria en el lector de tarjetas o en un dispositivo similar. Véase el anterior paso 5 para transferir las imágenes.
- **•** No conecte la cámara al ordenador. Si la cámara está conectada al ordenador, aparecerá el cuadro de diálogo **Asistente para hardware nuevo encontrado**. Seleccione **Cancelar**, cierre el cuadro de diálogo y desconecte la cámara del ordenador.
- **•** Para transferir las imágenes guardadas en la memoria interna de la cámara al ordenador, las imágenes se deben copiar primero en una tarjeta de memoria usando la cámara (**8** 71, 99, 104).

- D **Utilización de las operaciones estándar del OS para abrir los archivos de la cámara**
- **•** Desplácese a la carpeta del disco duro del ordenador en la que se hayan guardado las fotografías y abra una fotografía en el visor propio del sistema operativo.
- **•** Los archivos de sonido copiados en el ordenador se pueden reproducir utilizando QuickTime o cualquier otro reproductor de sonido compatible con WAV.

### D **Creación de panorámicas con Panorama Maker**

- Con una serie de imágenes tomadas con la opción **Asist. panorama** del modo escena ( $\bullet$  40) se puede crear una fotografía panorámica mediante Panorama Maker.
- **•** Se puede instalar Panorama Maker en un ordenador con el CD Software Suite proporcionado. Una vez finalizada la instalación, siga el procedimiento que se describe a continuación para iniciar Panorama Maker.

#### **Windows**

Abra **Todos los programas** (**Programas** en Windows 2000) en el menú **Inicio** > **ArcSoft Panorama Maker 4** > **Panorama Maker 4**.

#### **Macintosh**

Abra Aplicaciones seleccionando **Aplicaciones** en el menú **Ir** y haga doble clic en el icono **Panorama Maker 4**.

**•** Para obtener información adicional sobre la utilización de Panorama Maker, consulte las instrucciones en pantalla y la ayuda de Panorama Maker.

### D **Nombres de archivos de imágenes y nombres de carpetas**

Consulte "Nombres de carpetas y archivos de imagen/sonido" (<sup>8</sup> 124) para obtener más información.

# **Conexión a una impresora**

Los usuarios de impresoras compatibles con PictBridge ( $\blacksquare$  143) pueden conectar la cámara directamente a la impresora e imprimir las fotografías sin tener que utilizar un ordenador.

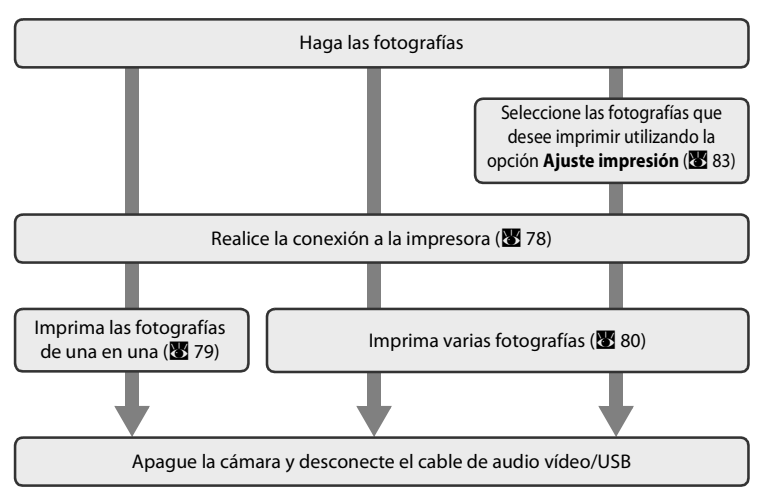

# B **Observaciones sobre la fuente de alimentación**

Cuando conecte la cámara a un ordenador o a una impresora, utilice una batería totalmente cargada para evitar que la cámara se apague inesperadamente.

Si se utiliza el adaptador de CA EH-62E que se ha vendido por separado, se puede cargar la COOLPIX S550 utilizando la toma de corriente casera. No utilice otros adaptadores de CA ya que la cámara podría calentarse o funcionar incorrectamente.

### D **Impresión de las fotografías**

Además de imprimir las imágenes que se hayan transferido a un ordenador mediante la impresora personal e imprimirlas mediante una conexión directa entre la cámara y la impresora, para la impresión de fotografías también se puede optar por:

- **•** Introducir una tarjeta de memoria en la ranura para tarjetas de una impresora compatible con DPOF.
- **•** Llevar una tarjeta de memoria a un laboratorio fotográfico digital.

Para imprimir con estos métodos, especifique las fotografías y el número de copias de cada una mediante el menú **Ajuste impresión** (<sup>8</sup>83) de la cámara.

# **Conexión entre la cámara y la impresora**

**1** Apague la cámara.

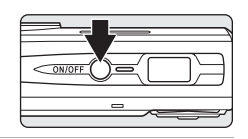

# **2** Encienda la impresora.

Compruebe la configuración de la impresora.

**3** Conecte la cámara a la impresora mediante el cable de audio vídeo/ USB suministrado.

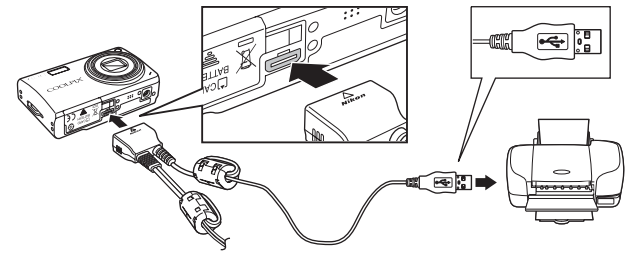

### **4** Encienda la cámara.

Cuando esté conectada correctamente, se abrirá la pantalla de inicio de PictBridge  $\textcircled{1}$  en la pantalla de la cámara. A continuación, aparecerá la pantalla de selección de impresión  $(2)$ .

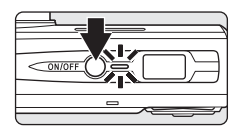

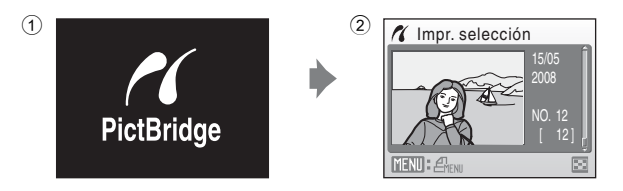

### **Conexión del cable de audio vídeo/USB**

Al conectar el cable de audio vídeo/USB, asegúrese de que los conectores tengan la orientación correcta. No fuerce el cable de audio vídeo/USB al conectarlo. Para desconectar el cable de audio vídeo/USB, no tire en ángulo del conector.

# **Impresión de imágenes de una en una**

Después de conectar correctamente la cámara a la impresora ( $\blacksquare$  78), imprima las fotografías siguiendo el procedimiento que se indica a continuación.

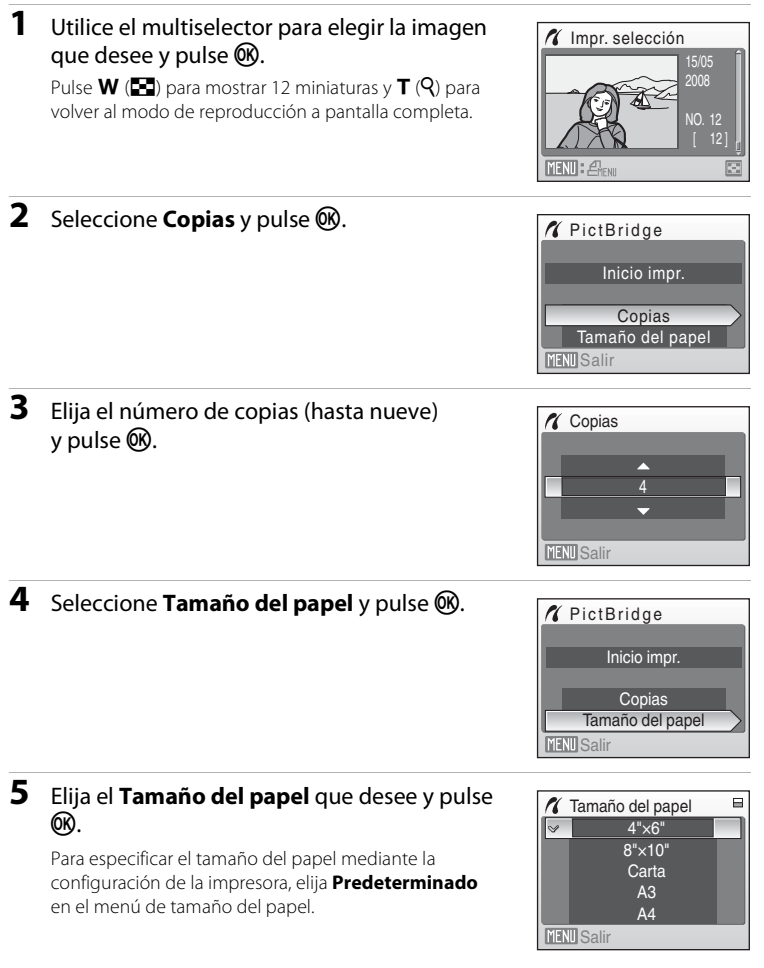

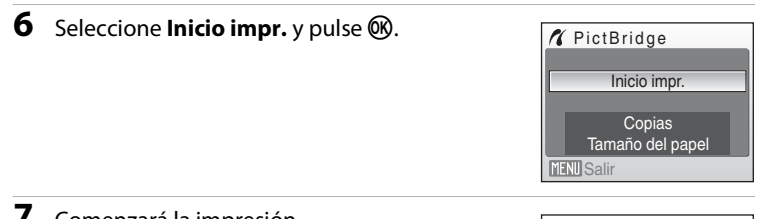

# **7** Comenzará la impresión.

Cuando finalice la impresión, en la pantalla volverá a aparecer lo mismo que en el paso 1.

Para cancelarla antes de que se impriman todas las copias, pulse  $OR$ .

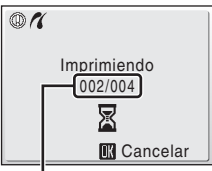

Copia actual/ número total de copias

# **Impresión de varias fotografías**

Después de conectar correctamente la cámara a la impresora ( $\blacksquare$  78), imprima las fotografías siguiendo el procedimiento que se indica a continuación.

**1** Cuando se muestre la pantalla de selección de impresión, pulse MENU.

**2** Utilice el multiselector para seleccionar **Tamaño del papel** y pulse  $\circledR$ .

Aparecerá el **Menú impresión**.

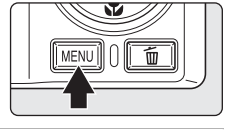

**Menú** impresión Impr. todas fotos Imprimir selección Tamaño del papel Impresión DPOF **MENU** Salir

### **3** Elija el **Tamaño del papel** que desee y pulse <u>ඹ.</u>

Para especificar el tamaño del papel mediante la configuración de la impresora, elija **Predeterminado** en el menú de tamaño del papel.

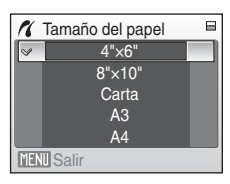

**X** Menú impresión Impr. todas fotos Imprimir selección

### **4** Seleccione **Imprimir selección**, **Impr. todas fotos** o **Impresión DPOF** y pulse k.

#### Imprimir selección

Seleccione las fotografías y el número de copias (hasta nueve) para cada una.

Pulse  $\blacktriangleleft$  o  $\blacktriangleright$  en el multiselector para seleccionar las imágenes y pulse  $\blacktriangle$  o  $\nabla$  para establecer el número de copias de cada una.

Las imágenes seleccionadas para imprimir aparecerán indicadas con una marca de verificación  $(\mathbf{\heartsuit})$  y una cifra que indica el número de copias que se imprimirán. Si no se especifica el número de copias de una fotografía, no aparecerá ninguna marca de verificación ni se imprimirá dicha fotografía. Pulse  $T(Q)$  para cambiar a la reproducción a pantalla completa.

Pulse  $W$  ( $\Box$ ) para cambiar a la pantalla de miniaturas.

Pulse <sup>(OR</sup>) cuando haya finalizado la configuración. Aparecerá el menú de la imagen de la derecha. Para imprimir, seleccione **Inicio impr.** y pulse **OK**.

Seleccione **Cancelar** y pulse <sup>(14)</sup> para volver al menú de impresión.

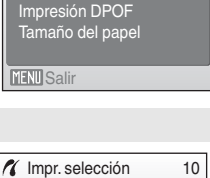

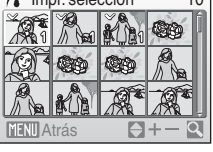

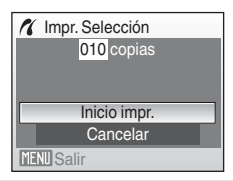

#### Impr. todas fotos

Se imprimen, de una en una, todas las imágenes que haya guardadas en la memoria interna o en la tarjeta de memoria.

Aparecerá el menú de la imagen de la derecha. Para imprimir, seleccione **Inicio impr.** y pulse  $@R$ .

Seleccione **Cancelar** y pulse <sup>(M)</sup> para volver al menú de impresión.

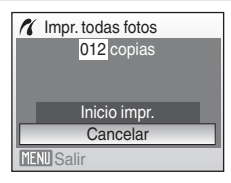

#### Impresión DPOF

Imprime las fotografías cuya orden de impresión se ha creado en **Ajuste impresión** ( $\mathbb{Z}$  83).

- **•** Aparecerá el menú de la imagen de la derecha.
- **•** Para imprimir, seleccione **Inicio impr.** y pulse <u>ை</u>
- Seleccione **Cancelar** y pulse <sup>(1)</sup> para volver al menú de impresión.
- **•** Para ver la orden de impresión actual, seleccione **Ver imágenes** y pulse <sup>(0)</sup>. Para imprimir fotografías, pulse  $\otimes$  de nuevo.

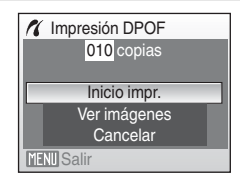

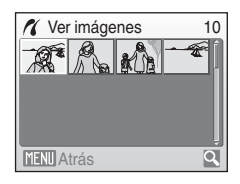

# **5** Comenzará la impresión.

Cuando finalice la impresión, aparecerá de nuevo el Menú impresión (paso 2).

Para cancelarla antes de que se impriman todas las copias, pulse<sub>(or)</sub>.

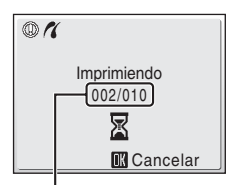

Copia actual/ número total de copias

## **Tamaño del papel**

La cámara admite los tamaños de papel siguientes: **Predeterminado** (el tamaño de papel predeterminado para la impresora actual), **3,5" × 5"**, **5" × 7"**, **100 × 150 mm**, **4" × 6"**, **8" × 10"**, **Carta**, **A3** y **A4**. Solamente se mostrarán los tamaños compatibles con la impresora actual. Para especificar el tamaño del papel mediante la configuración de la impresora, elija **Predeterminado** en el menú de tamaño del papel.

# **Creación de una orden de impresión DPOF: ajuste de impresión**

La opción **Ajuste impresión** del menú de reproducción se utiliza para crear "órdenes de impresión" digitales para imprimir en dispositivos compatibles con DPOF ( $\blacksquare$ 143). Cuando la cámara está conectada a una impresora compatible con PictBridge, las fotografías se pueden imprimir directamente en la impresora según la orden de impresión DPOF que se haya creado para las imágenes de la tarjeta de memoria. Si se quita la tarjeta de memoria de la cámara, se puede crear una orden de impresión DPOF para las fotografías guardadas en la memoria interna e imprimirlas según la orden de impresión DPOF.

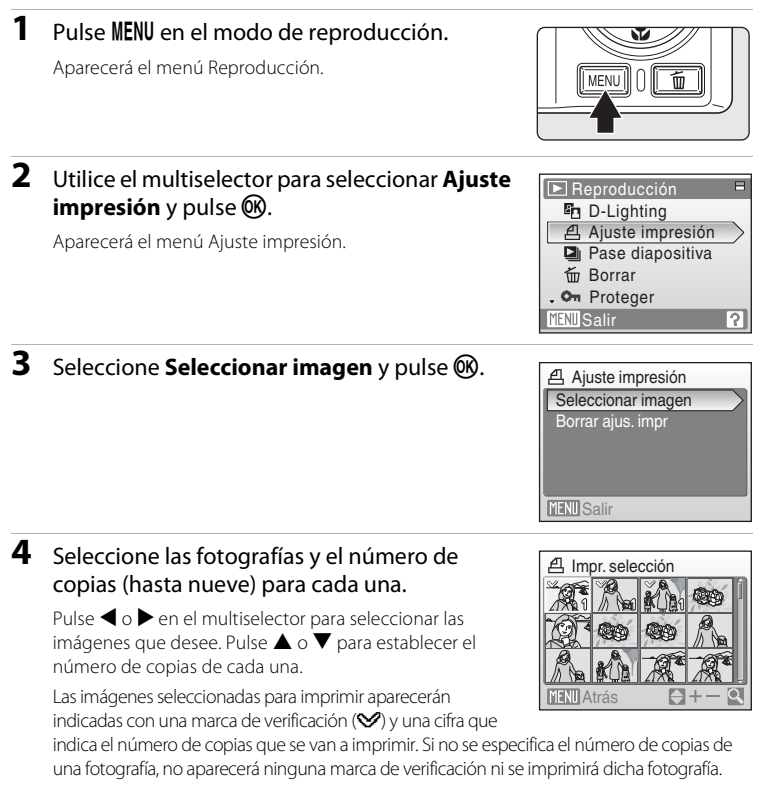

Pulse  $T(Q)$  para cambiar a la reproducción a pantalla completa.

Pulse  $W$  ( $\Box$ ) para cambiar a la pantalla de miniaturas.

Pulse **60** cuando haya finalizado la configuración.

Conexión a televisores, ordenadores e impresoras

### Creación de una orden de impresión DPOF: ajuste de impresión

### **5** Seleccione si desea imprimir también la fecha de disparo y la información de la fotografía.

Seleccione **Fecha** y pulse <sup>()</sup> para imprimir la fecha de grabación en todas las imágenes de la orden de impresión.

Seleccione **Info** y pulse <sup>()</sup> para imprimir la información de la fotografía (velocidad de obturación y diafragma) de todas las imágenes de la orden de impresión.

Seleccione **Hecho** y pulse <sup>()</sup> para finalizar la orden de impresión y salir.

Las fotografías seleccionadas para su impresión se reconocen porque muestran el icono 4 durante la reproducción.

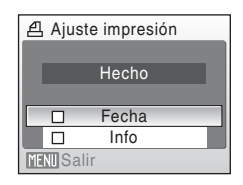

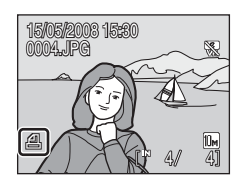

### B **Observaciones sobre la impresión de la fecha de disparo y la información de la fotografía**

- **•** Si las opciones **Fecha** e **Info** están activadas en el menú Ajuste impresión, la fecha del disparo y la información de la fotografía se imprimirán en las imágenes si dispone de una impresora compatible con DPOF ( $\blacksquare$ 143) que admita la impresión de la fecha de disparo y de la información de la fotografía.
- **•** La información de la fotografía no se puede imprimir si la cámara se conecta directamente a una impresora, mediante el cable de audio vídeo/USB suministrado, en la impresión DPOF (<sup>38</sup>80).
- **• Fecha** e **Info** se restauran cada vez que se accede al menú Ajuste impresión.

### C **Eliminación de todas las órdenes de impresión**

Seleccione **Borrar ajus. impr** en el paso 3 y pulse  $\omega$ . Se borrarán las órdenes de impresión de todas las imágenes.

### C **Observaciones sobre la opción Fecha del menú Ajuste impresión**

La fecha y la hora que se impriman en las fotografías con la impresión DPOF cuando esté activada la opción **Fecha** del menú **Ajuste impresión**, serán las que se hayan grabado en la fotografía al tomarla. La fecha y la hora impresas mediante esta opción no se verán afectadas si se cambian los ajustes de fecha y hora de la cámara en el menú Configuración después de haber grabado las imágenes.

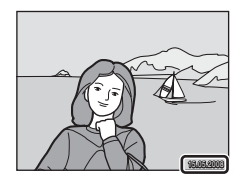

## **D** Impresión fecha

Si la fecha y la hora de la grabación se imprimen en las fotografías con la

opción **Impresión fecha** (A112) del menú Configuración, las imágenes con la fecha y la hora impresas se podrán imprimir desde las impresoras que no admitan la impresión de la fecha y la hora en las fotografías.

Sólo se imprimirá en las fotografías la fecha y la hora de **Impresión fecha** aunque **Ajuste impresión** esté activado con **Fecha** seleccionado en la pantalla Ajuste impresión.

# **Opciones de disparo: el menú Disparo**

El menú Disparo y el menú Alta sensibilidad contienen las opciones siguientes.

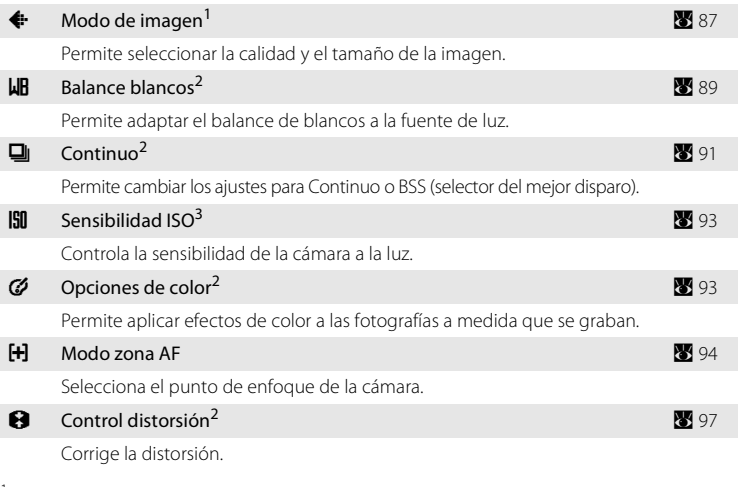

<sup>1</sup> **Modo de imagen** puede modificar los ajustes para los menús de otros modos de disparo (salvo el menú Película).

- <sup>2</sup> Consulte la información sobre las restricciones que puedan tener estos ajustes ( $\bullet$ 98).
- <sup>3</sup> No se puede establecer este ajuste en el menú Alta sensibilidad.

# **Acceso a los menús Disparo y Alta sensibilidad**

Acceda al modo **A** (automático) o al modo de disparo a alta sensibilidad pulsando  $\overline{W}$ 003 en el modo de disparo, seleccionando  $\overline{R}$  (automático) o  $\overline{B}$ (alta sensibilidad) y, a continuación, pulsando  $\circledR$ . Pulse MENU para mostrar el menú Disparo o el menú Alta sensibilidad.

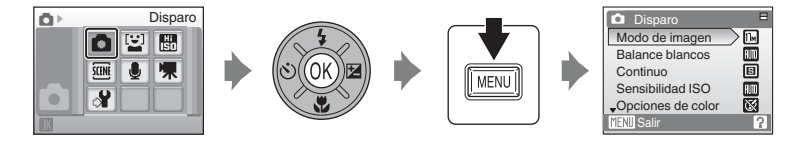

- Utilice el multiselector para seleccionar y aplicar los ajustes ( $\bullet$ 9).
- Para salir del menú Disparo o Alta sensibilidad, pulse **MENU**.

# A **Modo de imagen**

Las fotografías que se toman con una cámara digital se graban como archivos de imagen. El tamaño de los archivos y, al mismo tiempo, el número de imágenes que se pueden grabar dependen del tamaño y la calidad de las imágenes. Antes de hacer una foto, seleccione un modo de imagen que sea acorde con el uso que vaya a darle posteriormente.

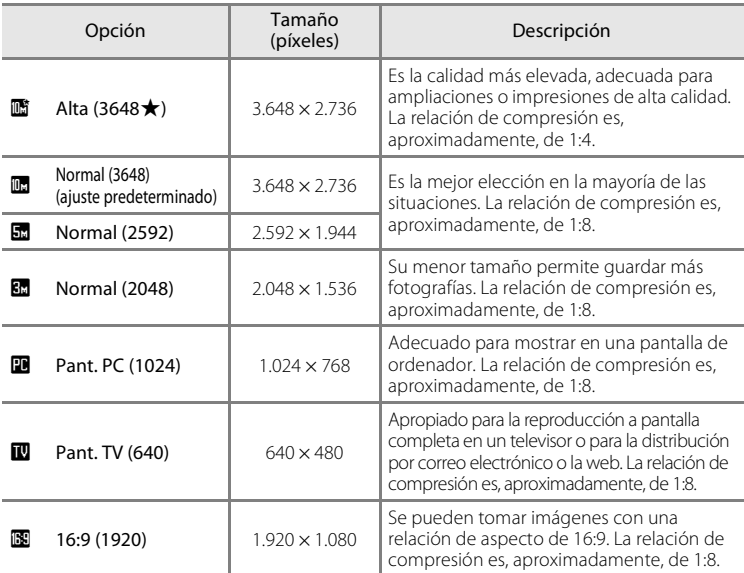

En los modos de disparo y reproducción aparecerá en la pantalla el icono del ajuste activo ( $\bullet$  6, 7).

## $\bullet$  **Modo de imagen**

Los cambios que se hagan en estos ajustes se establecerán en todos los modos de disparo (salvo el menú Película).

### C **Número de exposiciones restantes**

La siguiente tabla muestra el número aproximado de fotografías que se pueden guardar en la memoria interna y en una tarjeta de memoria de 256 MB. Tenga en cuenta que el número de imágenes que se puedan almacenar variará con la composición de la imagen (por la compresión JPEG). Además, este número puede diferir en función de la marca de la tarjeta de memoria, aunque la capacidad de la tarjeta de memoria sea igual.

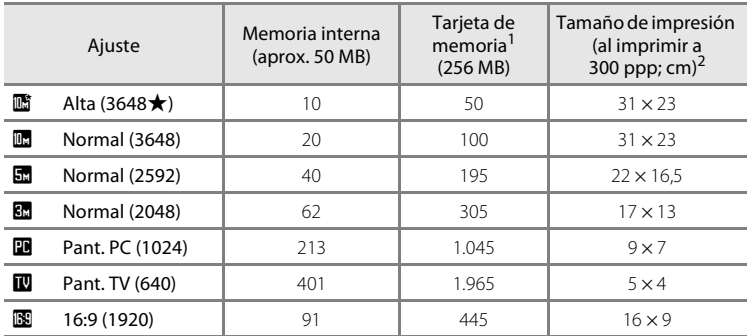

<sup>1</sup> Si el número de exposiciones restantes es 10.000 o más, el número de exposiciones restantes que mostrará la pantalla será **9999**.

<sup>2</sup> Los tamaños de impresión se calculan dividiendo el número de píxeles por la resolución de la impresora (ppp) multiplicado por 2,54 cm. No obstante, con el mismo tamaño de imagen, las imágenes impresas a resoluciones superiores se imprimirán con un tamaño inferior al indicado, y aquéllas que se impriman a resoluciones inferiores se imprimirán con un tamaño superior al indicado.

# B **Balance blancos**

El color de la luz reflejada de un objeto varía con el color de la fuente de luz. El cerebro humano puede adaptarse a los cambios del color de la fuente de luz y el resultado es que los objetos blancos se ven blancos ya estén a la sombra, bajo la luz directa del sol o bajo una luz incandescente. Las cámaras digitales pueden imitar este ajuste procesando las imágenes según el color de la fuente de luz. Esto se conoce como "balance de blancos". Para obtener un colorido natural, elija un ajuste del balance de blancos que coincida con la fuente de luz antes de tomar la fotografía. Aunque con la mayoría de los tipos de luz se puede utilizar el ajuste predeterminado **Automático**, también se puede aplicar el ajuste de balance de blancos que resulte más adecuado para una fuente de luz concreta y conseguir unos resultados más precisos.

#### Automático (ajuste predeterminado)

El balance de blancos se ajusta automáticamente para adaptarse a las condiciones de luz. Es la mejor elección en la mayoría de las situaciones.

#### PRF Preajuste manual

Se utilizan objetos de colores neutros como referencia para ajustar el balance de blancos en condiciones de luz poco habituales. Consulte "Preajuste manual" para obtener información adicional ( $\blacksquare$  90).

#### $\frac{1}{2}$  Luz de día

El balance de blancos se ajusta para la luz solar directa.

#### d Incandescente

Se utiliza con la luz incandescente.

#### **崇** Fluorescente

Se utiliza con la mayoría de los tipos de luz fluorescente.

**f** Nublado

Se utiliza para fotografías de exterior con el cielo nublado.

#### **g Flash**

Se utiliza con el modo de flash.

Los efectos de la opción seleccionada se pueden previsualizar en la pantalla. Si los ajustes no se establecen en **Automático**, en la pantalla aparecerá el icono del ajuste actual  $(\blacksquare 6)$ .

### **M** Modo de flash

### **Preajuste manual**

El preajuste manual se utiliza para establecer el balance de blancos cuando se fotografía con una iluminación mixta o para compensar las fuentes de iluminación que emitan una gran dominante de color (por ejemplo, para hacer fotografías con una lámpara que emita luz de matices rojizos y que parezca que se han hecho con luz blanca).

- **1** Coloque un objeto de referencia blanco o gris bajo la luz con la que se vaya a tomar la fotografía.
- **2** Utilice el multiselector para seleccionar PRE **LIR** Balance blancos  $\blacksquare$ **Preajuste manual** en el menú **Balance v Automático blancos**, y pulse  $\circledR$ . PRF Preajuste manual Luz de día La cámara hará zoom. Incandescente **Fluorescente MENIL** Salir **3** Seleccione **Medir**. **LIR** Preajuste manual Para aplicar el valor medido más reciente para el preajuste manual, seleccione **Cancelar** y pulse  $\omega$ . **Cancelar** Medir **MENU** Salir **4** Encuadre el objeto de referencia. **LIR** Preajuste manual

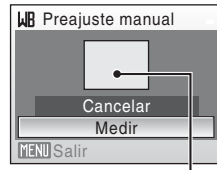

Encuadre para el objeto de referencia

# **5** Pulse  $\omega$ .

Se abre el obturador y se establece el valor nuevo del balance de blancos. No se graba ninguna imagen.

### B **Observaciones sobre el preajuste manual**

Independientemente del modo de flash seleccionado, el flash no destellará si se pulsa CR en el paso 5. Por ello, la cámara no puede medir un valor de preajuste manual si se utiliza el flash.

# C **Continuo**

Permite cambiar los ajustes para Continuo o BSS (selector del mejor disparo). Se apagará el flash para **Continuo**, **BSS** o **Multidisparo 16**, y el enfoque, la exposición y el balance de blancos se fijan en los valores de la primera imagen de cada serie.

### B Individual (ajuste predeterminado)

Se toma una fotografía cada vez que se pulsa el disparador.

### $\Box$  Continuo

Mientras se mantenga pulsado el disparador, se tomará un número máximo de 8 fotografías a una velocidad de unos 1,0 fotogramas por segundo (fps) cuando el **Modo de imagen** esté configurado en **i i Normal (3648)**.

### **BSS** Selector del mejor disparo (BSS)

Se recomienda el "selector del mejor disparo" para disparar con el flash apagado o con cuando se utiliza el zoom de la cámara, o en otras situaciones en las que el movimiento involuntario puede provocar que las fotografías salgan movidas. Al activar BSS, la cámara toma hasta diez imágenes mientras se mantiene pulsado el disparador. Se selecciona y guarda automáticamente la imagen más nítida de la serie.

### **H** Multidisparo 16

Cada vez que se pulsa el disparador, la cámara hace 16 tomas a aproximadamente 1,0 fotogramas por segundo y las presenta en una sola imagen con el ajuste **Modo de imagen Ex Normal (2592)**.

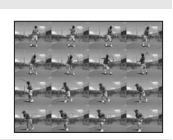

#### **C** Disparo a intervalos

La cámara toma las fotografías (hasta 1.800 fotogramas) automáticamente según el intervalo especificado (A 92).

Si los ajustes no se establecen en **Individual**, en la pantalla aparece el indicador del ajuste actual  $(866)$ .

### **B** Observaciones sobre el disparo continuo

- **•** La velocidad de avance de los fotogramas máxima con el disparo continuo puede variar en función de la configuración de Modo de imagen y de la tarjeta de memoria que se utilice.
- **•** No se puede utilizar el zoom digital en **Multidisparo 16**.

## **M** Observaciones sobre BSS

**•** Quizás el **BSS** no produzca los resultados deseados si el sujeto se mueve o se cambia la composición en el momento de pulsar el disparador hasta el fondo.

### **Fotografía con el disparo a intervalos**

Las fotografías se toman automáticamente según los intervalos especificados. Seleccione unos intervalos entre 30 segundos y 60 minutos.

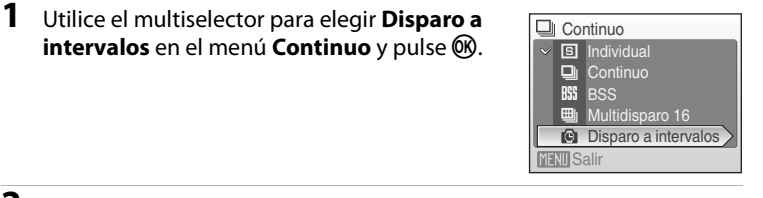

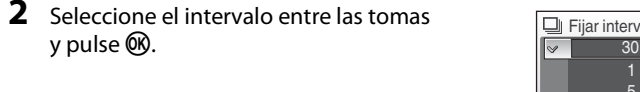

#### Fijar intervalo 30 seg. 1 min. 5 min. 10 min. 30 min. **MENT** Salir

# **3** Pulse MENU.

La cámara volverá al modo de disparo.

### **4** Pulse el disparador hasta el fondo para tomar la primera fotografía e iniciar el disparo a intervalos.

 $\overline{\mathbf{a}}$ 商  $10<sup>10<sup>M</sup></sup>$ 

La pantalla se apaga y la lámpara de encendido parpadea entre los disparos.

La pantalla se vuelve a encender automáticamente justo antes de que se tome la fotografía siguiente.

### **5** Para detener la grabación, pulse el disparador hasta el fondo por segunda vez.

La grabación terminará automáticamente cuando se llene la memoria interna o la tarjeta de memoria, o cuando se hayan tomado 1.800 fotografías.

### B **Observaciones sobre el disparo a intervalos**

- **•** Para evitar que la cámara se apague inesperadamente durante la grabación, utilice una batería totalmente cargada.
- **•** Para alimentar la cámara de forma continua durante periodos prolongados, utilice un adaptador de CA EH-62E (disponible por separado en Nikon). *No utilice, bajo ningún concepto, otra marca o modelo de adaptador de CA.* Si no sigue esta precaución, podría sobrecalentar o dañar la cámara.

### D **Información adicional**

Consulte "Nombres de carpetas y archivos de imagen/sonido" ( $\blacksquare$ 124) para obtener más información.

# E **Sensibilidad ISO**

La sensibilidad es la medida de la velocidad de respuesta de la cámara ante la luz. Cuanto mayor sea la sensibilidad, menos luz se necesitará para la exposición. Aunque las ISO altas son adecuadas para las fotografías de los sujetos en acción o cuando hay poca luz, las altas sensibilidades conllevan a menudo "ruido", píxeles de colores brillantes con distribución aleatoria que se concentran en las partes oscuras de la imagen.

#### Automático (ajuste predeterminado)

La sensibilidad es ISO 64 en condiciones normales; cuando hay poca luz y el flash está apagado, la cámara lo compensa aumentando la sensibilidad hasta un máximo de ISO 800.

64,100, 200, 400, 800, 1600, 2000

La sensibilidad se bloqueará en el valor especificado.

Si no se establece en **Automático**, en la pantalla aparecerá el ajuste actual (**X** 6). Cuando se selecciona **Automático** y la sensibilidad supera el valor de ISO 64, aparece el icono  $\boxed{=}$  $\boxed{}$  ( $\boxed{}$ 29).

# F **Opciones de color**

Hace que los colores sean más intensos o graba las imágenes en monocromo.

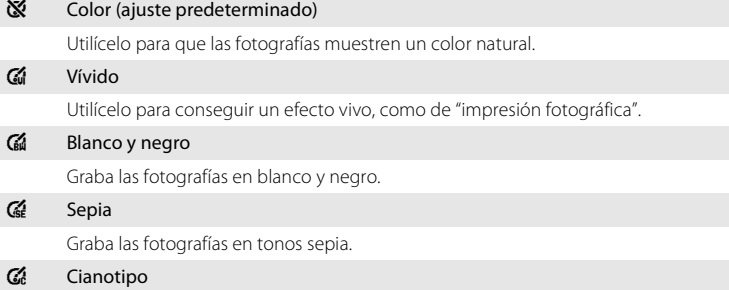

Graba las fotografías en un tono cian-azul monocromo.

Los efectos de la opción seleccionada se pueden previsualizar en la pantalla. Si los ajustes no se establecen en **Color**, en la pantalla aparece el icono del ajuste actual  $(866)$ .

# G **Modo zona AF**

Utilice esta opción para determinar dónde enfoca la cámara. Cuando el zoom digital entra en funcionamiento, la cámara enfoca en el centro de la pantalla, independientemente de los ajustes utilizados.

#### [e] Prioridad al rostro (ajuste predeterminado)

Cuando la cámara detecta un rostro (vista frontal), la cámara enfocará ese rostro. Consulte "Prioridad al rostro" ( $\bullet$  96) para obtener más información. Si se detectan varios rostros, la cámara enfocará el rostro más cercano a la cámara.

Al tomar fotografías de sujetos que no son humanos o cuando no se detecta ningún rostro, la opción **Modo zona AF** cambiará a **Automático** y la cámara seleccionará automáticamente la zona de enfoque (una de nueve) que contenga el sujeto más cercano a la cámara.

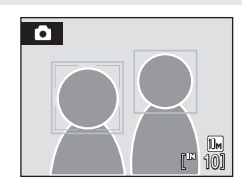

#### **i** Automático

La cámara seleccionará automáticamente la zona de enfoque (una de nueve) que contenga el sujeto más cercano. Pulse el disparador hasta la mitad para activar la zona de enfoque. Con el disparador pulsado hasta la mitad, se mostrará en la pantalla la zona de enfoque que haya seleccionado la cámara.

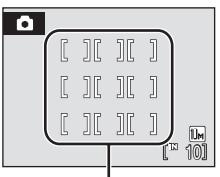

Zona de enfoque

#### **โ:ปี** Manual

Esta opción se recomienda en situaciones en las que el sujeto deseado está relativamente quieto y no se encuentra en el centro del encuadre.

Pulse  $\blacktriangle$ ,  $\nabla$ ,  $\blacktriangleleft$  o  $\blacktriangleright$  en el multiselector para seleccionar entre las 99 zonas de enfoque del encuadre. Se pueden hacer tomas mientras se muestra la pantalla de selección de la zona de enfoque.

Para terminar la selección de la zona de enfoque y establecer los ajustes del modo de flash, modo macro, disparador automático y compensación de exposición, pulse  $\circledR$ . Pulse  $\circledR$  para volver a la pantalla de selección de la zona de enfoque.

Zona de enfoque

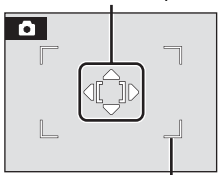

Zonas de enfoque que se pueden seleccionar

#### [=] Central

La cámara enfoca el sujeto que se encuentra en el centro del encuadre. Se utiliza la zona de enfoque central.

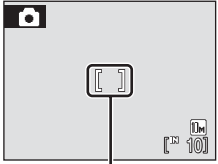

Zona de enfoque

# D **Bloqueo del enfoque**

Para enfocar a los sujetos que no estén en el centro cuando está seleccionado **Central** en **Modo zona AF**, utilice el bloqueo del enfoque tal como se describe a continuación.

**1** Coloque el sujeto en el centro del encuadre.

 $\overline{\bullet}$ 10

- **2** Pulse el disparador hasta la mitad.
	- **•** Compruebe que la zona de enfoque está verde.
- **3** Mantenga pulsado el disparador hasta la mitad y vuelva a componer la fotografía.
	- **•** Asegúrese de que la distancia entre la cámara y el sujeto no cambie.
- **4** Pulse el disparador hasta el fondo para disparar.

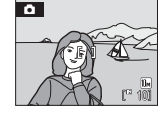

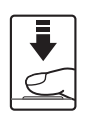

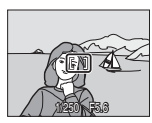

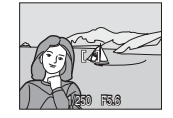

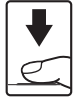

## D **Información adicional**

Consulte "Autofoco" ( $\blacksquare$  25) para obtener más información.

# **Prioridad al rostro**

Cuando la cámara apunta al rostro de una persona, ésta reconoce automáticamente el rostro y lo enfoca.

En los casos siguientes, se aplicará la función de prioridad al rostro.

- Al ajustar el modo zona AF a **Prioridad al rostro** (ajuste predeterminado) (**X** 94)
- Al ajustar el modo escena a **Retrato** (图 35) o **Retrato nocturno** (图 36)
- Cuando se seleccione el modo de sonrisa (**X** 43)

## **1** Encuadre una fotografía

Cuando la cámara detecta un rostro (vista frontal), ese rostro aparecerá enmarcado por un contorno amarillo doble.

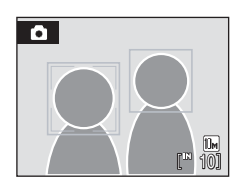

Si se detecta más de un rostro, las operaciones variarán con los modos de disparo del siguiente modo.

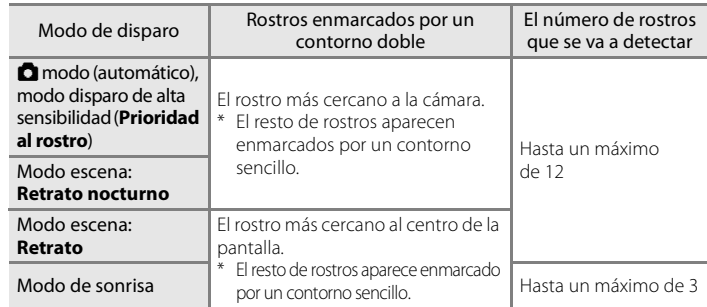

# **2** Pulse el disparador hasta la mitad.

La cámara enfoca el rostro enmarcado con el contorno doble. El contorno doble se iluminará en verde una vez y el enfoque quedará bloqueado.

Cuando la cámara no puede enfocar, el contorno doble parpadeará. Pulse el disparador hasta la mitad e intente enfocar otra vez.

Pulse el disparador hasta el fondo para tomar la fotografía.

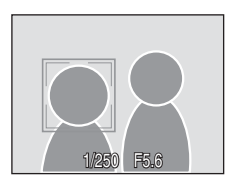

No es necesario pulsar el disparador hasta la mitad en el modo de sonrisa. Si la cámara detecta el rostro sonriente, el obturador se abre automáticamente ( $\blacksquare$  43).
### B **Observaciones sobre la prioridad al rostro**

- **•** En **Prioridad al rostro** o en el modo de sonrisa, si el disparador se pulsa hasta la mitad cuando no se detecta ningún rostro, el modo zona AF se establece en **Automático**.
- **•** En los ajustes **Retrato** y **Retrato nocturno** del modo escena, si el disparador se pulsa hasta la mitad cuando no se detecta ningún rostro, el enfoque se establecerá en el centro de la pantalla.
- **•** Es posible que la cámara no sea capaz de detectar los rostros en las situaciones siguientes:
	- Cuando los rostros queden parcialmente ocultos por gafas de sol u otros objetos
	- Cuando los rostros ocupen una parte demasiado grande o demasiado pequeña del encuadre
	- Cuando el sujeto no mire directamente a la cámara
- **•** La capacidad de la cámara para detectar las caras depende de una serie de factores, entre los que se incluyen si el sujeto mira o no a la cámara.
- En algunos casos excepcionales, el autofoco no logra captar al sujeto como se espera ( $\otimes$  25) y es posible que el sujeto no esté enfocado a pesar de que el doble contorno esté verde. Si ocurre esto, cambie al modo zona AF (**manual** o **central**), vuelva a enfocar otro sujeto situado a la misma distancia de la cámara que el sujeto del retrato que esté intentando captar y utilice el bloqueo del enfoque  $(\blacksquare$  95).
- **•** Las fotografías tomadas en Prioridad al rostro con el modo de reproducción a pantalla completa, se girarán (si fuera necesario) y se mostrarán en pantalla.

## Q **Control distorsión**

Especifica si se corrige o no la distorsión. Si se activa el control de distorsión, se reduce el tamaño del fotograma.

### Encendido

Se corrige la distorsión en la periferia del fotograma.

#### Apagado (ajuste predeterminado)

No se realizará ninguna corrección de la distorsión.

Si los ajustes no se establecen en **Apagado**, aparece el icono del ajuste actual en la pantalla  $(86)$ .

## **Limitaciones en el uso de los ajustes de la cámara**

Los ajustes siguientes del modo **A** (automático) tienen restricciones.

#### Modo de flash

El flash se desconecta cuando la opción **Continuo** está ajustada en **Continuo**, **BSS** o **Multidisparo 16**.

Se recupera el ajuste aplicado cuando se selecciona **Individual** o **Disparo a intervalos**.

#### Disparador automático

Si el disparador automático está activado, solamente se tomará una fotografía cuando se abra el obturador, independientemente de los ajustes seleccionados en **Continuo**.

Los ajustes aplicados para **Continuo** se recuperan cuando se toma la fotografía o se desactiva el disparador automático.

#### Continuo

Si se configura el ajuste **Continuo** en **Multidisparo 16**, el **Modo de imagen** se configurará en **E. Normal (2592)**.

Si se recupera el modo **Continuo** en cualquier ajuste distinto a **Multidisparo 16**, también se recuperarán los ajustes para el **Modo de imagen**.

#### Balance blancos

El ajuste Balance blancos se establece automáticamente en **Automático** y no se puede ajustar cuando se selecciona **Blanco y negro**, **Sepia** o **Cianotipo** en

#### **Opciones de color**.

El ajuste del balance de blancos aplicado se recupera cuando se selecciona **Color** o **Vívido**.

#### Control distorsión

Al configurar **Control distorsión** en **Encendido**, **Continuo** cambiará a **Individual**. Después de esto, si **Control distorsión** vuelve a configurarse en **Apagado**, **Continuo** permanece en **Individual**.

## **Opciones de reproducción: el menú Reproducción**

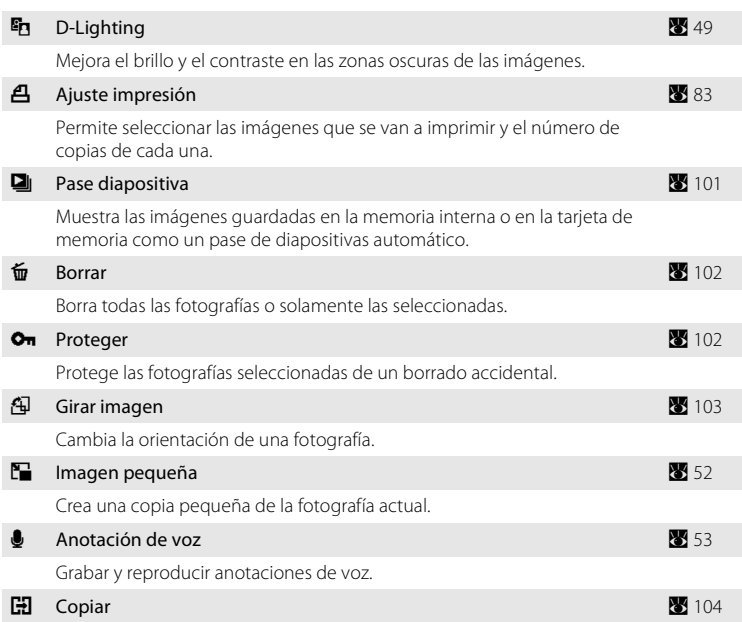

El menú Reproducción contiene las opciones siguientes.

Copia archivos de la tarjeta de memoria a la memoria interna y viceversa.

### **Visualización del menú Reproducción**

Muestra el menú Reproducción pulsando  $\blacktriangleright$  y MENU.

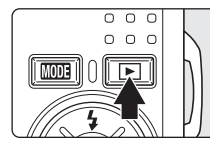

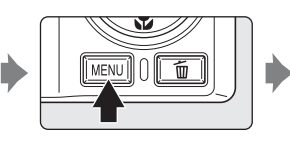

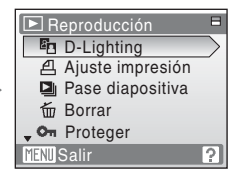

- Utilice el multiselector para seleccionar y aplicar los ajustes (**X** 9).
- Para salir del menú Reproducción, pulse **MENU**.

## **Selección de varias imágenes**

Al seleccionar varias imágenes, la pantalla de la derecha aparece en los menús (mostrados a continuación). Menú Sonrisa: Quitar de la lista ( $\otimes$  45) Menú Reproducción: Ajuste impresión (88 83), Borrar ( $\bullet$  102), Proteger ( $\bullet$  102), Girar imagen ( $\bullet$  103), Copia de imágenes (8 104) Menú Configuración: Pantalla inicio ( $\frac{1}{2}$  107) Siga este procedimiento para seleccionar las fotografías.

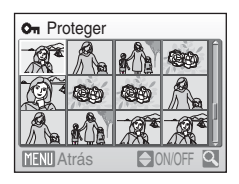

On Proteger

### **1** Pulse  $\triangleleft$  o  $\triangleright$  para seleccionar la imagen que desee.

Solamente se puede seleccionar una imagen para **Girar imagen** y **Pantalla inicio**. Continúe con el paso 3.

Pulse  $T(Q)$  para cambiar a la reproducción a pantalla completa.

Pulse  $W$  ( $\Box$ ) para cambiar a la pantalla de miniaturas.

### **2** Pulse **A** o ▼ para seleccionar **ON** u **OFF** (o el número de copias).

Cuando se selecciona **ON**, en la esquina superior izquierda de la fotografía en uso se muestra una marca de verificación ( $\heartsuit$ ). Repita los pasos 1 y 2 para seleccionar más fotografías.

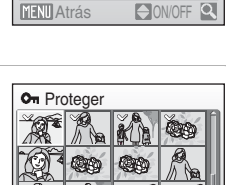

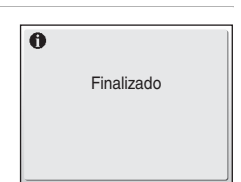

Atrás

ON/OFF

## **3** Pulse  $\omega$ .

El ajuste quedará activado.

## b **Pase de diapositiva**

Reproduce las imágenes guardadas en la memoria interna o en la tarjeta de memoria de una en una en un "pase de diapositivas" automático.

### **1** Utilice el multiselector para seleccionar **Inicio**  $y$  pulse  $\omega$ .

Para cambiar el intervalo entre las fotografías, seleccione **Intervalo imagen**, elija el intervalo que desee y pulse **60** antes de seleccionar **Inicio**.

Para repetir el pase de diapositivas automáticamente, active **Continuo** y pulse  $\circledR$  antes de seleccionar **Inicio**.

Se añadirá la marca de verificación ( $\blacktriangledown$ ) a la opción Continuo cuando esté activada.

### **2** Comenzará el pase de diapositivas.

Mientras el pase de diapositivas esté en curso, se podrán llevar a cabo las operaciones siguientes:

- **•** Utilice el multiselector para cambiar de fotografía. Mantenga pulsado  $\blacktriangleleft$  o  $\blacktriangleright$  para avanzar rápidamente o retroceder.
- Pulse  $\circledR$  para poner en pausa el pase de diapositivas.

## **3** Seleccione **Fin** o **Reiniciar**.

Cuando finalice o se detenga el pase de diapositivas, seleccione **Fin** y pulse <sup>(0)</sup> para volver al menú Reproducción, o elija **Reiniciar** para volver a reproducir el pase de diapositivas.

### B **Observaciones sobre el pase de diapositivas**

- Si se incluyen películas ( $\blacksquare$  66) en los pases de diapositivas, solamente se mostrará el primer fotograma.
- **•** Aunque esté seleccionado **Continuo**, la pantalla puede mostrar de forma continuada el pase de diapositivas durante un tiempo máximo de 30 minutos ( $\blacksquare$  116).

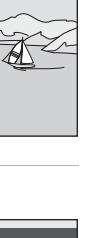

Menús Disparo, Reproducción y Configuración

Menús Disparo, Reproducción y Configuración

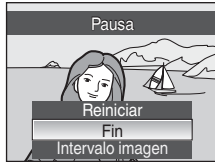

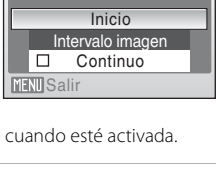

Pausa:<sub>M</sub>

Pase diapositiva

## c **Borrar**

Borra todas las fotografías o solamente las seleccionadas.

#### Borrar img. selecc

Borra las fotografías seleccionadas (8 100).

#### Borrar todas

Borra todas las fotografías.

### B **Observaciones sobre el borrado**

- **•** Una vez borradas, no se pueden recuperar las fotografías. Antes de borrarlas, transfiera las imágenes importantes a un ordenador.
- Las fotografías marcadas con el icono  $\mathcal{Q}_{\overline{w}}$  están protegidas y no se pueden borrar.

## d **Proteger**

Protege las fotografías seleccionadas de un borrado accidental. Para obtener información sobre el uso de esta función, consulte "Selección de varias imágenes" (A 100). No obstante, tenga en cuenta que el formateo de la memoria interna de la cámara o de la tarjeta de memoria borrará definitivamente los archivos protegidos (8 117).

El icono  $\mathfrak{S}_n$  detecta las imágenes protegidas ( $\mathfrak{S}_n$  7, 46) en el modo de reproducción.

# f **Girar imagen**

Permite configurar la orientación de la imagen (encuadre vertical u horizontal) que aparece en la pantalla de la cámara después de tomar las fotografías.

Las fotografías se pueden girar 90° en el sentido de las agujas del reloj o en el sentido contrario.

Al seleccionar la imagen que se puede girar en la pantalla de selección de imágenes (**8** 100), aparece la pantalla **Girar imagen**. En este paso, pulse  $\triangleright$  o  $\blacktriangleleft$  en el multiselector para girar la imagen 90°.

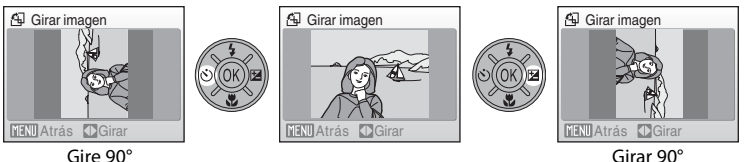

en el sentido contrario a las agujas del reloj

en el sentido de las agujas del reloj

Pulse  $\circledR$  para seleccionar la dirección mostrada y los datos de posición vertical/ horizontal se registrarán en la imagen.

# **H** Copiar

Copia las imágenes de la tarjeta de memoria a la memoria interna y viceversa.

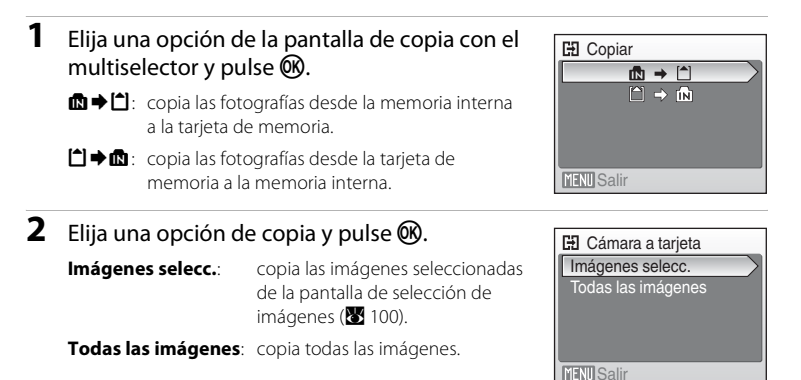

## B **Observaciones sobre la copia de fotografías**

- **•** Se pueden copiar archivos con formato JPEG, AVI y WAV. No se pueden copiar archivos grabados en cualquier otro formato.
- Si hay anotaciones de voz (<sup>82</sup> 53) asociadas a las imágenes seleccionadas para copiar, también se copiarán con las imágenes.
- Los archivos de sonido grabados con Grabación de voz ( $\boxtimes$  67) se pueden copiar con la opción Copiar archiv sonido ( $\otimes$  71) en el modo de reproducción de archivos de sonido.
- **•** No se pueden copiar las imágenes tomadas con una cámara de otra marca o que se hayan modificado en un ordenador.
- Las copias editadas tienen la misma marca de protección (<sup>82</sup> 102) que el original, pero no están marcadas para imprimirlas (88 83).

### C **La memoria no contiene imágenes. [Mensaje]**

Si no hay imágenes almacenadas en la tarjeta de memoria cuando se usa el modo de reproducción, se mostrará el mensaje **La memoria no contiene imágenes**. Pulse MENU para acceder a la pantalla de opción de copia y copie las imágenes guardadas en la memoria interna de la cámara a la tarjeta de memoria.

### D **Información adicional**

Consulte "Nombres de carpetas y archivos de imagen/sonido" (<sup>8</sup> 124) para obtener más información.

## **Configuración básica de la cámara: el menú Configuración**

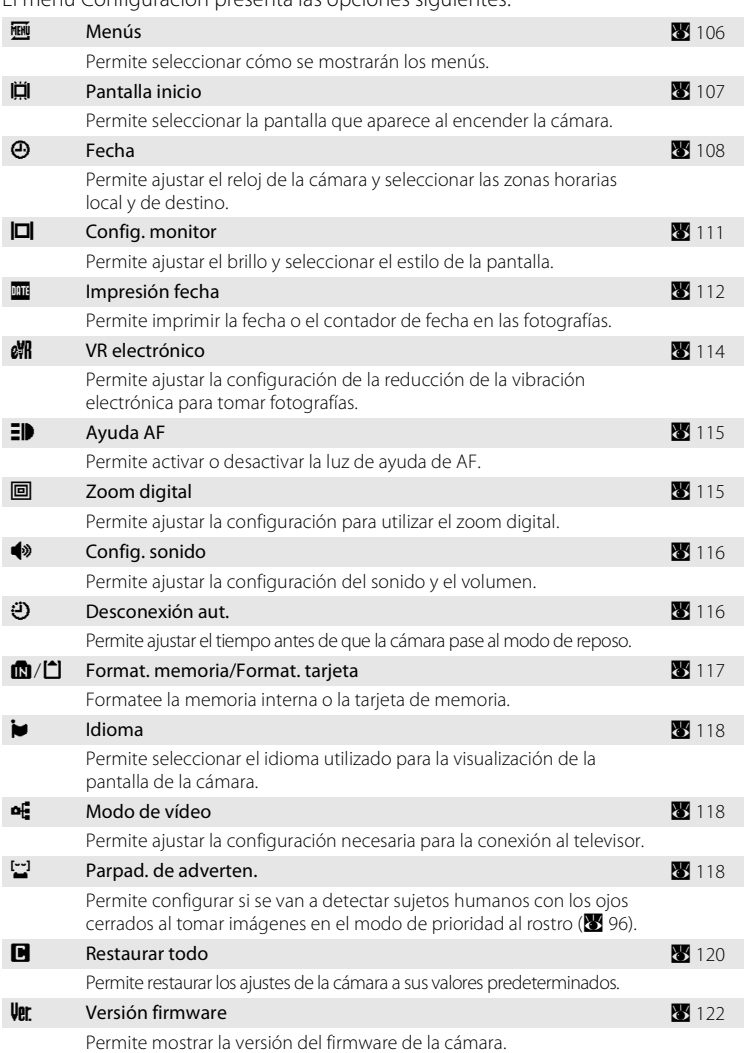

El menú Configuración presenta las opciones siguientes.

## **Acceso al menú Configuración**

En primer lugar, muestre el menú de selección del modo de disparo o reproducción pulsando  $\overline{MOD}$  . A continuación, seleccione  $\mathcal F$  (utilice el multiselector) y pulse  $\mathbb{R}$ .

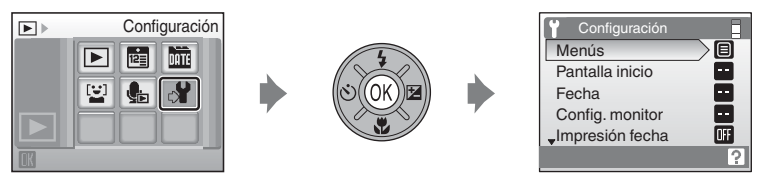

- Utilice el multiselector para seleccionar y aplicar los ajustes (<sup>8</sup> 9).
- Para salir del menú Configuración, pulse **MODE**.

## a **Menús**

Permite seleccionar los menús iniciales que aparecen.

#### Texto (ajuste predeterminado)

Los menús aparecen en formato de lista.

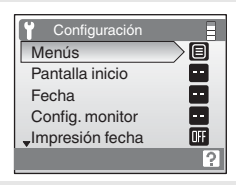

#### Iconos

Todos los elementos de los menús se pueden mostrar en una sola página.

#### Nombres de los menús

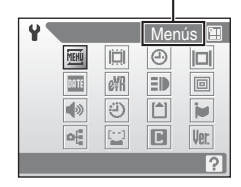

## c **Pantalla inicio**

Puede elegir la pantalla de inicio que aparecerá al encender la cámara.

#### Ninguno (ajuste predeterminado)

No aparecerá ninguna pantalla de inicio.

#### COOLPIX

Se muestra una pantalla de inicio.

#### Selecc. imagen

Se utiliza para elegir una fotografía de la memoria interna o de la tarjeta de memoria para la pantalla de inicio. Elija una imagen en la pantalla de selección de imágenes y pulse **OR**.

Conforme se guarda la imagen seleccionada en la cámara, la imagen aparecerá en la pantalla de inicio aunque se borre la imagen original.

No se pueden seleccionar las fotografías que se definen como **16:9 (1920)** en la configuración de **Modo de imagen** (<sup>88</sup>87) y las imágenes cuyo tamaño es inferior a 320×240 y que se editan mediante la función de recorte (<sup>86</sup> 51) o de imagen pequeña (8 52).

## d **Fecha**

Permite ajustar el reloj de la cámara y seleccionar las zonas horarias local y del destino del viaje.

#### Fecha

Permite ajustar el reloj de la cámara al día y hora actuales. Consulte "Ajuste del idioma, la fecha y la hora de la pantalla" (<sup>8</sup> 17) para obtener más información.

#### Zona hora

Se puede especificar  $\triangle$  (zona horaria local) y activar o desactivar el horario de verano en las opciones **Zona hora**. Cuando se selecciona  $\rightarrow$  (zona horaria de destino), la diferencia horaria ( $\blacksquare$  110) se calcula automáticamente y se graban la fecha y la hora de la región seleccionada. Esta opción es útil durante los viajes.

### **Ajuste de la zona horaria del destino del viaje**

**1** Utilice el multiselector para seleccionar **Zona hora** y pulse  $\omega$ . Aparecerá el menú **Zona hora**. **e** Fecha 15/05/2008 15:30

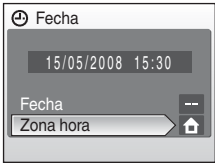

## **2** Seleccione  $\rightarrow$  y pulse  $\circledR$ .

La fecha y la hora que aparecen en la pantalla cambian en función de la región que se selecciona.

Si el horario de verano está en vigor, utilice el multiselector para seleccionar **Hora de verano**, pulse CR y, a continuación, pulse **A**. El reloj se adelantará automáticamente una hora.

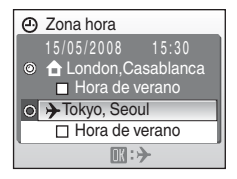

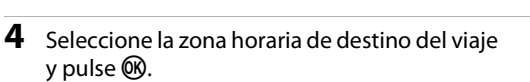

Aparece el menú de **Destino del viaje**.

El ajuste quedará activado.

**3** Pulse K.

Mientras esté seleccionada la zona horaria del destino de viaje, aparecerá el icono  $\blacktriangleright$  en la pantalla si la cámara está en el modo de disparo.

## B **La batería del reloj**

La batería del reloj se carga cuando la batería principal está instalada o se ha conectado un adaptador de CA y puede suministrar varios días de corriente de reserva después de diez horas de carga.

### **Z**  $\triangle$  (Zona horaria local)

- Para cambiar a la zona horaria local, seleccione  $\triangle$  en el paso 2.
- Para cambiar la zona horaria local, seleccione  $\bigoplus$  en el paso 2 y continúe con los pasos 3 y 4 para establecer la zona horaria local.

### C **Horario de verano**

- **•** Si se establece la fecha y la hora cuando el horario de verano no está en vigor: active **Hora de verano** (v) cuando empiece el horario de verano para que el reloj de la cámara se adelante una hora automáticamente.
- Si se establece la fecha y la hora con la opción **Hora de verano** activada ( $\checkmark$ ) cuando el horario de verano esté en vigor: desactive **Hora de verano** cuando finalice el horario de verano para que el reloj de la cámara se atrase una hora automáticamente.

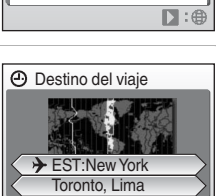

 $\Box$  Hora de verano Hora de verano 15/05/2008 00:30

Zona hora

**MENIL** Atrás

 Tokyo, Seoul O **f** London, Casablanca

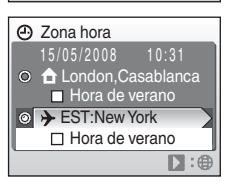

### C **Zonas horarias (**A **17)**

La cámara admite las zonas horarias siguientes. En las diferencias horarias no especificadas a continuación, ajuste el reloj de la cámara en la hora local. La tabla contiene algunas ubicaciones que no aparecen en el mapa de zona horaria de la cámara.

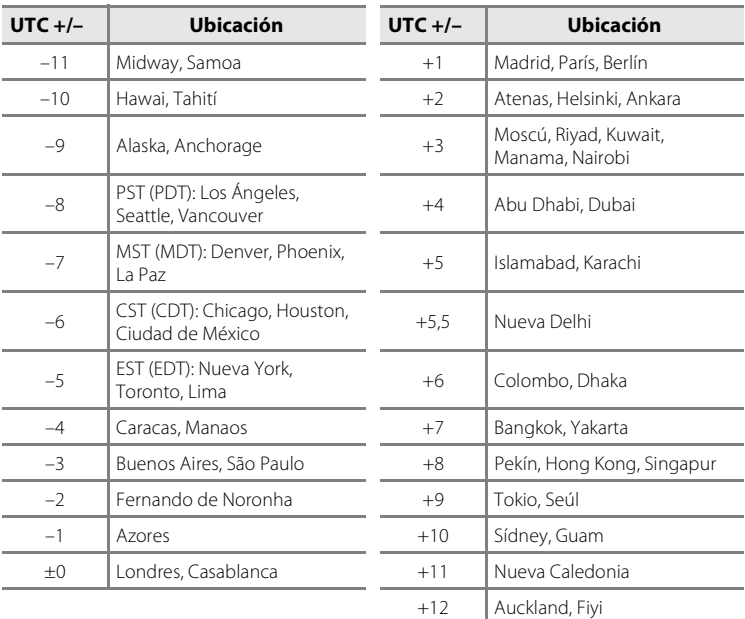

 $\Box$  Config. monitor<br>Elija si desea que se muestre información en la pantalla y ajuste su brillo.

#### Informac foto

Permite elegir la información que muestra la pantalla durante el modo de disparo y reproducción.

#### Brillo

Permite seleccionar el brillo de la pantalla entre cinco ajustes. El ajuste predeterminado es **3**.

### **Informac foto**

Se puede elegir entre las siguientes opciones de pantalla.

Consulte "La pantalla" ( $\bullet$  6, 7) para obtener información sobre los indicadores que aparecen en la pantalla.

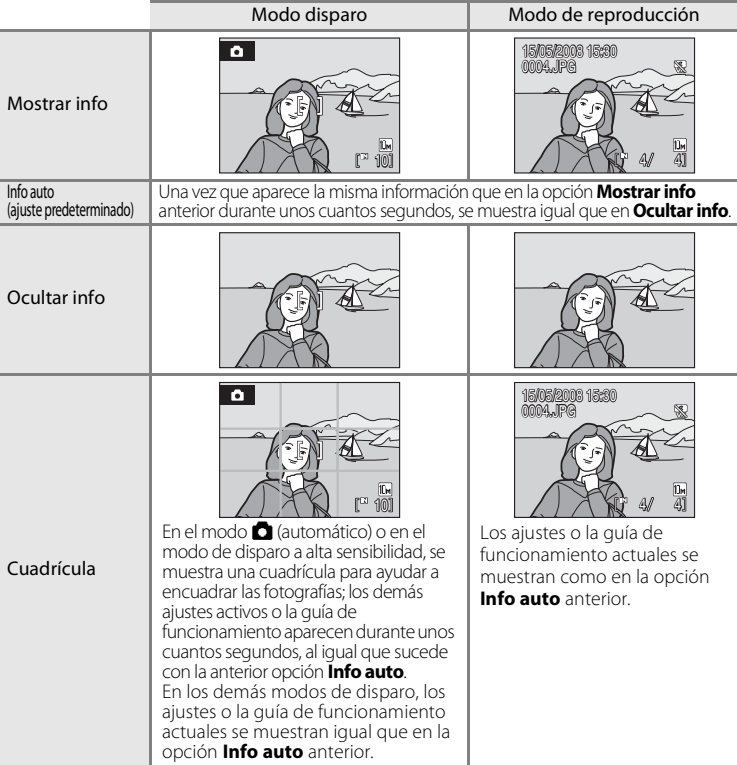

## f **Impresión fecha**

La fecha y la hora se imprimen en las imágenes. La fecha se puede imprimir desde las impresoras que no admiten la impresión de fecha (**X** 84).

#### Apagado (ajuste predeterminado)

La fecha y la hora no se imprimen en las fotografías.

#### Fecha

Cuando esta opción está activada, la fecha se imprime en la esquina inferior derecha de las fotografías.

#### Fecha y hora

Cuando esta opción está activada, la fecha y la hora se imprimen en la esquina inferior derecha de las fotografías.

#### Contador fecha

La fecha impresa muestra los días transcurridos entre la fecha de grabación y la seleccionada.

Si los ajustes no se establecen en **Apagado**, en la pantalla aparece el icono del ajuste actual  $\binom{3}{2}$  6).

### **M** Impresión fecha

- **•** Las fechas impresas forman parte permanentemente de los datos de la imagen y no se pueden borrar.
- Puede resultar difícil leer las fechas impresas en un aiuste **Modo de imagen (图** 87) de **Pant. TV (640)**. Seleccione **Pant. PC (1024)** o un formato mayor cuando utilice la impresión de fecha.
- La Impresión de fecha no podrá utilizarse junto con VR electrónico ( $\blacksquare$ 114). Al seleccionar Impresión de fecha mientras VR electrónico está configurado en **Automático**, VR electrónico cambia automáticamente a **Apagado**.
- La fecha se graba con el formato que se haya seleccionado en el elemento **Fecha** ( $\bullet$  16, 108) del menú de configuración.

### C **Impresión fecha y Ajuste impresión**

Cuando se imprimen las imágenes desde impresoras compatibles con DPOF que pueden imprimir la información de la fecha y de la fotografía, puede utilizar **Ajuste impresión (图** 83) e imprimir la fecha de disparo y la información de la fotografía en las imágenes. En este caso, no es necesario imprimir la fecha y hora en las imágenes antes de utilizar **Impresión fecha**.

### **Contador fecha**

Las fotografías que se tomen mientras esté activada esta opción tendrán impreso el número de días restantes hasta la fecha especificada o los transcurridos desde entonces. Se puede utilizar para hacer un seguimiento del crecimiento de los niños o para hacer la cuenta atrás de los días que quedan para un cumpleaños o una boda.

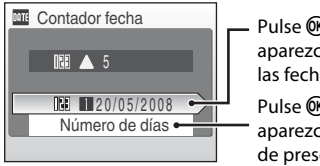

Pulse ® para que aparezca la opción de las fechas guardadas.

Pulse ® para que aparezca la opción de presentación.

### Fechas almacenadas

Se pueden guardar hasta tres fechas. Para establecerlas, elija una opción, pulse > en el multiselector, introduzca una **Fecha** (图 17) y pulse 60. Para seleccionar una fecha diferente, elija una opción y pulse  $R$ .

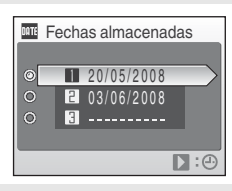

#### Mostrar opciones

Seleccione **Número de días**, **Días y años** o **Días, meses, años** y pulse k.

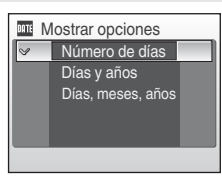

A continuación se muestran unos ejemplos de cómo se imprimen las fechas con la opción Contador fecha.

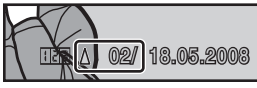

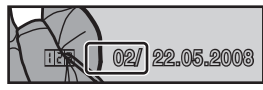

Quedan dos días estableces e a estableces e Han transcurrido dos días

## w **VR electrónico**

Permite ajustar la configuración de la reducción de la vibración electrónica para tomar fotografías.

Automático (ajuste predeterminado)

Se reducen los efectos de las sacudidas de la cámara y los sujetos movidos cuando se toman fotografías en las condiciones siguientes:

- **•** Se configura el modo de flash en **Apagado** o en **Sincronización lenta**
- **•** La velocidad de obturación es lenta
- **•** Se selecciona **Individual** para el ajuste **Continuo**

#### Apagado

La reducción de la vibración electrónica no está activada.

Cuando R aparece en la pantalla al especificar **Automático**, la cámara aplica la reducción de la vibración para adaptarse a las condiciones de disparo ( $\bullet$  6).

### B **Observaciones sobre VR electrónico**

- **•** Es posible que VR electrónico no funcione correctamente justo después de encender la cámara o de reactivarla del modo de reposo.
- **•** VR electrónico no funciona cuando el tiempo de exposición es más rápido que un valor determinado.
- **•** VR electrónico es menos eficaz cuando las imágenes están bastante movidas.
- **•** Los sujetos movidos no se pueden compensar.
- VR electrónico no puede utilizarse junto con la Impresión de fecha (**XX** 112). Cuando se utiliza Impresión de fecha, al ajustar VR electrónico a **Automático**, Impresión de fecha cambia automáticamente a **Apagado**.

### D **Iconos de reducción de la vibración electrónica en modo de reproducción**

Las imágenes compensadas se marcan con el icono  $\mathbb{Q}$  en el modo de reproducción a pantalla completa. Si VR electrónico no puede compensar una imagen movida, la imagen se marca con el icono  $\mathbb{R}$  en el modo de reproducción a pantalla completa ( $\mathbb{Z}$  7, 50).

### D **Compensación de películas con VR electrónico**

VR electrónico se puede activar para la grabación de películas en **VR electrónico** (A 63) en el menú Película (88 62).

## **ED** Ayuda AF

Permite modificar los ajustes de la luz de ayuda de AF.

#### Automático (ajuste predeterminado)

La luz de ayuda de AF se utilizará para ayudar a enfocar cuando el sujeto esté poco iluminado. Tenga en cuenta que, en algunos modos escena, la luz de ayuda de AF se desactiva automáticamente.

#### Apagado

Desactiva esta función. Es posible que la cámara no pueda enfocar cuando hay poca luz.

## u **Zoom digital**

Permite ajustar la configuración para utilizar el zoom digital.

#### Encendido (ajuste predeterminado)

Se activará el zoom digital ( $\otimes$  23) al pulsar **T** (**Q**) cuando se haya ampliado la velocidad máxima del zoom óptico.

#### Apagado

No se activará el zoom digital (salvo al grabar una película).

### **2** Observaciones sobre el zoom digital

- Se configurará la zona AF ( $\blacksquare$ 94) en **Central** al utilizar el zoom digital.
- **•** El zoom digital no está disponible en las situaciones siguientes.
	- **-** Al ajustar el modo escena en **Retrato** o **Retrato nocturno**.
	- **-** Cuando se seleccione el modo de sonrisa.
	- **-** Al ajustar el modo **Continuo** en **Multidisparo 16**.
	- **-** Justo antes de grabar una película (se puede activar un zoom de hasta dos aumentos mientras se graban películas distintas a **Película a intervalos \***).

## i **Config. sonido**

Permite establecer los siguientes ajustes de sonido.

#### Sonido botón

Ajuste el sonido de los botones a **Encendido** o **Apagado**.

Si se selecciona **Encendido** (ajuste predeterminado), se oirá un pitido cuando se hayan realizado correctamente las operaciones, dos pitidos cuando se haya bloqueado el enfoque y tres cuando se detecte un error, así como un sonido de bienvenida.

#### Sonido disparad.

Permite seleccionar el sonido del disparador entre **Encendido** (ajuste predeterminado) y **Apagado**.

## k **Desconexión aut.**

Cuando la cámara está encendida y transcurre un determinado periodo de tiempo sin que se realice ninguna operación, ésta entra en modo de reposo ( $\bullet$  15) para ahorrar energía. Una vez se encuentra en el modo de reposo, el indicador de encendido parpadea, y si no se realiza ninguna operación durante otros tres minutos, la cámara se apaga. El tiempo que debe transcurrir antes de que la cámara pase al modo de reposo puede configurarse en **30 seg.**, **1 min.** (ajuste predeterminado), **5 min.** o **30 min.**.

### C **Observaciones sobre la desconexión automática**

Se establece el tiempo que debe transcurrir antes de que la cámara pase al modo de reposo en los casos siguientes:

- **•** Mientras se muestran los menús: 3 minutos
- **•** Mientras el pase de diapositivas se encuentra en curso: hasta 30 minutos
- **•** Siempre que no se pueda detectar un rostro sonriente en el modo de sonrisa: 5 minutos (30 minutos: al configurar **Desconexión aut.** en **30 min.**)
- **•** Mientras el adaptador de CA está conectado: 30 minutos

## **B** Format. memoria/<sup>1</sup> Format. tarjeta

Utilice esta opción para formatear la memoria interna o una tarjeta de memoria.

### **Formateo de la memoria interna**

Para formatear la memoria interna, extraiga la tarjeta de memoria de la cámara.

La opción **Format. memoria** aparece en el menú Configuración.

**Formateo de una tarjeta de memoria** Si en la cámara hay una tarjeta de memoria, el menú

Configuración muestra **Format. tarjeta**.

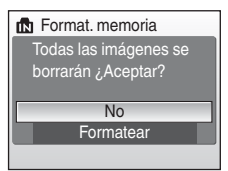

### Todas las imágenes se borrarán *;* Aceptar? **Formatea** No f<sup>1</sup> Format. tarjeta

### **•** El formateo de la memoria interna o de las tarjetas de memoria borra definitivamente todos los datos. Asegúrese de transferir las fotos importantes a un ordenador antes de formatear.

- **•** No apague la cámara, desconecte el adaptador de CA, ni abra la tapa del compartimento de la batería/ranura para tarjeta de memoria mientras se realiza el formateo.
- **•** La primera vez que inserte tarjetas de memoria utilizadas en otros dispositivos en la COOLPIX S550, asegúrese de formatearlas con esta cámara.

B **Formateo de la memoria interna y de las tarjetas de memoria**

## n **Idioma**

Permite seleccionar un idioma de entre 24 para los menús y los mensajes de la cámara.

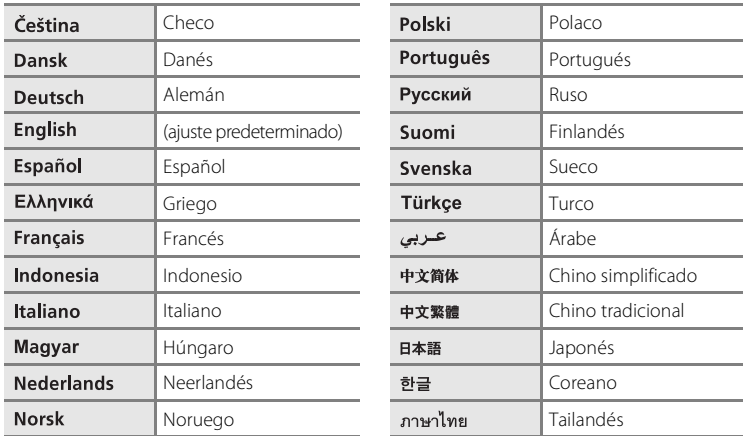

## o **Modo de vídeo**

Ajusta la configuración para la conexión a un televisor. Para elegir entre **NTSC** y **PAL**.

## d **Parpad. de adverten.**

Permite configurar si se van a detectar sujetos humanos con los ojos cerrados al tomar imágenes en el modo de prioridad al rostro ( $\geq$  96).

#### Encendido (ajuste predeterminado)

Aparecerá un mensaje en la pantalla cuando la cámara detecte que uno o varios sujetos humanos pueden haber cerrado los ojos poco después de reconocer los rostros y tomar fotografías de los mismos.

Una vez mostrado el mensaje, cualquier rostro de persona relevante (hasta 12) aparece enmarcado por un contorno amarillo en el modo de visualización de imágenes. En estos casos, puede comprobar la imagen tomada y determinar si desea tomarla nuevamente.

#### Apagado

Parpad. de adverten. no se aplica.

### **Funcionamiento de la pantalla Parpad. de adverten.**

Siempre que la cámara detecte cualquier sujeto humano con los ojos cerrados, **es posible que uno o** 

**varios sujetos hayan cerrado los ojos. El mensaje**

aparece y, a continuación, se muestra la pantalla de la derecha.

Las operaciones siguientes se encuentran disponibles en la pantalla Parpad. de adverten.

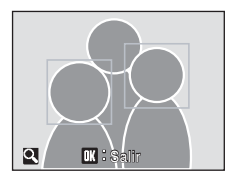

Si no se realiza ninguna operación durante unos cuantos segundos, la pantalla vuelve automáticamente a la pantalla del modo disparo.

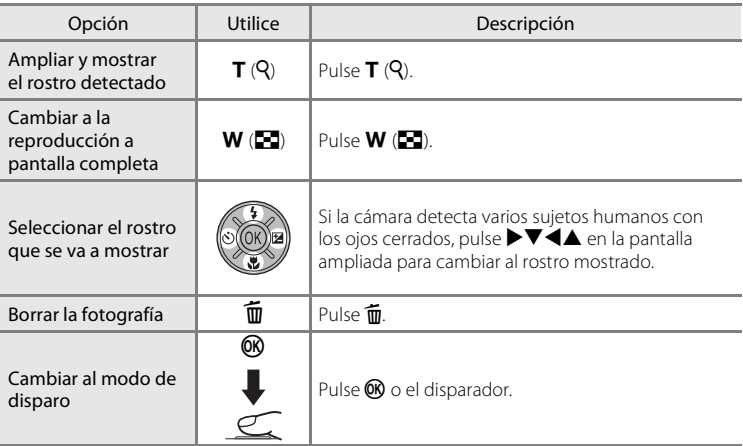

## *B* Restaurar todo

Al seleccionar **Restaurar**, la cámara recupera la configuración de los valores predeterminados.

### **Menú emergente**

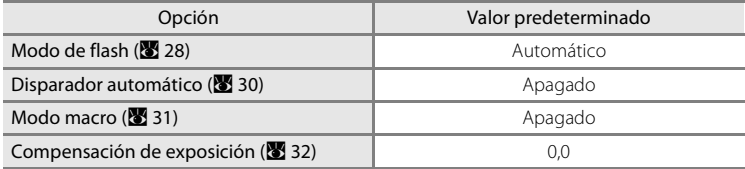

#### **Modo escena**

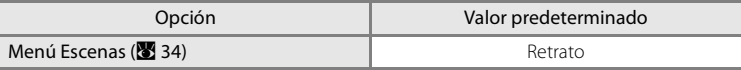

### **Menú de películas**

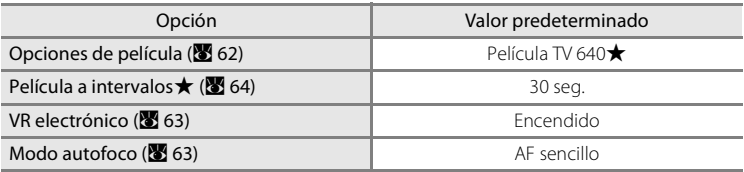

### **Menú Disparo**

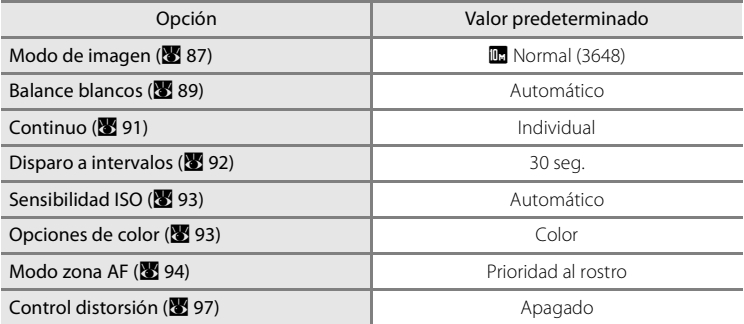

### **Menú Sonrisa**

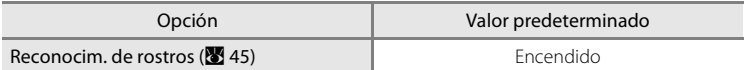

#### **Menú Configuración**

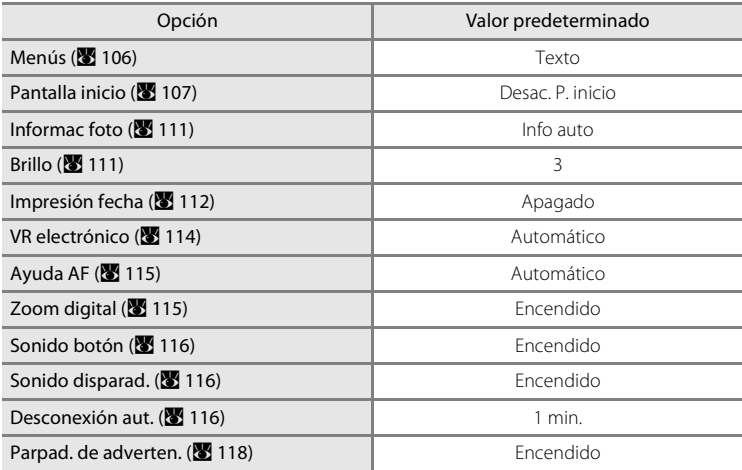

#### **Otros**

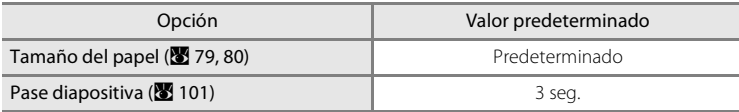

**•** Cuando se selecciona **Restaurar todo**, también se borra el número de archivo actual (A 124) de la memoria. La numeración continuará a partir del número más pequeño disponible. Para que la numeración de archivos vuelva a "0001", borre todas las imágenes (<sup>33</sup>102) antes de seleccionar **Restaurar todo**.

**•** Los ajustes siguientes de los menús no se verán afectados aunque se aplique **Restaurar todo**. Menú Sonrisa: las personas registradas en **Añadir a la lista** (345) Menú disparo: el preajuste manual en el menú **Balance blancos** ( $\blacksquare$  90) Menú Configuración: los ajustes de la imagen registrada para Pantalla inicio (**X** 107), Fecha (图 108), **Contador fecha (图 113), Idioma (图 118) y Modo de vídeo (图 118)** 

## **Versión firmware**

Muestra la versión actual del firmware de la cámara.

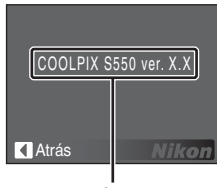

Versión firmware

## **Accesorios opcionales**

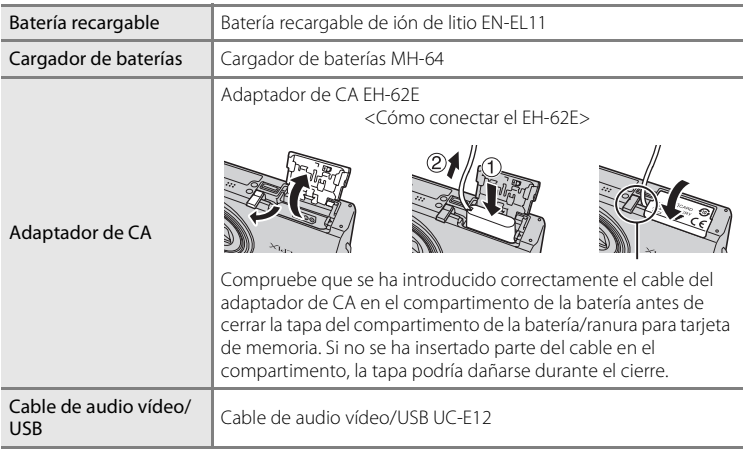

## **Tarjetas de memoria aprobadas**

Las siguientes tarjetas de memoria han sido verificadas y aprobadas para su uso con la COOLPIX S550.

Se pueden utilizar todas las tarjetas de la marca designada y capacidad, independientemente de la velocidad.

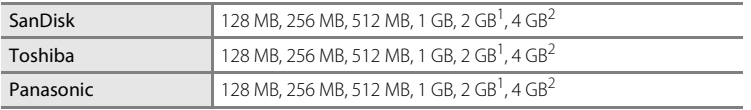

 $1$  Si se utiliza la tarjeta de memoria con un lector de tarjetas o dispositivo similar, compruebe que el dispositivo sea compatible con tarjetas de 2 GB.

2  $\geq$  Compatible con SDHC. Si la tarjeta de memoria se utiliza con un lector de tarjetas o dispositivo similar, compruebe que el dispositivo sea compatible con SDHC.

La operación no se garantiza con otras marcas de la tarjeta. Póngase en contacto con el fabricante para obtener información detallada sobre las tarjetas anteriores.

## **Archivo de imagen/sonido**

## **Nombres de carpetas y archivos de imagen/sonido**

Los nombres de los archivos de fotografías, películas, anotaciones de voz y grabaciones de voz se asignan de la manera siguiente.

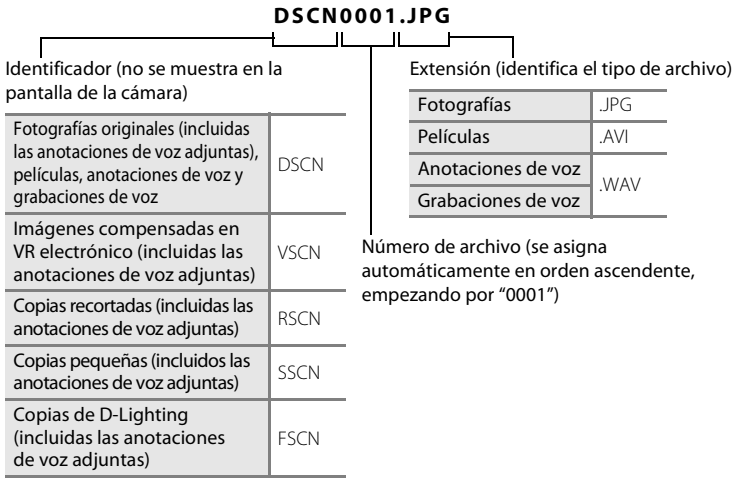

- **•** Los archivos se guardan en carpetas cuyo nombre es un número de carpeta seguido de un identificador de cinco caracteres: "P\_" más un número de secuencia de tres dígitos para fotografías tomadas con un asistente de panorámica (por ejemplo, "101P\_001"; **X** 41), "INTVL" para la fotografía con el disparo a intervalos (por ejemplo, "101INTVL"; A 92), "SOUND" para grabaciones de voz (por ejemplo, "101SOUND"; ☎ 67) y "NIKON" para el resto de imágenes<br>(por ejemplo, "100NIKON"). Cuando el número de archivos en una carpeta alcanza 9999, se crea otra carpeta. Los números de los archivos se asignarán automáticamente empezando por "0001".
- **•** Los archivos que se copien mediante **Copiar** > **Imágenes selecc.** o **Copiar archiv sonido** > **Archivos seleccionados** se copiarán en la carpeta activa, donde se les asignarán números de archivo nuevos en orden ascendente, empezando por el número de archivo más alto de la memoria. **Copiar** > **Todas las imágenes** y **Copiar archiv sonido** > **Copiar todos los archivos** permiten copiar todas las carpetas desde el dispositivo de origen; los nombres de archivo no cambian, pero los números de las carpetas nuevas se asignarán en orden ascendente empezando por el número de carpeta más alto del dispositivo de destino ( $\blacksquare$  71, 104).
- **•** Las carpetas pueden contener hasta 200 fotografías; si se hace una foto cuando la carpeta ya contiene 200, se creará una carpeta nueva sumando uno al número de carpeta actual. Si se toma una fotografía cuando la carpeta actual tiene el número 999 y contiene 200 fotografías, o una fotografía con el número 9999, no se podrán tomar más fotografías hasta que se formatee el soporte (A 117) o se introduzca una tarjeta de memoria nueva.

# **Tamaño de la imagen recortada**

En función del tamaño de la imagen original y de la relación de zoom activa en el momento de crear la copia, la cámara seleccionará automáticamente uno de los ajustes de modo de imagen siguientes para las copias recortadas (unidad: píxeles)  $(8551)$ .

- $\overline{m}$  3.648 × 2.736  $\overline{m}$  2.592 × 1.944  $\overline{4m}$  2.272 × 1.704
- $\overline{3m}$  2.048  $\times$  1.536  $\overline{2m}$  1.600  $\times$  1.200  $\overline{1m}$  1.280  $\times$  960
- $\overline{F}$  1.024 × 768  $\overline{F}$  640 × 480  $\overline{=}$  320 × 240
- $\Box$  160  $\times$  120
- 
- 
- 
- 
- 
- 

## **Cuidados de la cámara**

Para disfrutar durante mucho tiempo de este producto Nikon, tome las siguientes precauciones al usar o almacenar el dispositivo:

### **Manténgalo en un lugar seco**

Este dispositivo se podría estropear si se sumerge en agua o si se expone a elevados niveles de humedad.

## **Exite los golpes**

El producto podría no funcionar correctamente si se somete a golpes o vibraciones fuertes.

### B **Maneje el objetivo y todas las piezas móviles con mucho cuidado**

No fuerce el objetivo, ni la tapa del objetivo, la pantalla, la ranura para tarjeta de memoria ni el compartimento de la batería. Estos componentes se dañan con facilidad. Si se fuerza la tapa del objetivo, la cámara podría funcionar mal o dañarse el objetivo. Si la pantalla se rompe, tenga cuidado de no hacerse daño con los cristales rotos y evite que el cristal líquido de la pantalla entre en contacto con la piel o se introduzca en los ojos o en la boca.

### B **No exponga el objetivo a fuentes de luz potentes durante largos periodos**

Evite la exposición del objetivo al sol u otras fuentes de luz potentes durante largos periodos cuando utilice o guarde la cámara. La exposición a una luz intensa puede producir el deterioro del sensor de imagen CCD, que provocaría una mancha blanca en las fotografías.

### B **Mantenga la cámara lejos de campos magnéticos potentes**

No utilice ni guarde la cámara cerca de aparatos que generen radiaciones electromagnéticas o campos magnéticos potentes. Las cargas estáticas fuertes o los campos magnéticos emitidos por aparatos como las radios pueden provocar interferencias en la pantalla, dañar los datos guardados en la tarjeta de memoria o afectar a los circuitos internos de la cámara.

### B **Evite los cambios bruscos de temperatura**

Los cambios bruscos de temperatura que se producen, por ejemplo, cuando se entra o se sale de un edificio con calefacción en un día frío pueden originar condensación dentro del aparato. Para evitar la condensación, se debe colocar el equipo en un estuche o en una bolsa de plástico antes de exponerlo a cambios bruscos de temperatura.

### B **Apague la cámara antes de retirar o desconectar la fuente de alimentación**

No quite la batería mientras el equipo esté encendido o mientras se estén grabando o eliminando imágenes de la memoria. Si se apaga la cámara de esta manera, se pueden perder datos y estropear los circuitos internos o la memoria.

### B **LED de la luz de ayuda de AF/indicador del disparador automático**

El diodo emisor de luz (LED;  $\bullet$  4, 30, 115) que usa la luz de ayuda de AF/indicador del disparador automático es compatible con el siguiente estándar IEC:

**CLASS 1 LED PRODUCT** IEC60825-1 Edition 1.2-2001

## C **La batería**

- **•** Compruebe el nivel de carga de la batería cuando vaya a utilizar la cámara y cárguela si fuera necesario. Cuando la batería esté completamente cargada, detenga el proceso de recarga, pues podría reducirse el rendimiento de la misma. Si fuera posible, lleve consigo una batería de repuesto completamente cargada cuando vaya a tomar fotografías en ocasiones importantes.
- **•** Cuando recargue la batería, la temperatura ambiente debe ser entre 0 a 40 °C o la batería puede no cargarse o funcionar correctamente.
- **•** Al recargar la batería, la temperatura ambien te debe estar entre 5 y 35 °C.
- **•** La batería no cargará si su temperatura se encuentra por debajo de 0 °C o por arriba de 60 °C. El tiempo de carga podría incrementarse si la temperatura de batería se encuentra entre 0 °C a 10 °C y 45 °C a 60 °C.
- **•** En los días fríos, la capacidad de las baterías tiende a disminuir. Compruebe que la batería está totalmente cargada antes de salir a hacer fotografías cuando hace frío. Lleve baterías de repuesto en un lugar templado y cámbielas si fuera necesario. Una vez calentada, una batería fría puede recuperar parte de su carga.
- **•** Si entrara suciedad en los terminales de la batería, límpielos con un paño seco y limpio antes de utilizarlos.
- **•** Si no va a utilizar la batería durante algún tiempo, introdúzcala en la cámara y descárguela por completo antes de extraerla para el almacenamiento. La batería debe guardarse en un lugar fresco a una temperatura ambiente comprendida entre 15 y 25 °C. No guarde la batería en lugares con condiciones de temperatura extremas.
- **•** Durante el periodo de almacenamiento de la batería, cárguela al menos una vez cada seis meses y, a continuación, utilice la cámara para descargarla nuevamente por completo antes de guardarla en un lugar fresco.
- **•** Extraiga siempre la batería de la cámara o del cargador de baterías cuando no la utilice. Si se dejara instalada, es probable que la corriente fluya incluso cuando no se esté utilizando, y la batería puede descargarse totalmente y dejar de funcionar.
- **•** Una vez extraída la batería de la cámara o del cargador de baterías, colóquela en el estuche de la batería suministrado y guárdela en un lugar fresco.
- **•** La gota que aparece cuando una batería totalmente cargada retiene su carga, siempre que se utilice a temperatura ambiente, indica que se debe sustituir la batería. Adquiera una nueva batería EN-EL11.
- **•** Sustituya la batería cuando ya no se pueda cargar. Las baterías usadas son un recurso valioso. Recicle siempre las baterías usadas de acuerdo con la normativa local.

## **Limpieza**

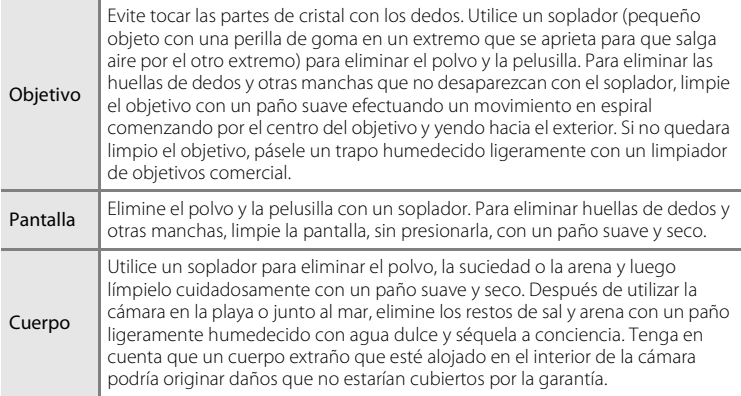

No utilice alcohol, disolvente ni otros productos químicos volátiles.

### **Almacenamiento**

Apague la cámara cuando no la utilice. Compruebe que la lámpara de encendido de la cámara esté apagada antes de guardarla. Retire la batería si no se va a utilizar la cámara durante un largo periodo de tiempo. No guarde la cámara con bolas antipolillas de naftalina o alcanfor ni en lugares donde:

- **•** Haya cerca equipos que produzcan campos magnéticos potentes, como, por ejemplo, televisores o radios
- **•** Expuesta a temperaturas inferiores a -10 °C o superiores a 50 °C
- **•** Haya poca ventilación o esté expuesta a una humedad superior al 60 %

Para evitar la aparición de moho, saque la cámara del lugar donde la tenga guardada al menos una vez al mes. Enciéndala y dispare unas cuantas veces antes de guardarla de nuevo.

### C **Observaciones sobre la pantalla**

- **•** La pantalla puede tener algunos píxeles que estén siempre encendidos o que no se enciendan. Esta es una característica típica de todas las pantallas LCD TFT y no significa que esté funcionando mal. Las imágenes tomadas con la cámara no se verán afectadas.
- **•** Al encuadrar sujetos luminosos pueden aparecer en la pantalla unas bandas verticales parecidas a cometas que van palideciendo hacia los extremos. Este fenómeno, conocido como "smear", no aparece en la fotografía final y no indica un mal funcionamiento. Puede aparecer en las películas.
- **•** Si hay mucha luz, quizás resulte difícil ver las imágenes en la pantalla.
- **•** La pantalla está retroiluminada mediante un LED. Si la pantalla empieza a verse mal o a parpadear, acuda al representante del servicio técnico autorizado de Nikon.

## **Mensajes de error**

En la tabla siguiente se relacionan los mensajes de error y otras advertencias que se muestran en la pantalla, así como las soluciones al respecto.

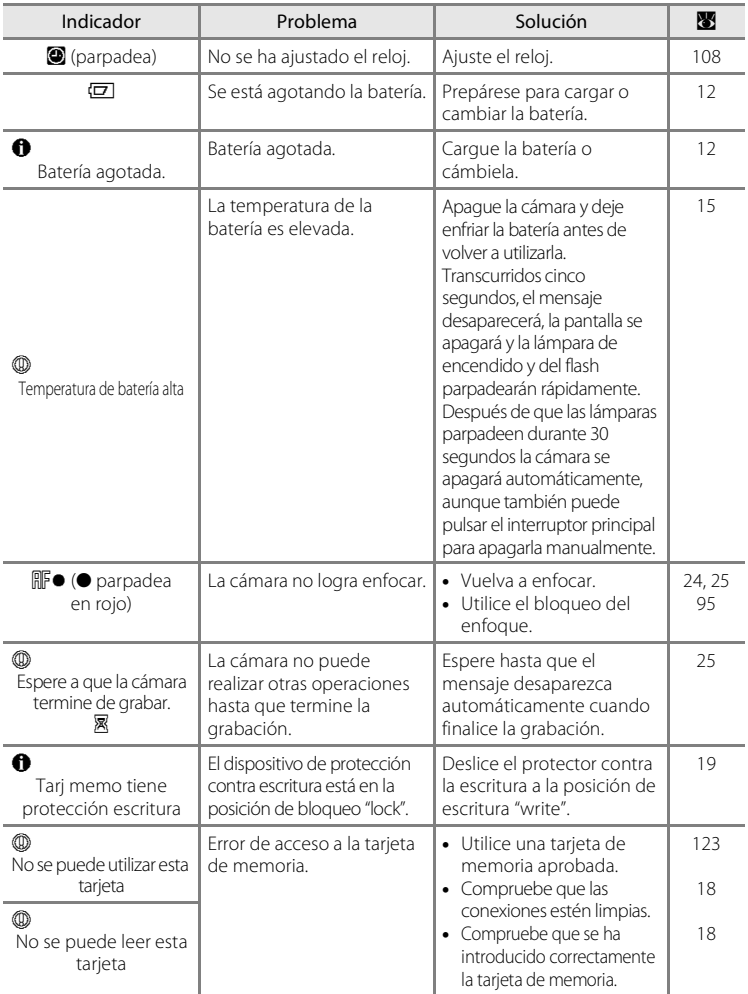

Notas técnicas 130 Notas técnicas

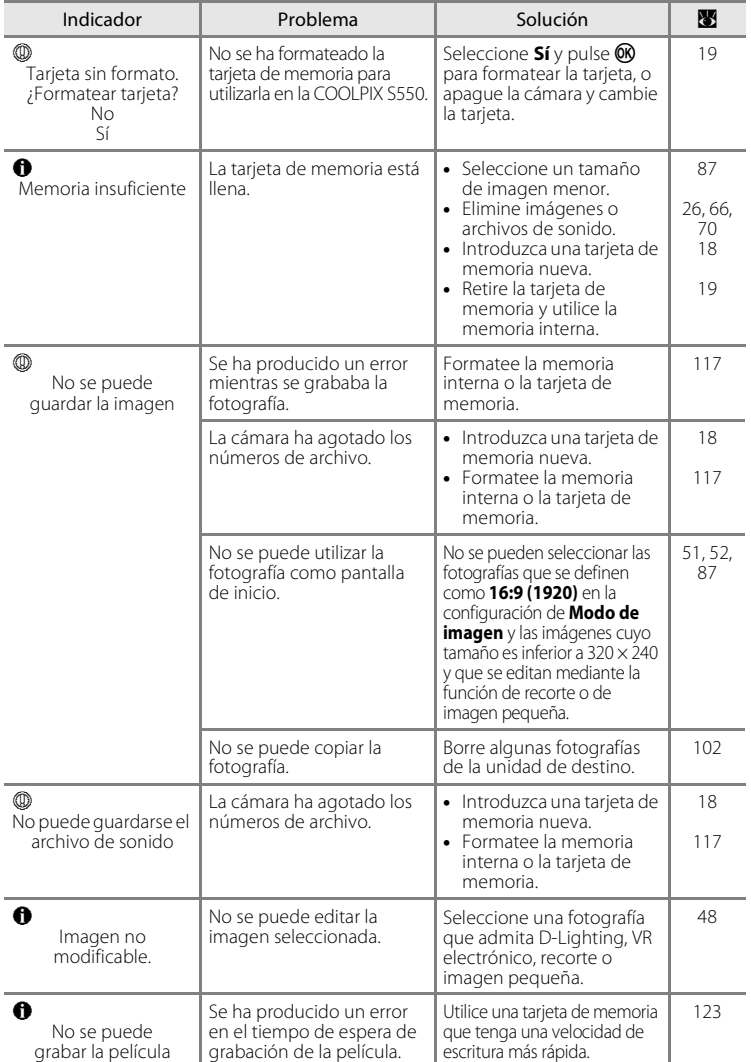

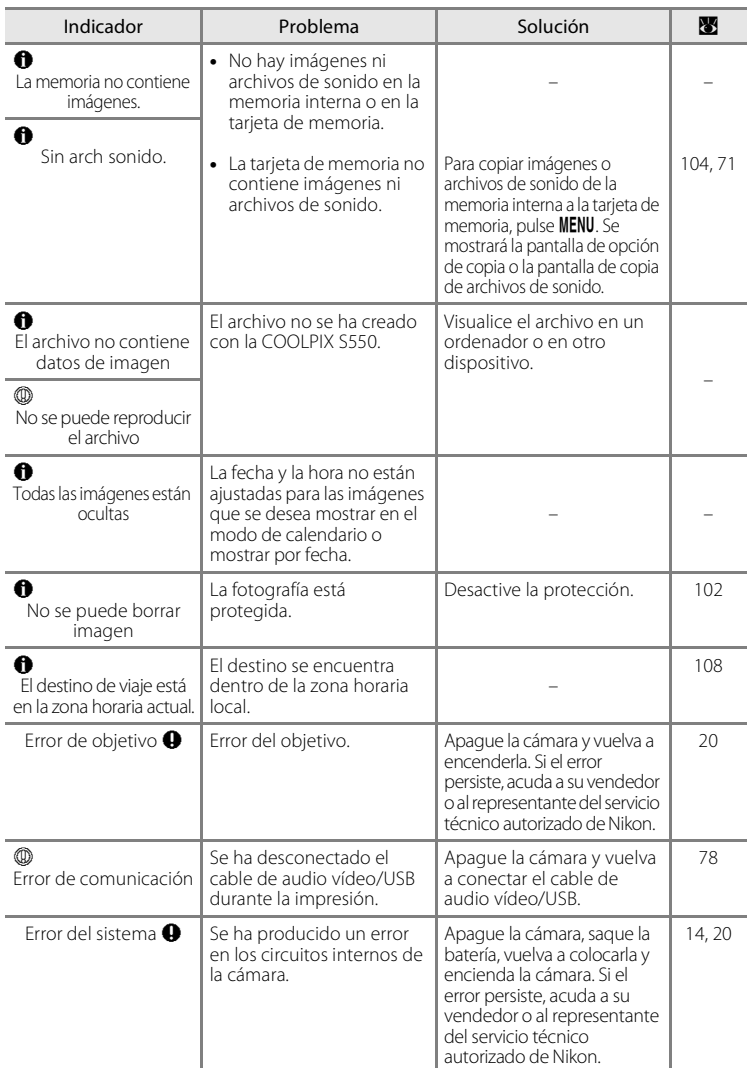
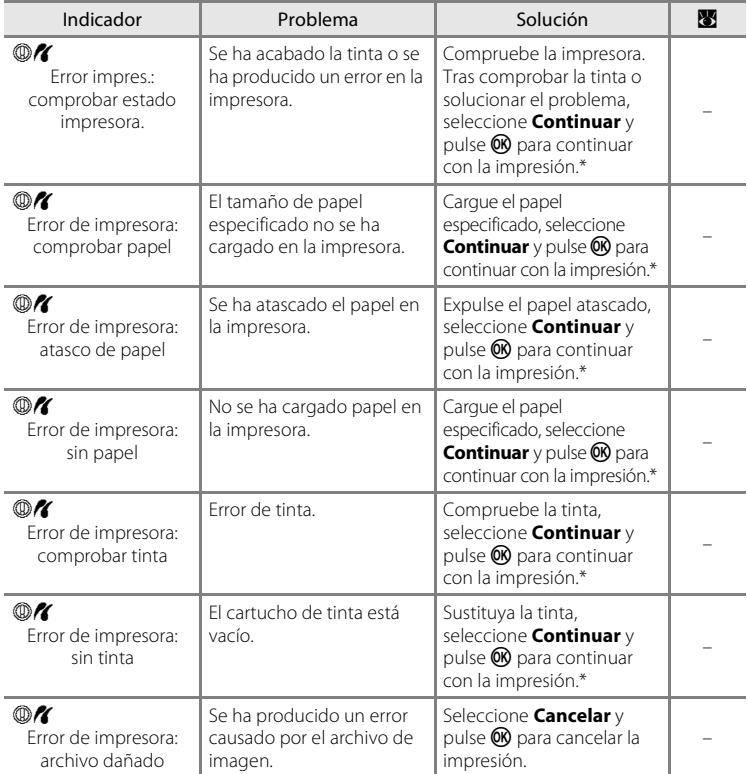

\* Consulte la documentación que se proporciona con la impresora para obtener más instrucciones e información.

# **Solución de problemas**

En el caso de que la cámara no funcione correctamente, antes de acudir al vendedor o al representante del servicio técnico autorizado de Nikon, consulte la lista de los problemas más comunes que se ofrece a continuación. Consulte los números de página de la columna de la derecha para obtener más información.

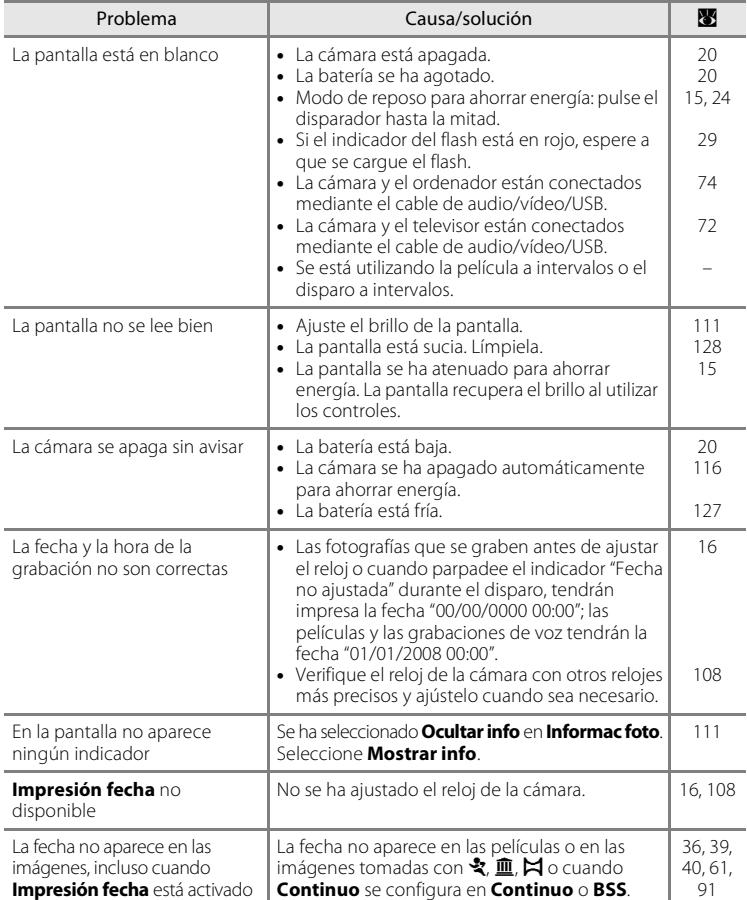

#### **Pantalla, ajustes y fuente de alimentación**

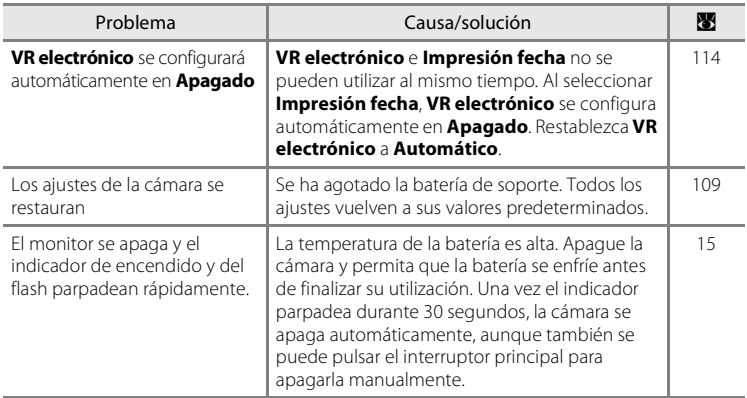

### **Cámaras controladas electrónicamente**

En casos muy raros, en la pantalla pueden aparecer caracteres extraños y la cámara puede dejar de funcionar. En la mayoría de los casos, este fenómeno se debe a una carga estática externa de gran intensidad. Apague la cámara, retire la pila y vuelva a colocarla y, a continuación, encienda la cámara de nuevo. Si el error de funcionamiento continuara, póngase en contacto con su vendedor o con el representante del servicio técnico autorizado de Nikon. Tenga en cuenta que desconectar la fuente de alimentación puede provocar la pérdida de los datos que no se hayan grabado en la memoria interna o en la tarjeta de memoria en el momento de surgir el problema. No afectará a los datos que ya estén grabados.

# **Disparo**

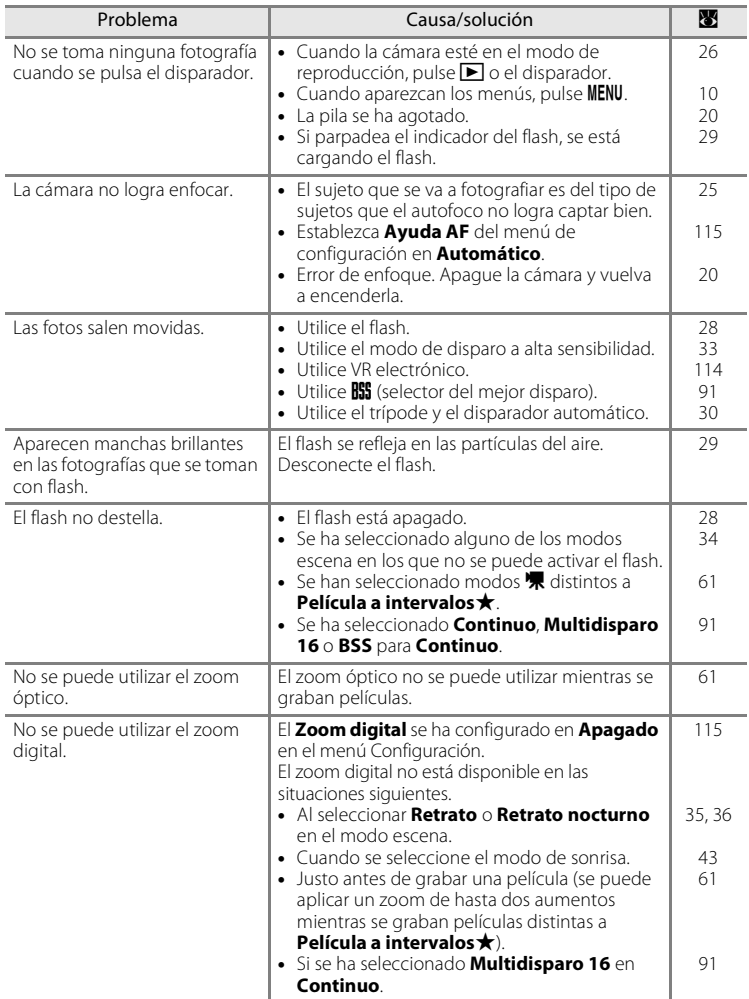

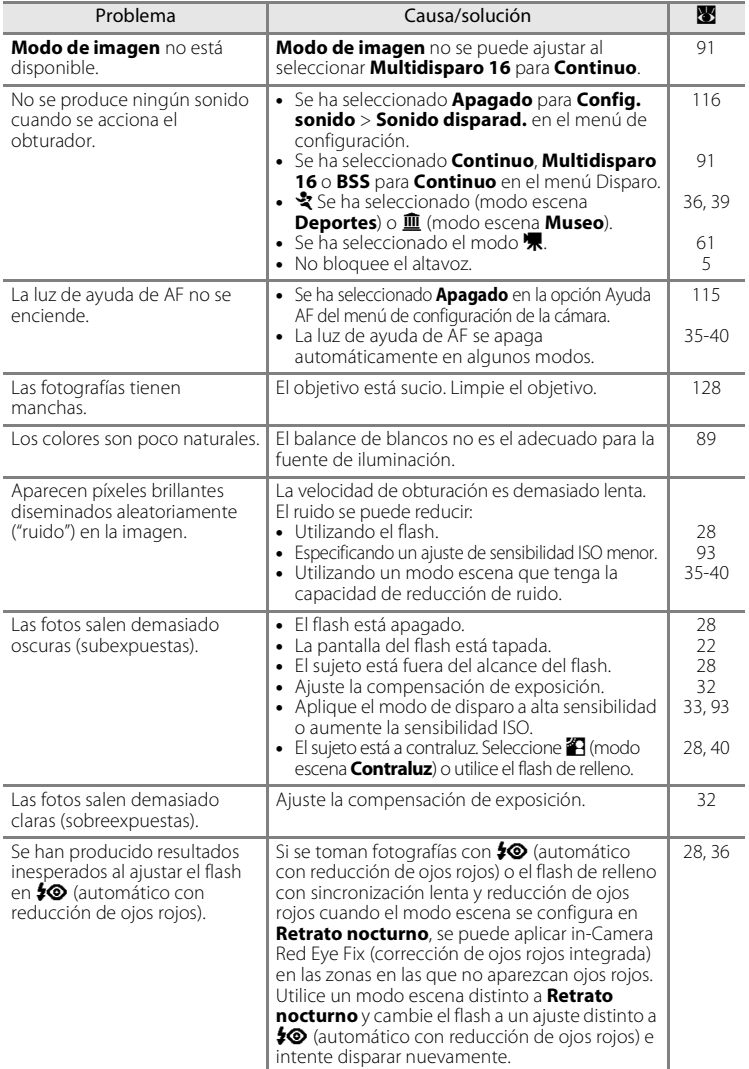

# **Reproducción**

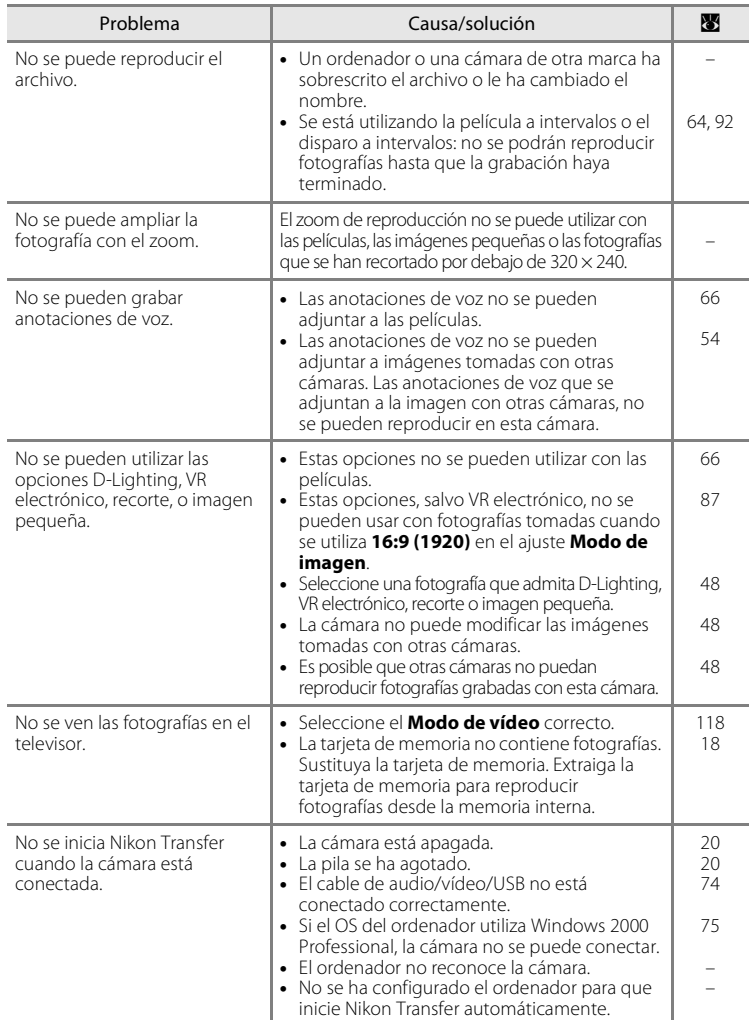

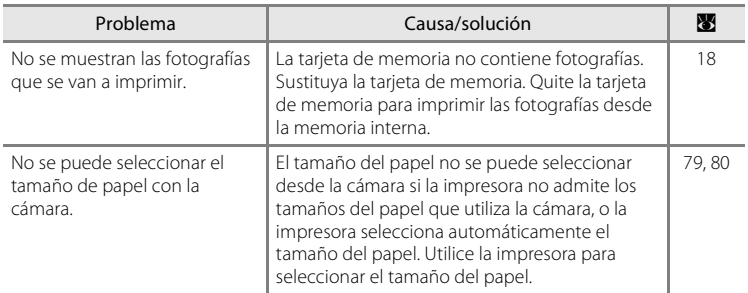

# **Especificaciones**

# Cámara digital Nikon COOLPIX S550

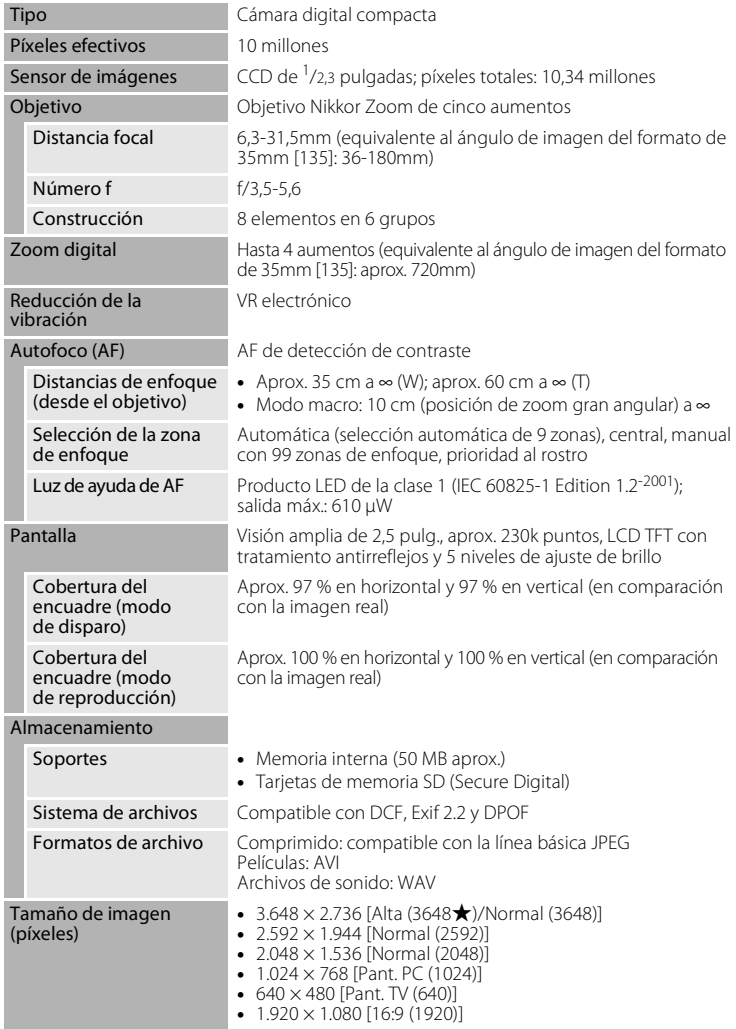

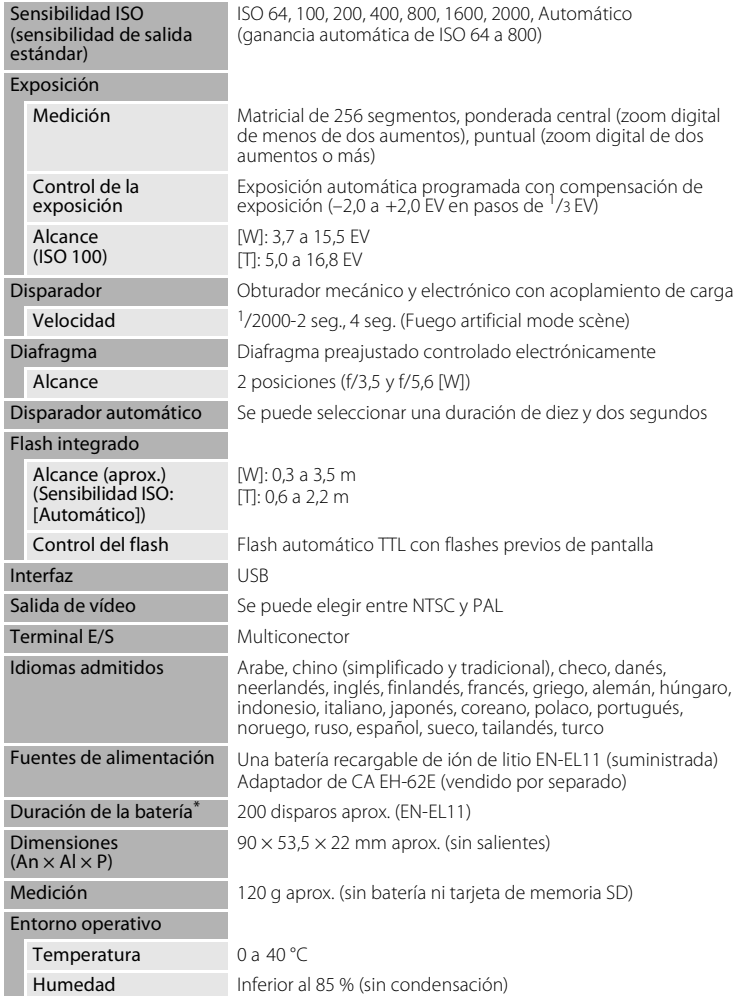

#### Especificaciones

- \* En base a los estándares CIPA (Camera and Imaging Products Association) para la medición de la vida útil de las baterías para las cámaras. Medido a 23 °C; ajustando el zoom para cada toma, activando el flash cada dos disparos y ajustando el modo de imagen en **IL** Normal **(3648)**. La duración de las baterías puede variar en función del intervalo de disparo y del tiempo que se muestren los menús y las imágenes.
- \* Si no se especifica lo contrario, todas las cifras corresponden a una cámara con una batería recargable de ión de litio EN-EL11 completamente cargada utilizada a una temperatura ambiente de 25 °C.

#### **Batería recargable de ión de litio EN-EL11**

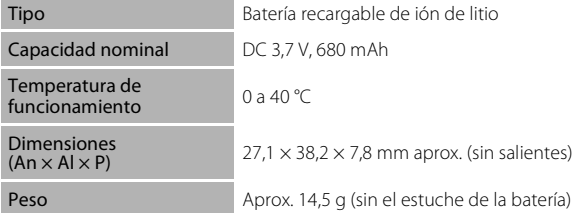

#### **Cargador de baterías MH-64**

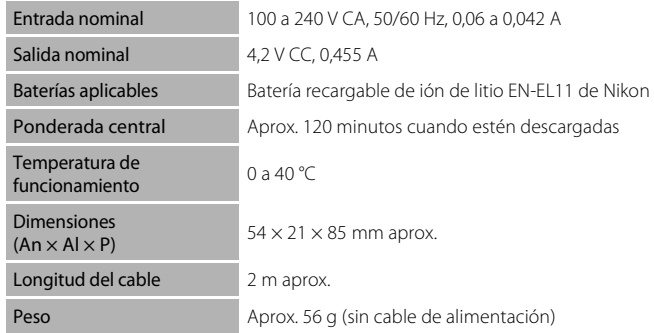

## B **Especificaciones**

Nikon no será responsable de los errores que pueda contener este manual. La apariencia de este producto y sus especificaciones están sujetas a cambios sin previo aviso.

# **Estándares admitidos**

- **• DCF**: Design Rule for Camera File System (Norma de diseño para el sistema de archivos de cámara) es un estándar muy utilizado en el sector de las cámaras digitales para garantizar la compatibilidad entre los distintos fabricantes de cámaras.
- **• DPOF**: Digital Print Order Format (Formato de orden de impresión digital) es un estándar del sector que permite imprimir fotografías a partir de las órdenes de impresión guardadas en la tarjeta de memoria.
- **• Exif versión 2.2**: esta cámara admite Exif (Exchangeable Image File Format for Digital Still Cameras, Formato de archivos de imagen intercambiables para cámaras fotográficas digitales) versión 2.2, un estándar que permite que la información guardada con las fotografías se utilice para poder conseguir una reproducción óptima del color al imprimir imágenes en impresoras compatibles con Exif.
- **• PictBridge**: un estándar desarrollado en cooperación por los sectores de las impresoras y las cámaras digitales, que permite que las fotografías se impriman directamente en una impresora sin tener que conectar la cámara a un ordenador.

# **Índice**

Símbolos RE/RF-L 42 W botón 5, 22, 27, 46, 47, 55, 57, 59 **h** botón 5, 22, 27, 46, 47, 55, 57, 59 T botón 5, 11, 22, 27, 46, 47, 55, 57, 59 **Q** botón 5, 22, 27, 46, 47, 55, 57, 59  $\bullet$  botón 5, 11 MENU botón 5, 10 <sup>6</sup> Botón aplicar selección 5, 9 m Botón borrar 5, 26, 27, 54, 66, 70 Botón disparo/reproducción 5, 8, 26 **MODE** Botón modo 5, 8 **Z** Compensación de exposición 32  $\bullet$  Disparador automático 30 D-Lighting 49  $\bullet$  Modo automático 20 **B** Modo de alta sensibilidad 33 图 Modo de calendario 55 Modo de configuración 105  $\blacklozenge$  Modo de flash 28 E Modo de grabación de voz 67 Modo de mostrar por fecha 56 • Modo de película 61 Modo de reproducción 8,26 Modo de reproducción de archivos de sonido 69 법 Modo de sonrisa 43 **SCINE** Modo escena 34 Modo macro 31

# A

Accesorios opcionales 123 Adaptador de CA 123 AF permanente 63 AF sencillo 63 Ajuste impresión 83 Ajuste impresión (Fecha) 84 Ajustes de película 62 Altavoz 5

Amanecer/anochecer  $\approx 37$ Anotación de voz 53 Asist. panorama  $\bowtie$  40, 41 Autofoco 31, 63 AVI 124

# B

Balance blancos 89 Batería 12, 14, 109 Batería recargable 123 Batería recargable de ión de litio 12, 14 Blanco y negro 93 Bloqueo de la batería 5, 14 Bloqueo del enfoque 95 Borrar 102 Botón del zoom 5, 22, 66, 70 Brillo 111 BSS 91

# C

Cable de audio vídeo/USB 72, 73, 74, 78 Capacidad de la memoria 20, 88 Cargador de baterías 12, 123 Cianotipo 93 Color 93 Compartimento de la batería 5 Compensación de exposición 32 Config. monitor 111 Config. sonido 116 Contador fecha 112, 113 Continuo 91 Contraluz  $240$ Control distorsión 97 Copia de grabaciones de voz 71 Copia de imágenes 104 Copia  $\Box$  39 Correa 11

# D

Deportes  $\sqrt{36}$ Desconexión aut. 116 Disparador 4, 24 Disparador automático 30 Disparo 20, 22, 24 Disparo a intervalos 92 D-Lighting 48, 49 DPOF 143 DSCN 124

# E

EN-EL11 12, 14 Energía 16, 20 Enfoque 11, 24, 63, 94 Extensión 124

### F

Fecha 16, 108 Fiesta/interior  $\mathbb{X}$  36 Flash 28, 29 Flash apagado 28 Flash automático 28 Flash de relleno 28 Flash integrado 4, 28 Fluorescente 89 Formatear 19, 117 Formatear la tarjeta de memoria 19, 117 Formateo de la memoria interna 117 FSCN 124 Fuego artificial  $\ddot{\otimes}$  39

#### G

Girar imagen 103 Grabación de películas 61

#### H

Hasta la mitad 11 Horario de verano 16, 109

# I

Identificador 124 Idioma 118 Imagen pequeña 52 Impresión directa 77 Impresión DPOF 82 Impresión fecha 112 Impresora 77 Imprimir 79, 80, 83 Incandescente 89 Indicador 5 Indicador de sonrisa 35 Indicador del flash 5, 29 Individual 91 Informac foto 111 Interruptor principal 4, 20 INTN 124

### J

JPG 124

#### L

Lámpara de encendido 4, 20 Luz de ayuda de AF 4, 25, 115 Luz de día 89 Luz del disparador automático 4, 30

#### M

Macro  $\frac{10}{10}$  38 Memoria interna 18 Menú Configuración 105 Menú de selección del modo de disparo 8 Menú de selección del modo de reproducción 8 Menú Disparo 85 Menú Película 62 Menú Reproducción 99 Menú Sonrisa 45, 59 Menús 106 Micrófono integrado 4

#### Índice

Modo autofoco 63 Modo automático 20 Modo de alta sensibilidad 33 Modo de calendario 55 Modo de imagen 21, 34, 87 Modo de mostrar por fecha 56 Modo de película 61 Modo de reproducción 26, 27 Modo de reproducción de archivos de sonido 69 Modo de sonrisa 43, 60 Modo de vídeo 72, 118 Modo escena 34, 35 Modo macro 31 Modo zona AF 94 Multiconector 5, 72, 74, 78 Multidisparo 16 91 Multiselector 5, 9  $M$ useo  $\overline{\mathbf{m}}$  39

# N

Nivel de batería 20 Nombre de la carpeta 124 Nombres de los archivos 124 Nublado 89 Número de exposiciones restantes 20, 88

# O

Notas técnicas

Notas técnicas

Objetivo 4, 140 Ojal para la correa de la cámara 4 Opciones de color 93 Ordenador 73

### P

Paisaje nocturno **38** Pantalla 5, 6, 128 Pantalla inicio 107 Parpad. de adverten. 118 Pase diapositiva 101 Película TV 62

Películas a intervalos 64 PictBridge 77, 143 Playa/nieve 33 37 Preajuste manual 90 Prioridad al rostro 94, 96 Proteger 102 Puesta de sol **当** 37

## R

Ranura para tarjeta de memoria 5, 18 Realización de grabaciones de voz 67 Recorte 51 Reducción de ojos rojos 28, 29 Reducción de ruido 36, 37, 38 Relación de compresión 87 Reproducción 26, 27, 46, 47 Reproducción de grabaciones de voz 69 Reproducción de miniaturas 46 Reproducción de películas 66 Restaurar todo 120 Retrato nocturno **P** 36 Rosca para el trípode 5 RSCN 124

# S

Selector del mejor disparo 91 Sensibilidad ISO 29, 33, 93 Sepia 93 Sincronización lenta 28 Sonido botón 116 Sonido disparad. 116 SSCN 124

### T

Tamaño de imagen 87 Tamaño del papel 79, 80 Tapa del compartimento de la batería/ ranura para tarjeta de memoria 5, 14, 18 Tarjeta de memoria 18, 123 Toma de entrada de audio/vídeo 72 TV 72

# V

Versión firmware 122 Vívido 93 Volumen 66, 70 VR electrónico 21, 50, 63, 114 VSCN 124

#### W

WAV 124

# Z

Zona de enfoque 94 Zona hora 16, 108, 110 Zoom 22 Zoom de reproducción 47 Zoom digital 23, 115 Zoom óptico 22

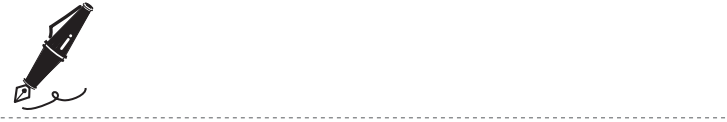

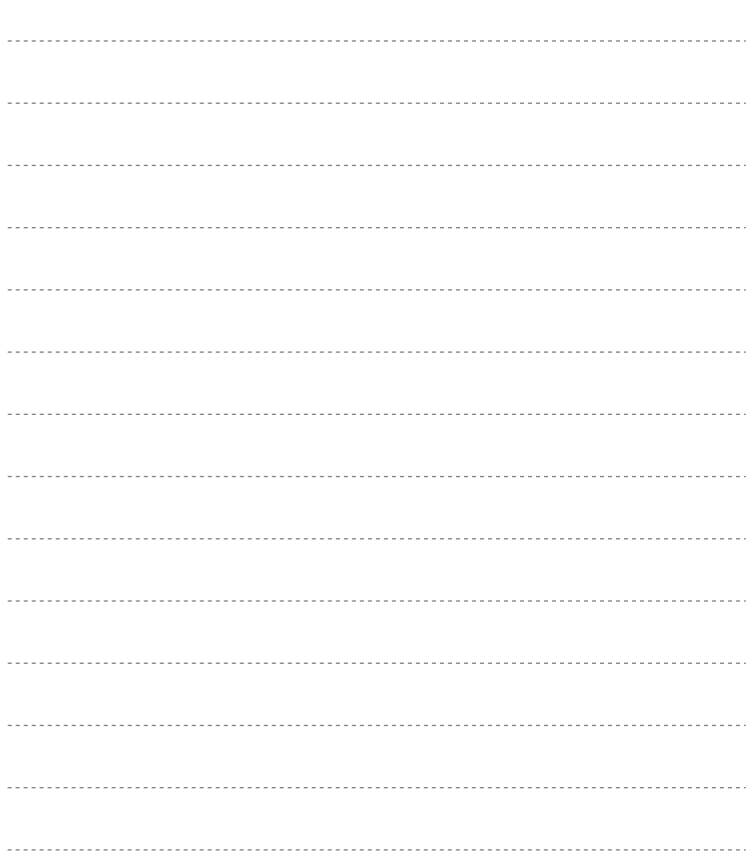

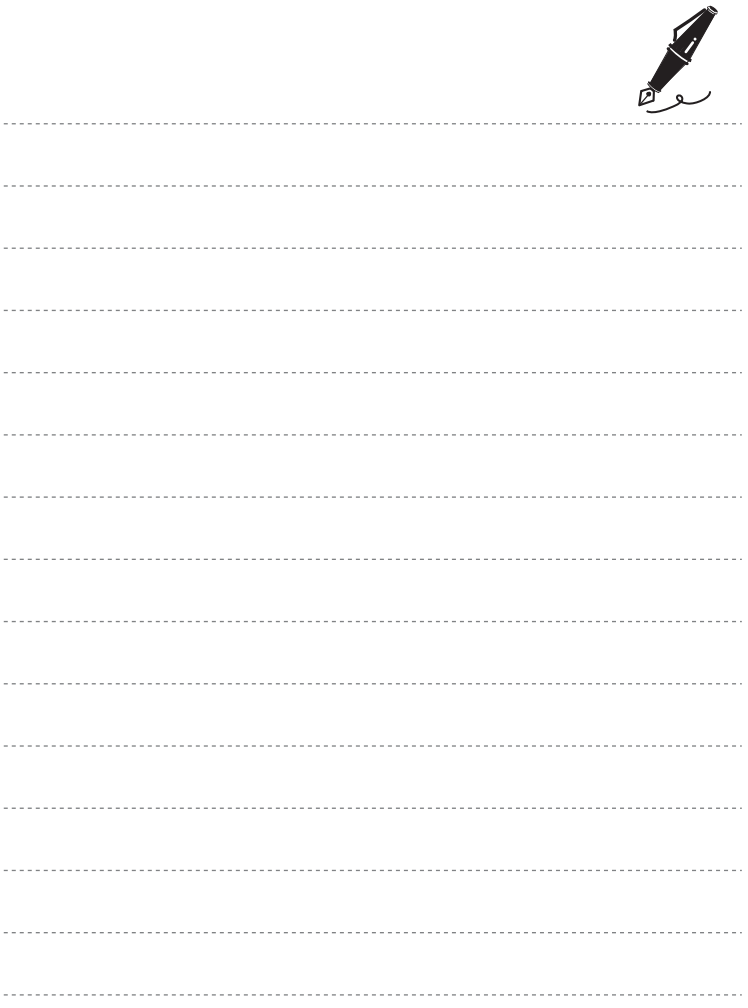

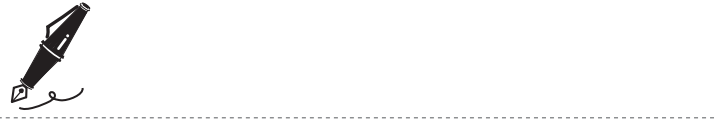

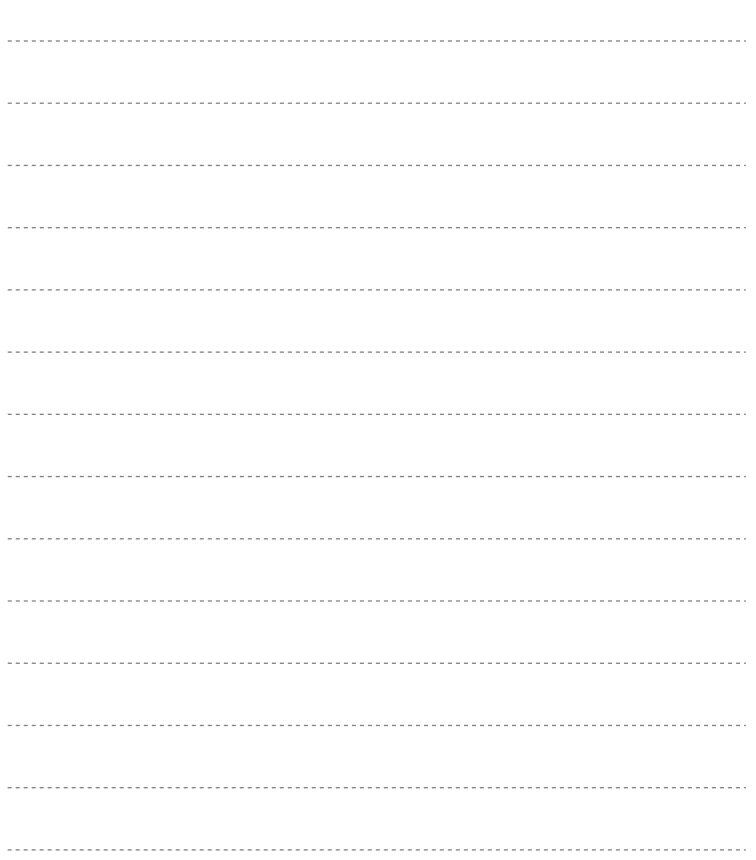

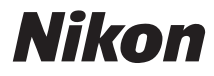

No se permite la reproducción de este manual de ninguna forma, ni total ni parcialmente (salvo en breves referencias en artículos importantes o revisiones) sin la previa autorización por escrito de NIKON CORPORATION.

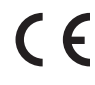

Impreso en Japón CT8B02(14) 6MMA3714-02

**NIKON CORPORATION** Fuji Bldg., 2-3 Marunouchi 3-chome, Chiyoda ku, Tokyo 100-8331, Japan